# **HP E3471 H8S/2000 Emulator Terminal Interface**

**User's Guide**

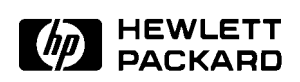

**HP Part No. E3471-97000 Printed in Japan July 1996**

**Edition 1**

**Notice Hewlett-Packard makes no warranty of any kind with regard to this material, including, but not limited to, the implied warranties of merchantability and fitness for a particular purpose.** Hewlett-Packard shall not be liable for errors contained herein or for incidental or consequential damages in connection with the furnishing,

performance, or use of this material.

Hewlett-Packard assumes no responsibility for the use or reliability of its software on equipment that is not furnished by Hewlett-Packard.

© Copyright 1996, Hewlett-Packard Company.

This document contains proprietary information, which is protected by copyright. All rights are reserved. No part of this document may be photocopied, reproduced or translated to another language without the prior written consent of Hewlett-Packard Company. The information contained in this document is subject to change without notice.

HP is a trademark of Hewlett-Packard Company.

UNIX is a registered trademark in the United States and other countries, licensed exclusively through X/Open Company Limited.

 $H8S/2000^{TM}$  is a registered trademark of Hitachi Ltd.

**Hewlett-Packard Company P.O. Box 2197 1900 Garden of the Gods Road Colorado Springs, CO 80901-2197, U.S.A.**

**RESTRICTED RIGHTS LEGEND** Use, duplication, or disclosure by the U.S. Government is subject to restrictions set forth in subparagraph  $(C)$  (1) (ii) of the Rights in Technical Data and Computer Software Clause at DFARS 252.227-7013. Hewlett-Packard Company, 3000 Hanover Street, Palo Alto, CA 94304 U.S.A. Right for non-DOD U.S. Government Department and Agencies are as set forth in FAR 52.227-19(c)(1,2).

**Printing History** New editions are complete revisions of the manual. The date on the title page changes only when a new edition is published.

> A software code may be printed before the date; this indicates the version level of the software product at the time the manual was issued. Many product updates and fixes do not require manual changes, and manual corrections may be done without accompanying product changes. Therefore, do not expect a one-to-one correspondence between product updates and manual revisions.

**Edition 1 E3471-97000, July 1996**

**Safety Summary** The following general safety precautions must be observed during all phases of operation, service, and repair of this instrument. Failure to comply with these precautions or with specific WARNINGS elsewhere in this manual may impair the protection provided by the equipment. In addition it violates safety standards of design, manufacture, and intended use of the instrument. *The Hewlett-Packard Company assumes no liability for the customer's failure to comply with these requirements.* 

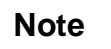

**Note** HP E3471A complies with INSTALLATION CATEGORY I and POLLUTION DEGREE 2 in IEC1010-1. PRODNO is INDOOR USE product.

**DO NOT Operate in an Explosive Atmosphere**

**DO NOT Substitute Parts or Modify Instrument** Because of the danger of introducing additional hazards, do not install substitute parts or perform unauthorized modifications to the instrument. Return the instrument to a Hewlett-Packard Sales and Service Office for service and repair to ensure that safety features are maintained.

Do not operate the instrument in the presence of flammable gasses or fumes. Operation of any electrical instrument in such an environment

constitutes a safety hazard.

**Dangerous Procedure Warnings**

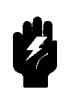

warnings must be followed.

**Warnings** , such as the example below, precede potentially dangerous procedures throughout this manual. Instructions contained in the

**Warning Dangerous voltages, capable of causing death, are present in this instrument. Use extreme caution when handling, testing, and adjusting this instrument.**

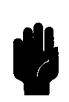

**Safety Symbols** General definitions of safety symbols used in manuals are listed below.

This **Warning** sign denotes a hazard. If calls attention to a procedure, practice, condition or the like, which, if not correctly performed or adhered to, could result in injury or death to personnel.

This **Caution** sign denotes a hazard. If calls attention to a procedure, practice, condition or the like, which, if not correctly performed or adhered to, could result in damage to or destruction of part or all of the product.

This **Note** sign denotes important information. If calls attention to a procedure, practice, condition or the like, which is essential to highlight.

# **Using This Manual**

This manual is designed to give you an introduction to the HP E3471 H8S/2000 Emulator. This manual will also help define how these emulators differ from other HP 64700 Emulators.

This manual will:

- give you an introduction to using the emulator
- explore various ways of applying the emulator to accomplish your tasks
- show you emulator commands which are specific to the H8S/2000 Emulator

This manual will not:

tell you how to use each and every emulator/analyzer command (refer to the *User's Reference* manual)

# **Organization**

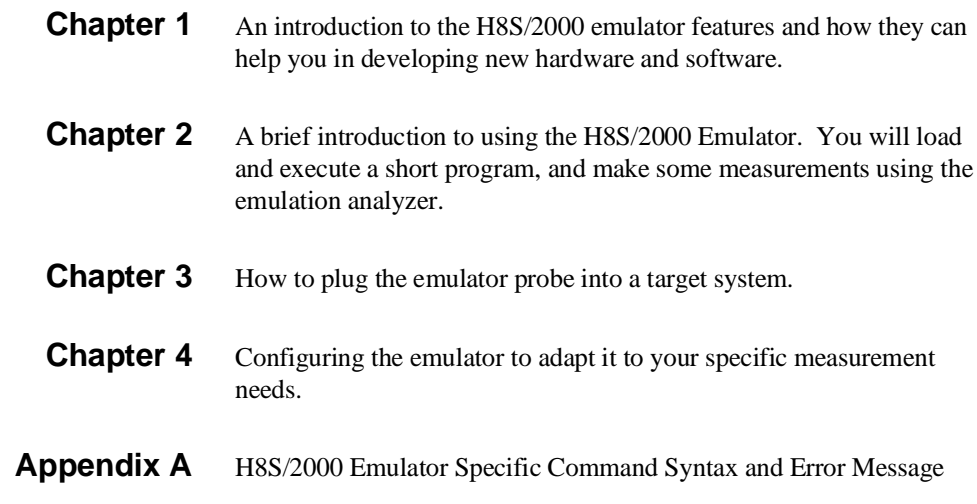

# **Contents**

### **1 Introduction to the H8S/2000 Emulator**

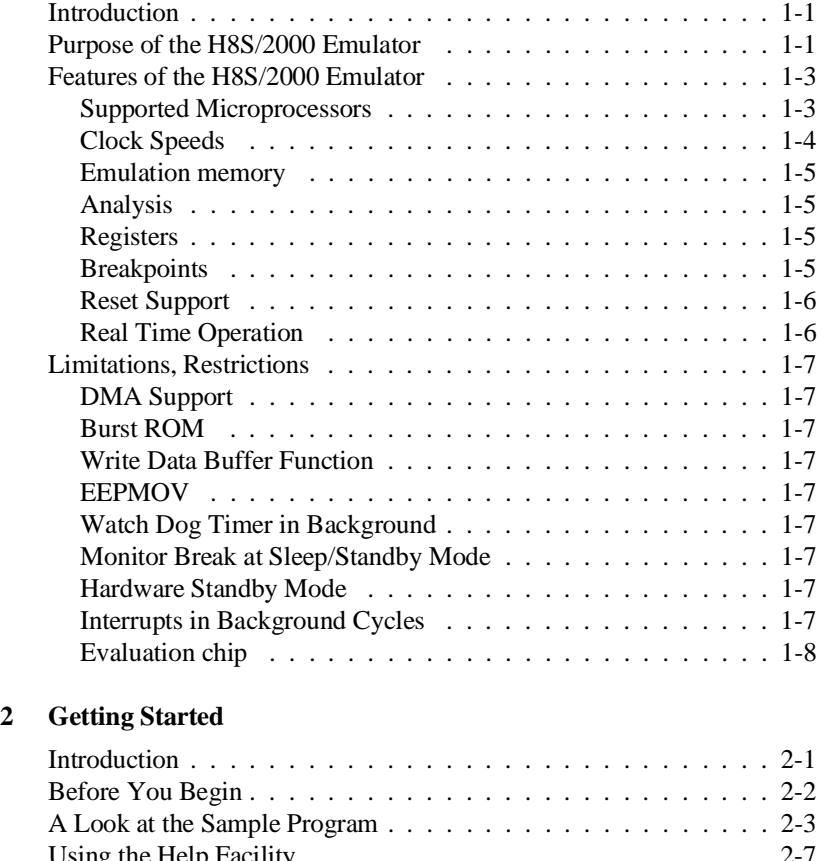

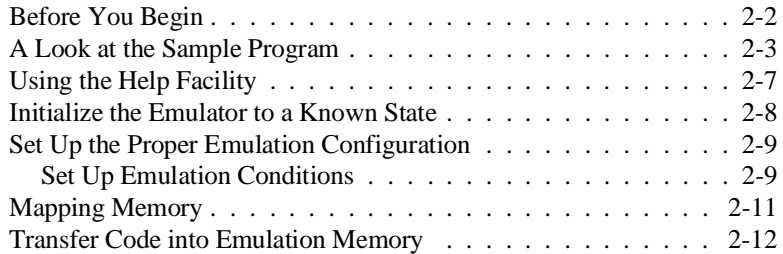

**Contents-1**

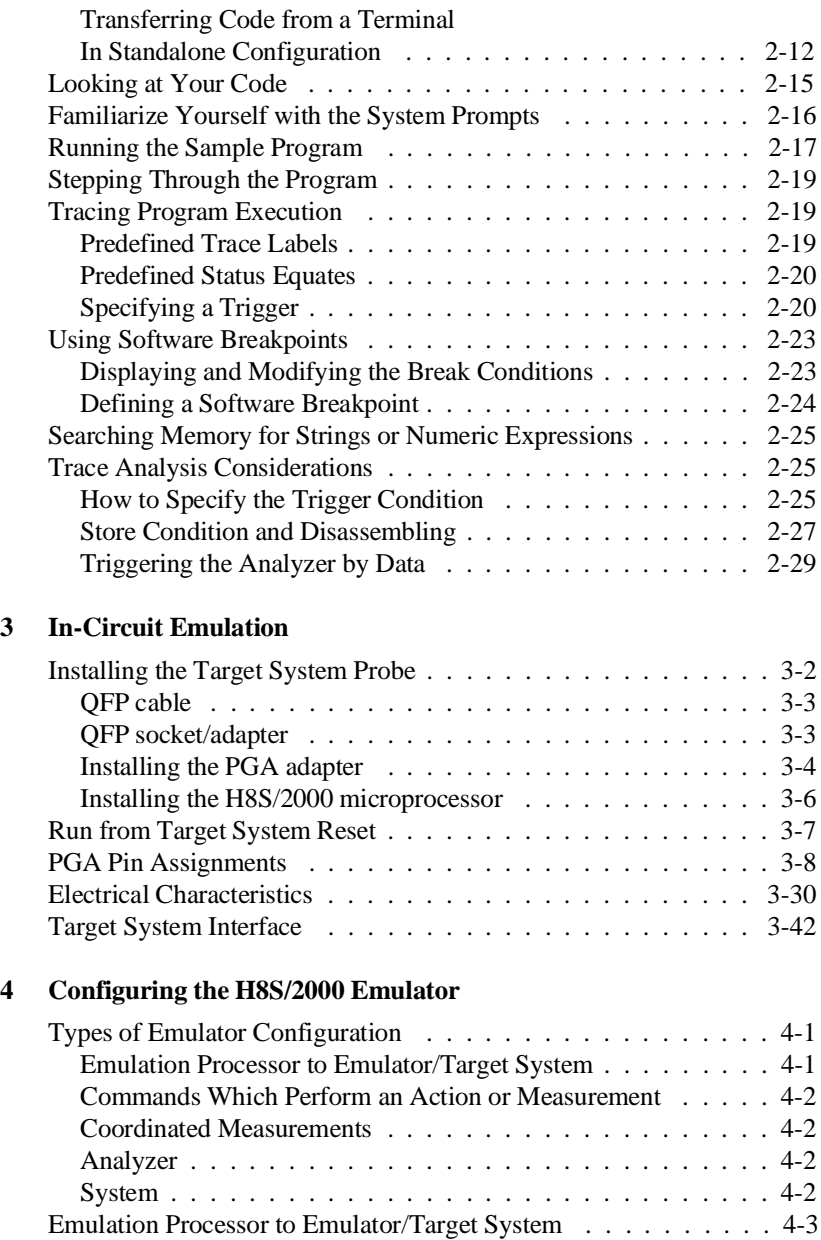

cf chip . . . . . . . . . . . . . . . . . . . . . . . . . . . . . . . 4-4 cf clk . . . . . . . . . . . . . . . . . . . . . . . . . . . . . . . . 4-5 cf mode . . . . . . . . . . . . . . . . . . . . . . . . . . . . . . 4-6

## **2-Contents**

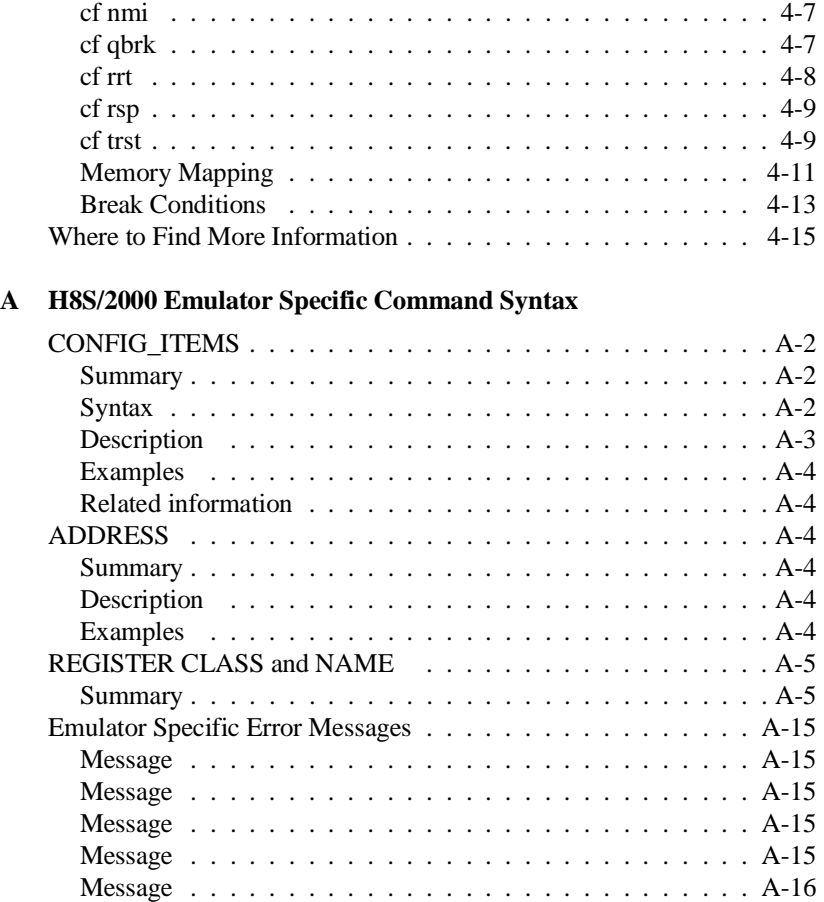

# **Illustrations**

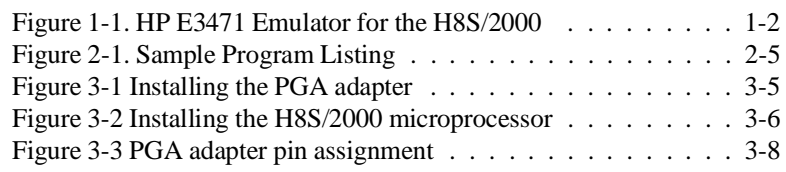

**Contents-3**

# **Tables**

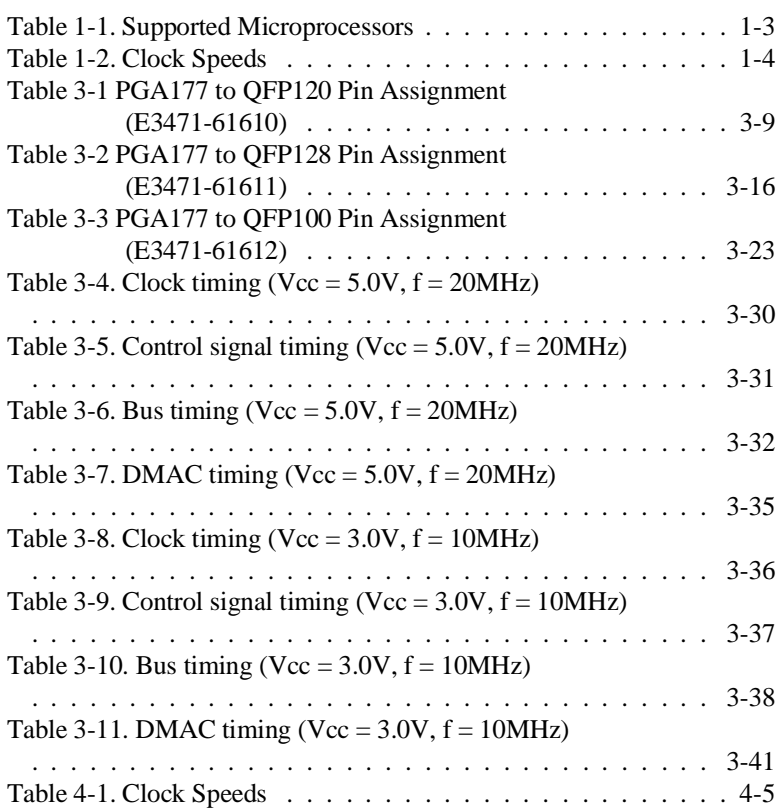

**4-Contents**

# **Introduction to the H8S/2000 Emulator**

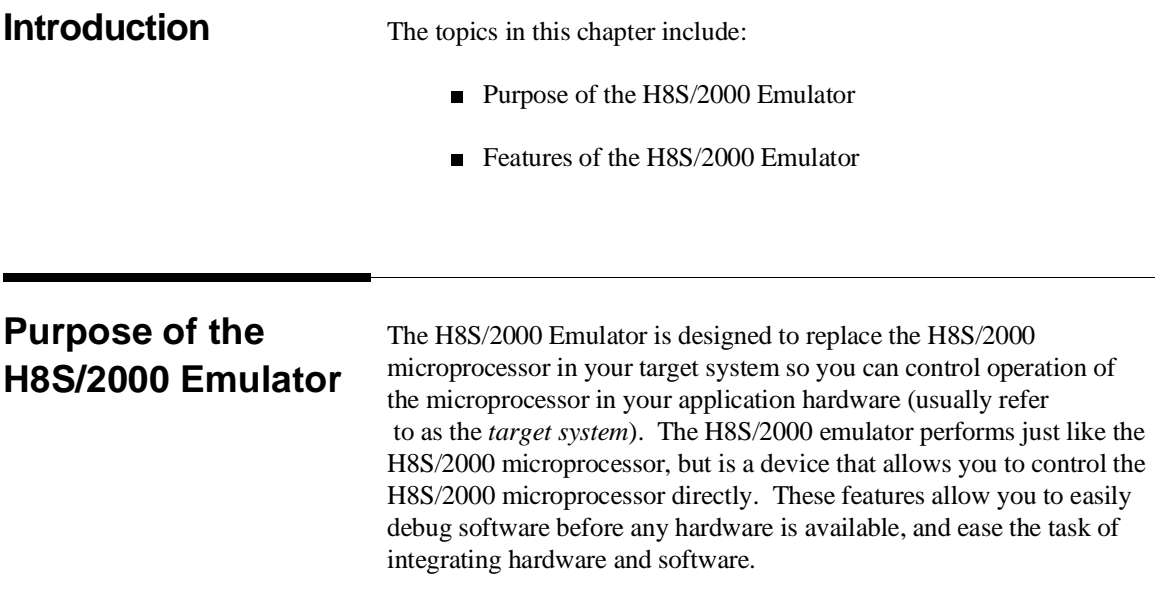

**Introduction to the H8S/2000 Emulator 1-1**

**1**

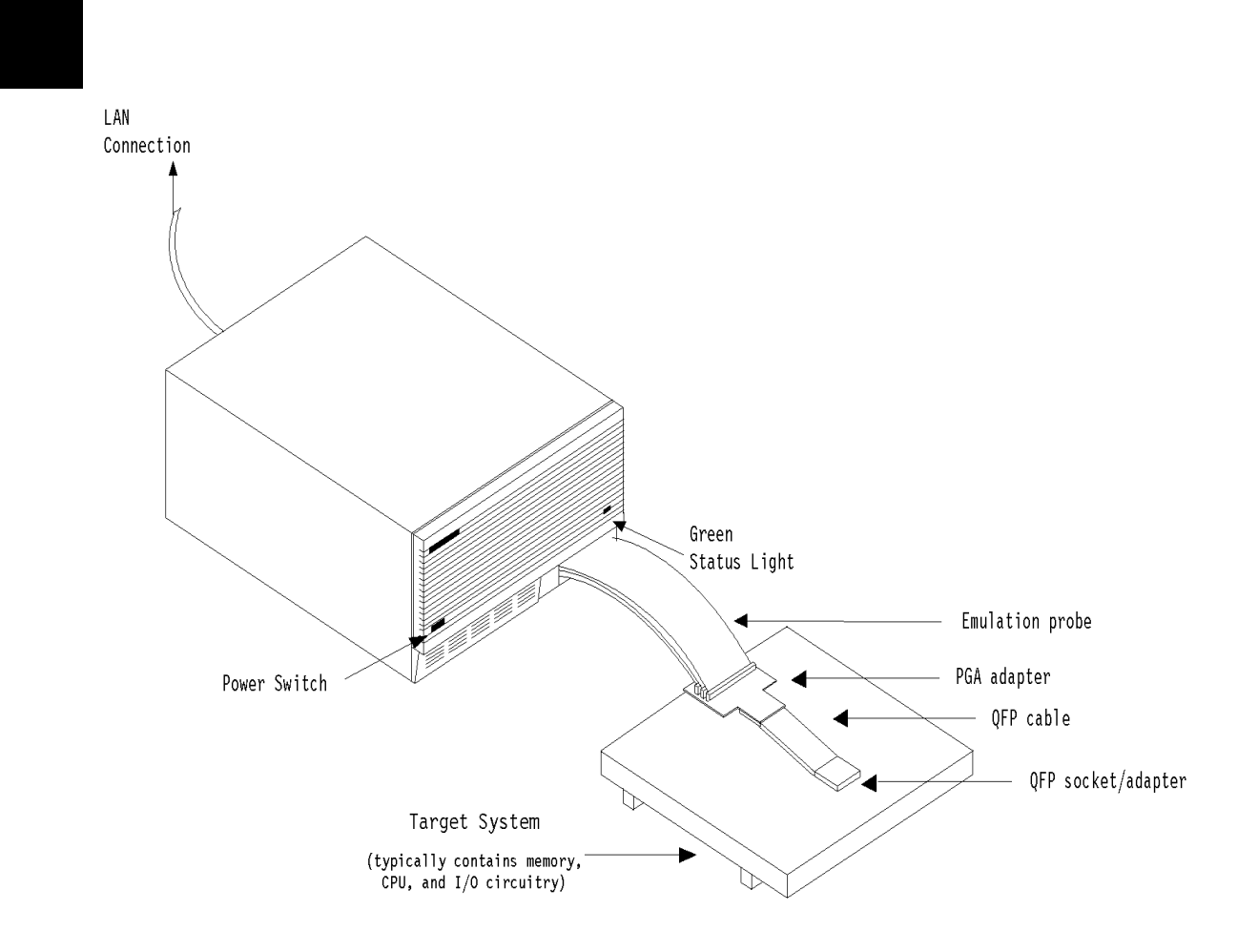

**Figure 1-1. HP E3471 Emulator for the H8S/2000**

### **1-2 Introduction to the H8S/2000 Emulator**

### **Features of the H8S/2000 Emulator**

**Supported Microprocessors** The HP E3471 H8S/2000 emulator supports the microprocessors listed in Table 1-1.

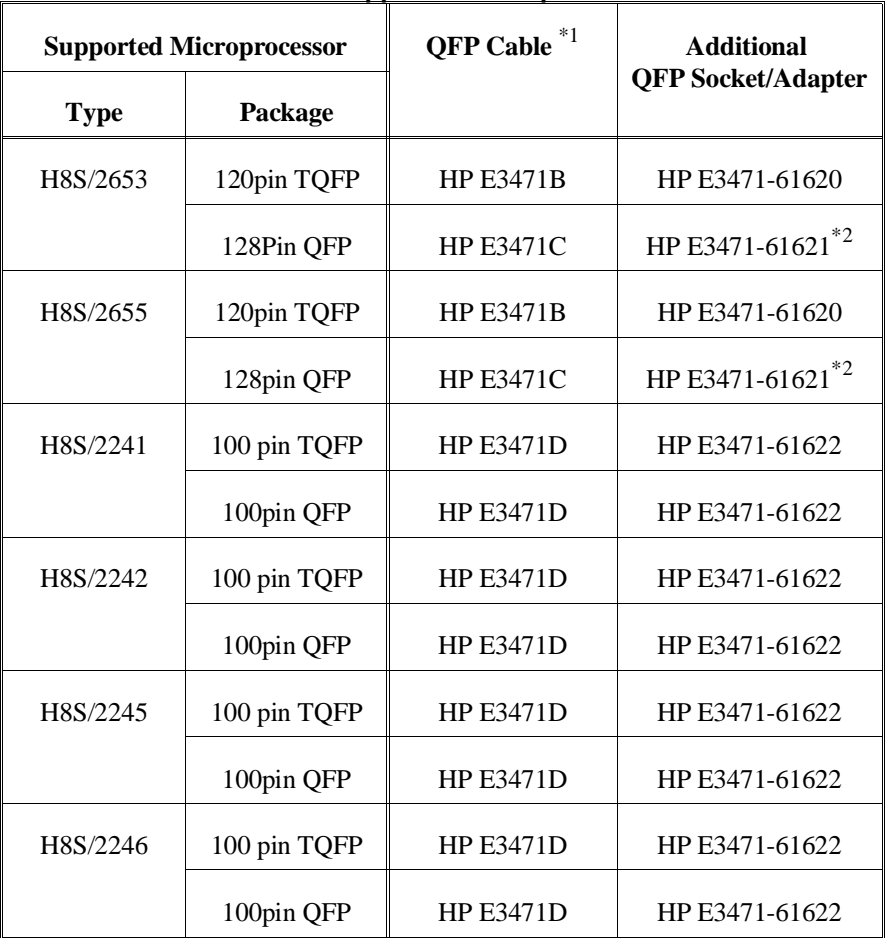

### **Table 1-1. Supported Microprocessors**

**Introduction to the H8S/2000 Emulator 1-3**

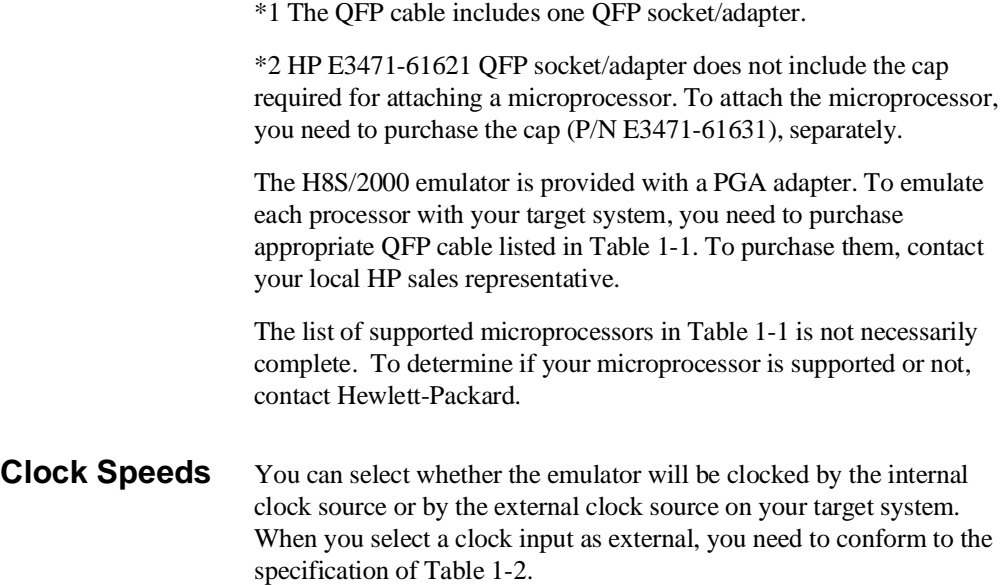

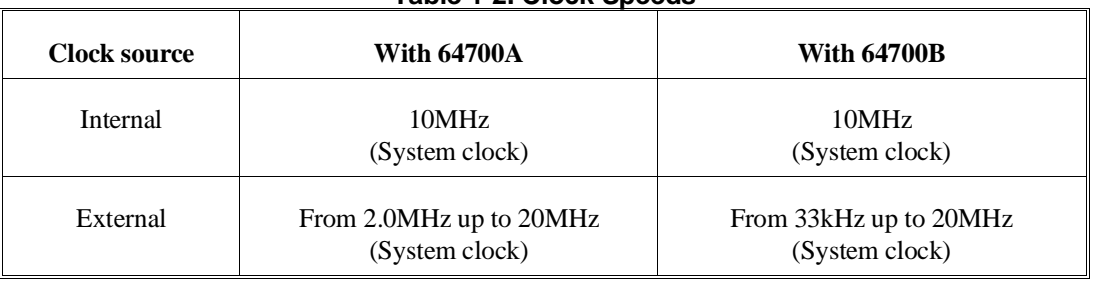

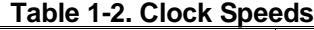

**Note** When the emulator is connected to the target system operating at low voltage (2.7 to 4.5 V), the maximum system clock is 13 MHz.

### **1-4 Introduction to the H8S/2000 Emulator**

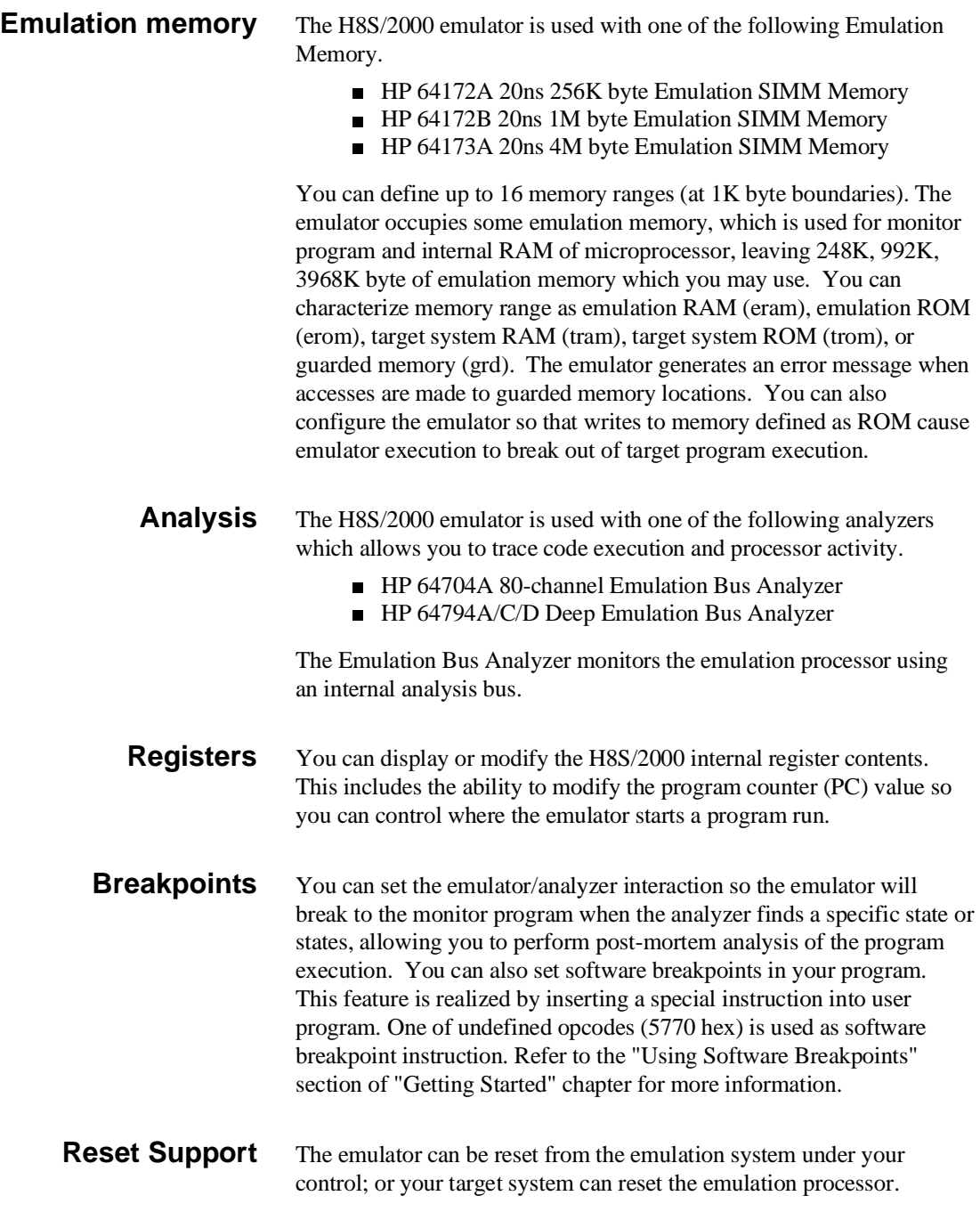

### **Introduction to the H8S/2000 Emulator 1-5**

**Real Time Operation** Real-time signifies continuous execution of your program at full rated processor speed without interference from the emulator. (Such interference occurs when the emulator needs to break to the monitor to perform an action you requested, such as displaying target system memory.) Emulator features performed in real time include: running and analyzer tracing. Emulator features not performed in real time include: display or modification of target system memory, load/dump of target memory, display or modification of registers.

## **Limitations, Restrictions**

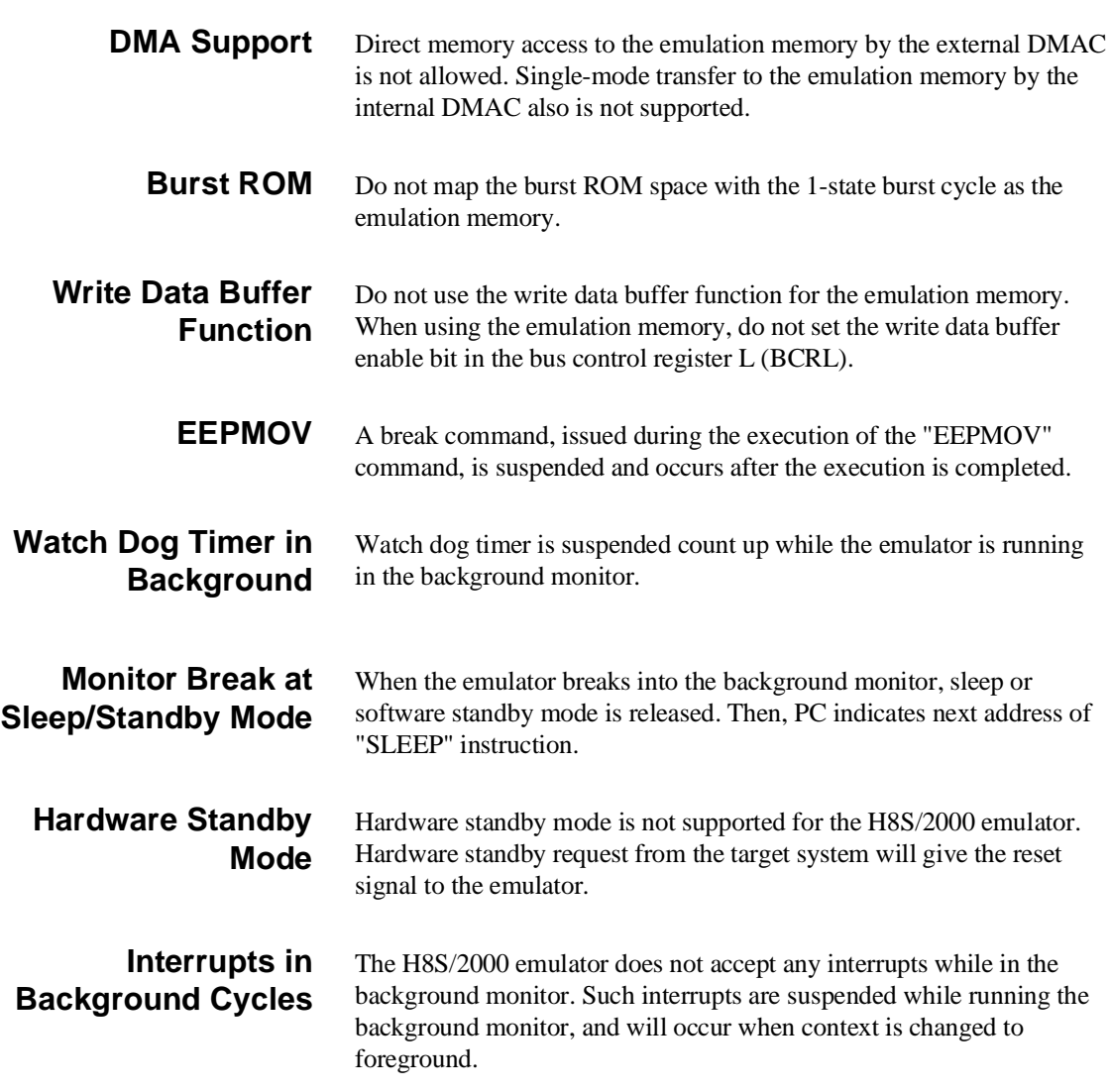

**Introduction to the H8S/2000 Emulator 1-7**

**Evaluation chip** Hewlett-Packard makes no warranty of the problem caused by the H8S/2000 Evaluation chip in the emulator.

**1-8 Introduction to the H8S/2000 Emulator**

# **Getting Started**

**Introduction** This chapter will lead you through a basic, step by step tutorial designed to familiarize you with the use of the HP 64700 emulator for the H8S/2000 microprocessor. When you have completed this chapter, you will be able to perform these tasks:

- Set up an emulation configuration for out of circuit emulation use
- **Map memory**
- **Transfer a small program into emulation memory**
- Use run/stop controls to control operation of your program
- Use memory manipulation features to alter the program's operation
- Use analyzer commands to view the real time execution of your program
- Use software breakpoint feature to stop program execution at specific address
- Search memory for strings or numeric expressions
- **Make program coverage measurements**

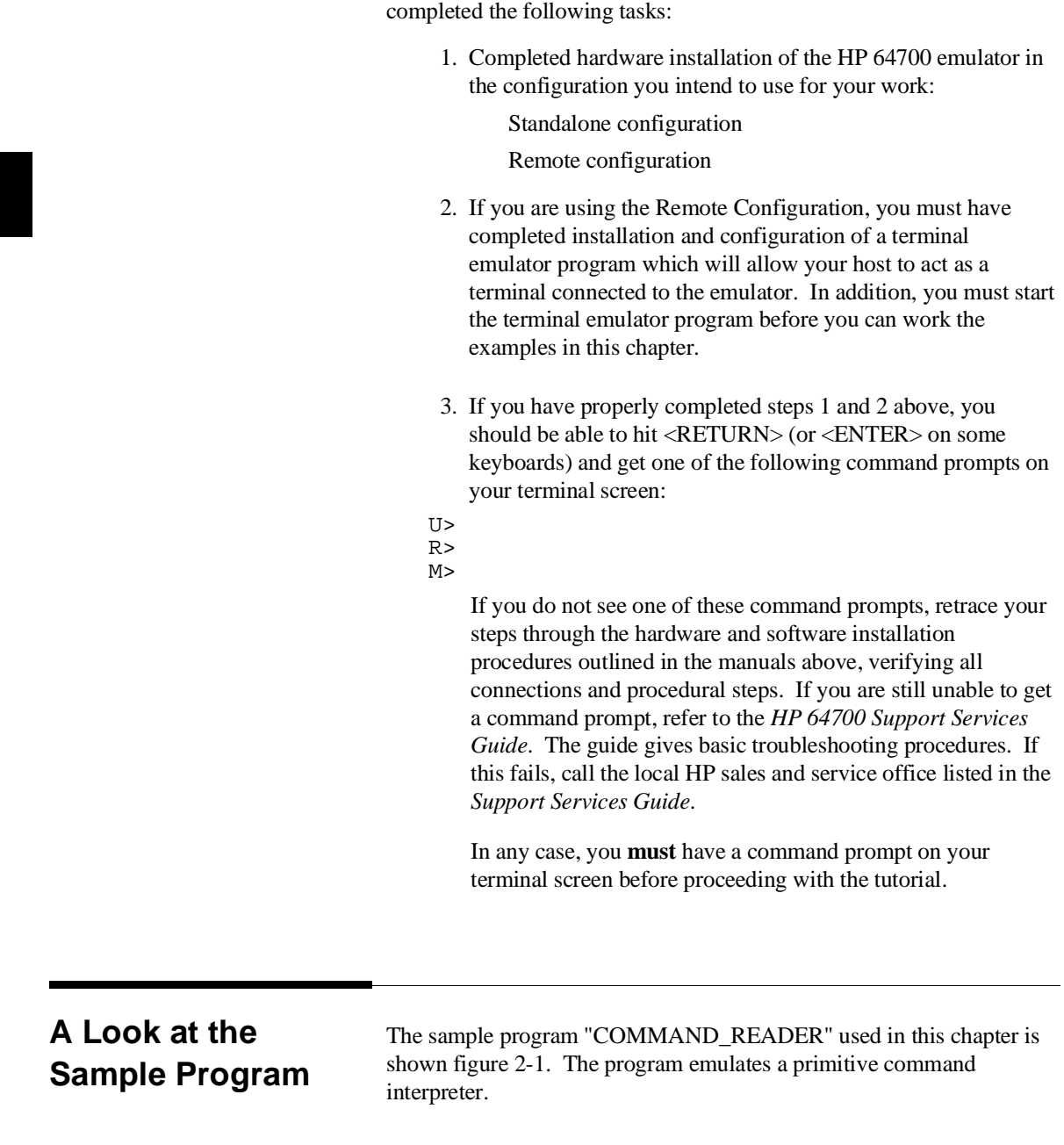

**Before You Begin** Before beginning the tutorial presented in this chapter, you must have

**2-2 Getting Started**

#### **Data Declarations**

Msg\_A, Msg\_B and Msg\_I are the messages used by the program to respond to various command inputs.

#### **Initialization**

The locations of stack and input area(Cmd\_Input) are moved into address registers for use by the program. Next, the CLEAR routine clears the command byte(the first location pointed to by Cmd\_Input - 0fff000 hex). Cmd\_Input contains 00 hex for late use.

#### **Scan**

This routine continuously reads the byte at location of Cmd\_Input until it is something other than a null character (00 hex); when this occurs, the Exe\_Cmd routine is executed.

#### **Exe\_Cmd**

Compares the input byte (now something other than a null) to the possible command bytes of "A" (ASCII 41 hex) and "B" (ASCII 42 hex), then jumps to the appropriate set up routine for the command message. If the input byte does not match either of these values, a branch to a set up routine for an error message is executed.

#### **Cmd\_A, Cmd\_B, Cmd\_I**

These routines set up the proper parameters for writing the output message: the number of bytes in the message is moved to the R3L register and the base address of the message in the data area is moved to address register ER4.

#### **Write\_Msg**

First the base address of the output area is copied to ER5. Then the Clear\_Old routine writes nulls to 32 bytes of the output area (this serves both to initialize the area and to clear old messages written during previous program passes).

Finally, the proper message is written to the output area by the Write\_Loop routine. When done, Write\_Loop jumps back to Clear and the command monitoring process begins again.

Using the various features of the emulator, we will show you how to load this program into emulation memory, execute it, monitor the program's operation with the analyzer, and simulate entry of different commands utilizing the memory access commands provided by the HP 64700 command set.

**2-4 Getting Started**

| 002000<br>002000 |                                                    | $\mathbf 1$<br>2 | Msgs                                                                                                    | .SECTION       | Table, DATA, LOCATE=H'2000     |  |  |  |
|------------------|----------------------------------------------------|------------------|----------------------------------------------------------------------------------------------------|----------------|--------------------------------|--|--|--|
| 002010 41        | 002000 5448495320495320<br>002008 4D45535341474520 | 3                | $Msg_A$                                                                                                    | .SDATA         | "THIS IS MESSAGE A"            |  |  |  |
| 002021 42        | 002011 5448495320495320<br>002019 4D45535341474520 | 4                | $Msg$ $B$                                                                                                    | .SDATA         | "THIS IS MESSAGE B"            |  |  |  |
|                  | 002022 494E56414C494420<br>00202A 434F4D4D414E44   | 5                | Msg_I                                                                                                    | .SDATA         | "INVALID COMMAND"              |  |  |  |
| 002031           |                                                    | 6<br>7           | End_Msgs                                                                                                    |                |                                |  |  |  |
| 001000           |                                                    | 8<br>9           |                                                                                                    | .SECTION       | Prog, CODE, LOCATE=H'1000      |  |  |  |
|                  |                                                    | 10<br>11         | i* Set up the Pointers.                                                                                                    |                |                                |  |  |  |
|                  | 001000 7A07000FF904<br>001006 7A0100FFF000         | 12<br>13         | Init                                                                                                    | MOV.L<br>MOV.L | #Stack, ER7<br>#Cmd_Input, ER1 |  |  |  |
|                  |                                                    | 14               | :* Clear previous command.                                                                                                    |                |                                |  |  |  |
|                  |                                                    | 15<br>16         |                                                                                                    |                |                                |  |  |  |
| 00100C F800      |                                                    | 17               | Clear                                                                                                    | MOV.B          | #H'00,ROL                      |  |  |  |
|                  | 00100E 6AA800FFF000                                | 18<br>19         |                                                                                                    | MOV.B          | ROL, @Cmd Input                |  |  |  |
|                  |                                                    | $20 \Omega$      | i* Read command input byte. If no command has been                                                                                                    |                |                                |  |  |  |
|                  |                                                    | 21               | i* entered, continue to scan for it.                                                                                                    |                |                                |  |  |  |
|                  | 001014 6A2A00FFF000                                | 22<br>2.3        | Scan                                                                                                    | MOV.B          | @Cmd_Input,R2L                 |  |  |  |
| 00101A AA00      |                                                    | 2.4              |                                                                                                    | CMP.B          | #H'00,R2L                      |  |  |  |
| 00101C 47F6      |                                                    | 25               |                                                                                                    | BEO            | Scan                           |  |  |  |
|                  |                                                    | 26<br>27         | "* A command has been entered. Check if it is<br>i* command A, command B, or invalid command.                                                            |                |                                |  |  |  |
|                  |                                                    | 28<br>29         |                                                                                                    |                |                                |  |  |  |
| 00101E AA41      |                                                    | 30               | Exe_Cmd                                                                                                    | CMP.B          | #H′41,R2L                      |  |  |  |
| 001024 AA42      | 001020 5870000A                                    | 31<br>32         |                                                                                                    | BEO<br>CMP.B   | $Cmd\_A$<br>#H'42,R2L          |  |  |  |
|                  | 001026 58700010                                    | 33               |                                                                                                    | <b>BEO</b>     | $Cmd$ B                        |  |  |  |
|                  | 00102A 58000018                                    | 34               |                                                                                                    | <b>BRA</b>     | Cmd I                          |  |  |  |
|                  |                                                    | 35               |                                                                                                    |                |                                |  |  |  |
|                  |                                                    | 36<br>37         | i* Command A is entered. R3L = the number of bytes<br>i* in message A. R4 = location of the message.<br>i* Jump to the routine which writes the message. |                |                                |  |  |  |
|                  |                                                    | 38               |                                                                                                    |                |                                |  |  |  |
|                  |                                                    | 39               |                                                                                                    |                |                                |  |  |  |
| 00102E FB11      | 001030 7A0400002000                                | 40<br>41         | Cmd A                                                                                                    | MOV.B          | #Msg_B-Msg_A,R3L               |  |  |  |
|                  | 001036 58000014                                    | 42               |                                                                                                    | MOV.L<br>BRA   | #Msg_A,ER4<br>Write Msg        |  |  |  |
|                  |                                                    | 43               |                                                                                                    |                |                                |  |  |  |
|                  |                                                    | 44<br>45         | "* Command B is entered.                                                                                                    |                |                                |  |  |  |
| 00103A FB11      |                                                    | 46               | Cmd B                                                                                                    | MOV.B          | #Msg_I-Msg_B,R3L               |  |  |  |
|                  | 00103C 7A0400002011                                | 47               |                                                                                                    | MOV.L          | $#Msg_B$ , ER4                 |  |  |  |
|                  | 001042 58000008                                    | 48               |                                                                                                    | <b>BRA</b>     | Write_Msg                      |  |  |  |

**Figure 2-1. Sample Program Listing**

**Getting Started 2-5**

|  |               |                     | 49       |                                           |            |                     |  |  |
|--|---------------|---------------------|----------|-------------------------------------------|------------|---------------------|--|--|
|  |               |                     | 50<br>51 | "* An invalid command is entered.         |            |                     |  |  |
|  | 001046 FB0F   |                     | 52       | Cmd I                                     | MOV.B      | #End_Msgs-Msg_I,R3L |  |  |
|  |               | 001048 7A0400002022 | 53       |                                           | MOV.L      | #Msg_I, ER4         |  |  |
|  |               |                     | 54       |                                           |            |                     |  |  |
|  |               |                     | 55<br>56 | :* The destination area is cleared.       |            |                     |  |  |
|  |               |                     | 57       |                                           |            |                     |  |  |
|  |               | 00104E 7A0500FFF004 |          | Write_Msg                                 | MOV.L      | #Msg_Dest, ER5      |  |  |
|  | 001054 FE20   |                     | 58       | Clear Old                                 | MOV.B      | #H'20,R6L           |  |  |
|  | 001056 68D8   |                     | 59       | Clear Loop                                | MOV.B      | ROL, @ER5           |  |  |
|  | 001058 0B05   |                     | 60       |                                           | ADDS.L     | $#1$ , ER5          |  |  |
|  | 00105A 1A0E   |                     | 61       |                                           | DEC.B      | R6L                 |  |  |
|  | 00105C 46F8   |                     | 62       |                                           | <b>BNE</b> | Clear_Loop          |  |  |
|  |               |                     | 63       |                                           |            |                     |  |  |
|  |               |                     | 64<br>65 | "* Message is written to the destination. |            |                     |  |  |
|  |               | 00105E 7A0500FFF004 | 66       |                                           | MOV.L      | #Msq Dest, ER5      |  |  |
|  | 001064 6C4E   |                     | 67       | Write_Loop                                | MOV.B      | $@ER4+.R6L$         |  |  |
|  | 001066 68DE   |                     | 68       |                                           | MOV.B      | R6L,@ER5            |  |  |
|  | 001068 0B05   |                     | 69       |                                           | ADDS.L     | $#1$ , ER5          |  |  |
|  | 00106A 1A0B   |                     | 70       |                                           | DEC.B      | R3L                 |  |  |
|  | 00106C 46F6   |                     | 71       |                                           | <b>BNE</b> | Write_Loop          |  |  |
|  |               |                     | 72       |                                           |            |                     |  |  |
|  |               |                     | 73       | i* Go back and scan for next command.     |            |                     |  |  |
|  |               |                     | 74       |                                           |            |                     |  |  |
|  | 00106E 409C   |                     | 75       |                                           | <b>BRA</b> | Clear               |  |  |
|  |               |                     | 76       |                                           |            |                     |  |  |
|  | FFF000        |                     | 77       |                                           |            |                     |  |  |
|  |               |                     | 78       |                                           |            |                     |  |  |
|  |               |                     | 79       | i* Command input area.                    |            |                     |  |  |
|  |               |                     | 80       |                                           |            |                     |  |  |
|  |               | FFF000 00000004     | 81       | Cmd Input                                 | .RES.L     |                     |  |  |
|  |               |                     | 82       |                                           |            |                     |  |  |
|  |               |                     | 83       | "* Destination of the command messages.   |            |                     |  |  |
|  |               |                     | 84       |                                           |            |                     |  |  |
|  |               | FFF004 00000100     | 85       | Msg Dest                                  | .RES.W     | H'80                |  |  |
|  | <b>FFF104</b> |                     | 86       | Stack                                     |            |                     |  |  |
|  |               | 00001000            | 87       |                                           | .END       | Init                |  |  |
|  |               |                     |          |                                           |            |                     |  |  |

**Figure 2-1. Sample Program Listing (Cont'd)**

**2-6 Getting Started**

## **Using the Help Facility**

If you need a quick reference to the Terminal Interface syntax, you can use the built-in help facilities. For example, to display the top level help menu, type:

#### R> **help**

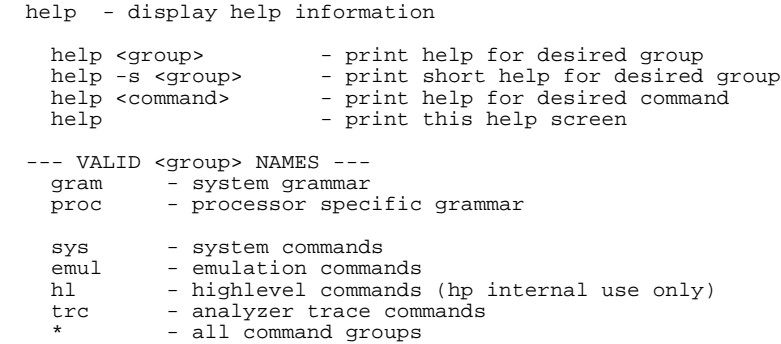

You can type the ? symbol instead of typing help. For example, if you want a list of commands in the emul command group, type:

#### R> **? emul**

emul - emulation commands

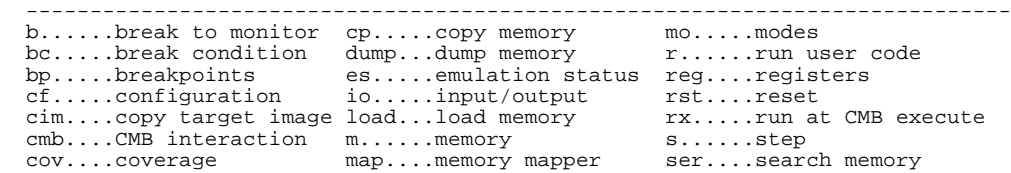

To display help information for any command, just type help (or ?) and the command name. For example:

R> **help load**

**Getting Started 2-7**

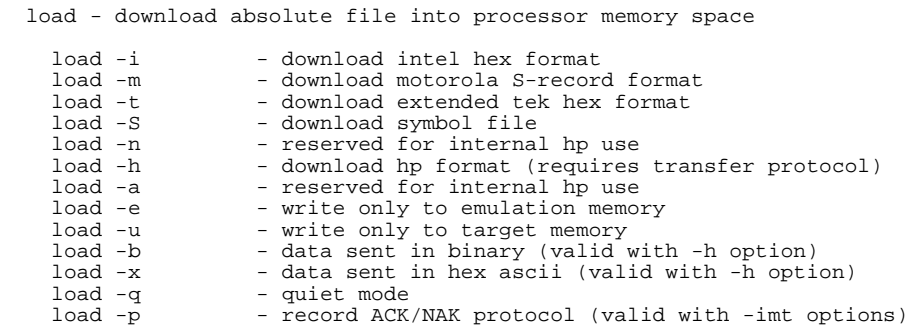

**Initialize the Emulator to a Known State**

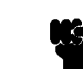

**Note If** is especially important that you perform the following step if the emulator is being operated in a standalone mode controlled by only a data terminal. The only program entry available in this mode is through memory modification; consequently, if the emulator is reinitialized, emulation memory will be cleared and a great deal of tedious work could be lost.

To initialize the emulator to a known state for this tutorial:

- 1. Verify that no one else is using the emulator or will have need of configuration items programmed into the emulator.
- 2. Initialize the emulator by typing the command:
- R> **init**

**2-8 Getting Started**

## **Set Up the Proper Emulation Configuration**

### **Set Up Emulation Conditions**

To set the emulator's configuration values to the proper state for this tutorial, do this:

- 1. Type:
- R> **cf**

You should see the following configuration items displayed:

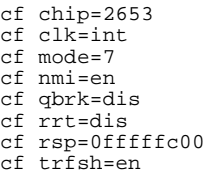

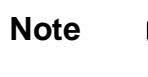

**Note** The individual configuration items won't be explained in this example; refer to Chapter 4 of this manual and the *User's Reference* manual for details.

> 2. If the configuration items displayed on your screen don't match the ones listed above, here is how to make them agree:

For each configuration item that does not match, type:

R> **cf <config\_item>=<value>**

**Getting Started 2-9**

For example, if you have the following configuration items displayed (those in bold indicate items different from the list above):

To make these configuration values agree with the desired values, type:

- R> **cf clk=int R> cf rrt=dis**
- 3. Let's go ahead and set up the proper break conditions. Type:
- R> **bc**

You will see:

For each break condition that does not match the one listed, use one of the following commands:

To enable break conditions that are currently disabled, type:

- R> **bc -e <breakpoint type>**
	- To disable break conditions that are currently enabled, type:
- R> **bc -d <breakpoint type>**

For example, if typing bc gives the following list of break conditions:

(items in bold indicate improper values for this example)

cf chip=2653 **cf clk=ext** cf mode=7 cf nmi=en cf qbrk=dis **cf rrt=en** cf rsp=0fffffc00 cf trfsh=en

bc -d bp #disable bc -e rom #enable bc -d bnct #disable bc -d cmbt #disable bc -d trig1 #disable bc -d trig2 #disable

bc -d bp #disable **bc -d rom** #disable bc -d bnct #disable bc -d cmbt #disable **bc -e trig1 #enable bc -e trig2 #enable**

**2-10 Getting Started**

Type the following commands to set the break conditions correctly for this example:

- R> **bc -e rom** (this enables the write to ROM break)
- R> **bc -d trig1 trig2** (this disables break on triggers from the analyzer)

**Mapping Memory** Depending on the memory board, emulation memory consists of 256K, 1M or 4M bytes, mappable in 1K byte blocks. The monitor occupies some memories for internal RAM and monitor program, leaving 248K, 992K, 3968K bytes of emulation memory which you may use.

> The memory mapper allows you to characterize memory locations. It allows you specify whether a certain range of memory is present in the target system or whether you will be using emulation memory for that address range. You can also specify whether the target system memory is ROM or RAM, and you can specify that emulation memory be treated as RAM or ROM.

#### Type:

R> **map 0..0ffff erom**

To verify that memory blocks are mapped properly, type: R> **map**

#### You will see:

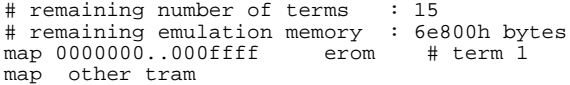

**Getting Started 2-11**

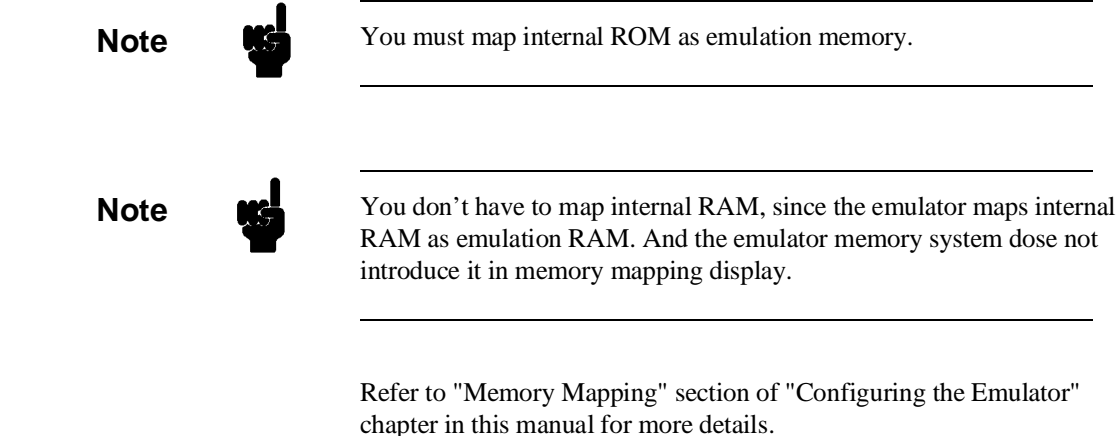

## **Transfer Code into Emulation Memory**

### **Transferring Code from a Terminal In Standalone Configuration**

To transfer code into emulation memory from a data terminal running in standalone mode, you must use the modify memory commands. This is necessary because you have no host computer transfer facilities to automatically download the code for you (as if you would if you were using the transparent configuration or the remote configuration.) To minimize the effects of typing errors, you will modify only one row of memory at a time in this example. Do the following:

1. Enter the data information for the program by typing the following commands:

```
R> m 002000..00200f=54,48,49,53,20,49,53,20,4d,45,53,53,41,47,45,20
R> m 002010..00201f=41,54,48,49,53,20,49,53,20,4d,45,53,53,41,47,45
R> m 002020..00202f=20,42,49,4e,56,41,4c,49,44,20,43,4f,4d,4d,41,4e
R> m 002030=44
```
You could also type the following line instead:

R> **m 002000="THIS IS MESSAGE ATHIS IS MESSAGE BINVALID COMMAND"**

**2-12 Getting Started**

### 2. You should now verify that the data area of the program is correct by typing:

#### R> **m 002000..002030**

#### You should see:

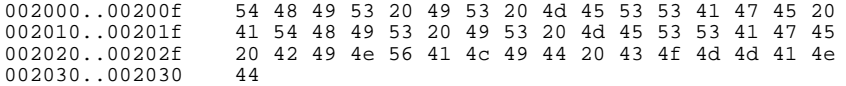

If this is not correct, you can correct the errors by re-entering only the modify memory commands for the particular rows of memory that are wrong.

For example, if row 002000..00200f shows these values: 002000..00200f 54 48 49 53 20 20 49 53 20 4d 45 53 53 41 47 45

you can correct this row of memory by typing:

R> **m 002000..00200f=54,48,49,53,20,49,53,20,4d,45,53,53,41,47,45,20**

Or, you might need to modify only one location, as in the instance where address 00200f equals 22 hex rather than 20 hex. Type:

#### R> **m 00200f=22**

3. Enter the program information by typing the following commands:

(Note the hex letters must be preceded by a digit.)

```
R> m 001000..00100f=7a,07,00,0ff,0f1,04,7a,01,00,0ff, 0f0,00,0f8,00,6a,0a8
R> m 001010..00101f=00,0ff,0f0,00,6a,2a,00,0ff,0f,00,0aa,00,47,0f6,0aa,41
R> m 001020..00102f=58,70,00,0a,0aa,42,58,70,00,10,58,00,00,18,0fb,11
R> m 001030..00103f=7a,04,00,00,20,00,58,00,00,14,0fb,11,7a,04,00,00
R> m 001040..00104f=20,11,58,00,00,08,0fb,0f,7a,04,00,00,20,22,7a,05 R> m 001050..00105f=00,0ff,0f0,04,0fe,20,68,0d8,0b,05,1a,0e,46,0f8,7a,05
R> m 001060..00106f=00,0ff,0f,04,6c,4e,68,0de,0b,05,1a,0b,46,0f6,40,9c
```
4. You should now verify that the program area is correct by typing:

R> **m 001000..00106f**

You should see:

**Getting Started 2-13**

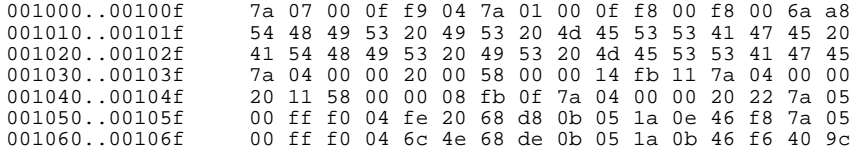

If this is not correct, you can correct the errors by re-entering only the modify memory commands for the particular rows of memory that are wrong.

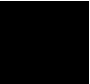

**2-14 Getting Started**

## **Looking at Your Code**

Now that you have loaded your code into emulation memory, you can display it in mnemonic format. Type:

#### R> **m -dm 1000..106f**

You will see:

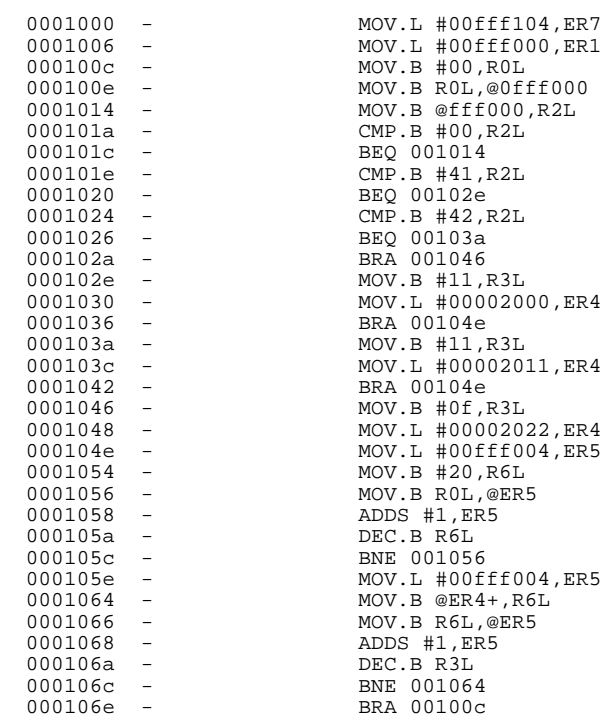

**Getting Started 2-15**

## **Familiarize Yourself with the System Prompts**

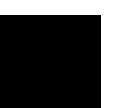

**Note**  $\bullet$  **The following steps are not intended to be complete explanations of** each command; the information is only provided to give you some idea of the meanings of the various command prompts you may see and reasons why the prompt changes as you execute various commands.

> You should gain some familiarity with the HP 64700 emulator command prompts by doing the following:

- 1. Ignore the current command prompt. Type:
- \*> **rst**
	- You will see:
- R>

The **rst** command resets the emulation processor and holds it in the reset state. The "R>" prompt indicates that the processor is reset.

- 2. Type:
- R> **r 1000**
	- You will see:
- $U$

The r command runs the processor from address 1000 hex.

- 3. Type:
- U> **b**

You will see:

 $M>$ 

The **b** command causes the emulation processor to "break" execution of whatever it was doing and begin executing within

#### **2-16 Getting Started**
the emulation monitor. The "M>" prompt indicates that the emulator is running in the monitor.

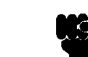

**Note** If DMA transfer is in progress with BURST transfer mode, **b** command is suspended and occurs after DMA transfer is completed.

### **Running the Sample Program** 4. Type:

M> **r 1000**

The emulator changes state from background to foreground and begins running the sample program from location 1000 hex.

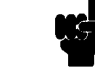

**Note The default number base for address and data values within HP 64700** is hexadecimal. Other number bases may be specified. Refer to the Tutorials chapter of this manual or the *HP 64700 User's Reference* manual for further details.

- 5. Let's look at the registers to verify that the address registers were properly initialized with the pointers to the input and output areas. Type:
- U> **reg**
	- You will see:

reg pc=00101a ccr=84 exr=7f er0=00000000 er1=00fff000 er2=00000000 reg er3=00000000 er4=00000000 er5=00000000 er6=00000000 er7=00fff104 reg sp=00fff104 mach=00000000 macl=00000000 mdcr=87

Notice that ER1 contains 0fff000 hex.

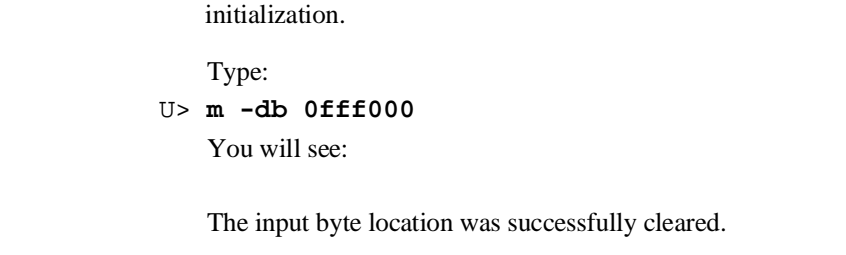

7. Now we will use the emulator features to make the program work. Remember that the program writes specific messages to the output area depending on what the input byte location contains. Type:

6. Verify that the input area command byte was cleared during

U> **m 0fff000=41**

This modifies the input byte location to the hex value for an ASCII "A". Now let's check the output area for a message.

### U> **m 0fff004..0fff023**

You will see:

0fff004..0fff013 54 48 49 53 20 49 53 20 4d 45 53 53 41 47 45 20 0fff014..0fff023 41 00 00 00 00 00 00 00 00 00 00 00 00 00 00 00

These are the ASCII values for Msg\_A.

Repeat the last two commands twice. The first time, use 42 instead of 41 at location ff800h and note that Msg\_B overwrites Msg\_A. Then try these again, using any number except 00, 41, or 42 and note that the Msg\_I message is written to this area.

0fff000..0fff000 00

**Stepping Through the Program** 8. You can also direct the emulator processor to execute one instruction or number of instructions. Type: M> **s 1 1000;reg** This command steps 1 instruction from address 1000 hex, and displays registers. You will see: 0001000 - MOV.L #00fff104, ER7 PC =0001006 reg pc=001006 ccr=80 exr=7f er0=00000000 er1=00fff000 er2=00000000 reg er3=00000000 er4=00002011 er5=00fff015 er6=00000041 er7=00fff104 reg sp=00fff104 mach=00000000 macl=00000000 mdcr=87 Notice that PC contains 1006 hex. 9. To step one instruction from present PC, you only need to type s at prompt. Type: M> **s;reg** You will see: 0001006 - MOV.L #00fff000,ER1 PC =000100c reg pc=00100c ccr=80 exr=7f er0=00000000 er1=00fff000 er2=00000000 reg er3=00000000 er4=00002011 er5=00fff015 er6=00000041 er7=00fff104 reg sp=00fff104 mach=00000000 macl=00000000 mdcr=87

## **Tracing Program Execution**

### **Predefined Trace Labels**

Three trace labels are predefined in the H8S/2000 emulator. You can view these labels by entering the tlb (trace label) command with no options.

M> **tlb**

#### Emulation trace labels tlb addr 16..39 tlb data 0..15 tlb stat 40..63

### **Predefined Status Equates**

Common values for the H8S/2000 status trace signals have been predefined. You can view these predefined equates by entering the equ command with no options.

M> **equ**

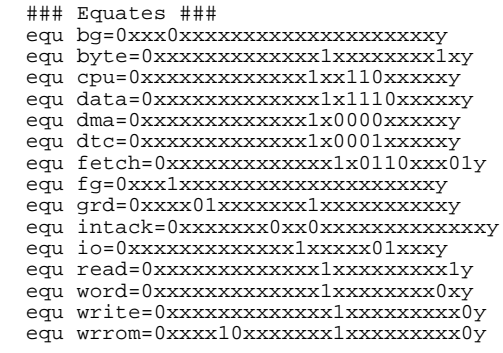

These equates may be used to specify values for the **stat** trace label when qualifying trace conditions.

**Specifying a Trigger** Now let's use the emulation analyzer to trace execution of the program. Suppose that you would like to start the trace when the analyzer begins writing data to the message output area. You can do this by specifying analyzer trigger upon encountering the address 0fff004 hex. Furthermore, you might want to store only the data written to the output area. This can be accomplished by modifying what is known as the "analyzer storage specification".

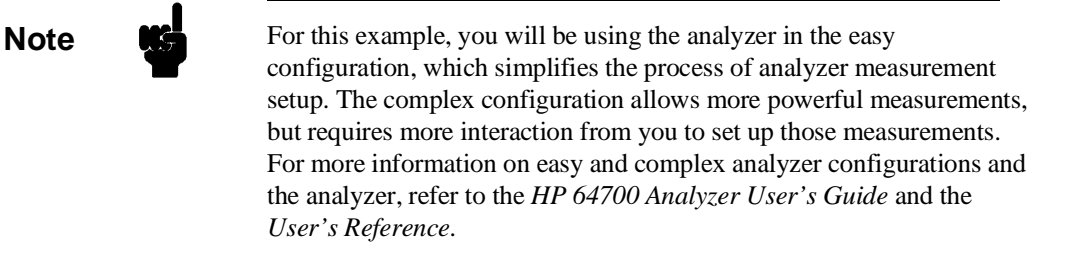

**2-20 Getting Started**

Now, let's set the trigger specification. Type:

M> **tg addr=0fff004**

To store only the accesses to the address range 0fff04 through 0fff015 hex, type:

M> **tsto addr=0fff004..0fff015**

Let's change the data format of the trace display so that you will see the output message writes displayed in ASCII format:

M> **tf addr,h data,A count,R seq**

Start the trace by typing:

M> **t**

You will see:

Emulation trace started

To start the emulation run, type: M> **r 1000**

Now, you need to have a "command" input to the program so that the program will jump to the output routines (otherwise the trigger will not be found, since the program will never access address 0fff004 hex). Type:

U> **m 0fff000=41**

To display the trace list, type:

U> **tl 0..34**

You will see:

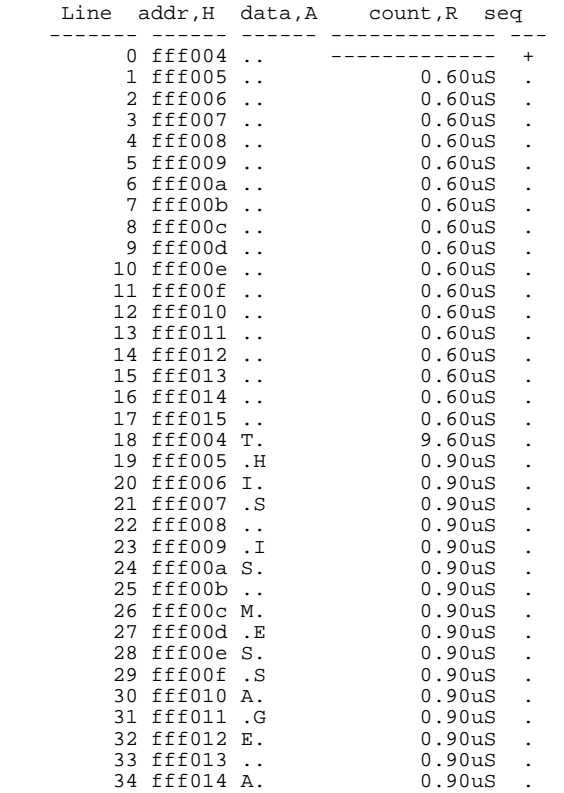

### **2-22 Getting Started**

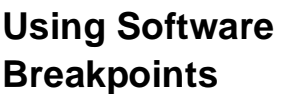

You can stop program execution at specific address by using **bp** (software breakpoint) command. When you define a software breakpoint to a certain address, the emulator will replace the opcode with one of undefined opcode (5770 hex) as software breakpoint instruction. When the emulator detects the special instruction, user program breaks to the monitor, and the original opcode will be placed at the breakpoint address. A subsequent run or step command will execute from this address.

If the special instruction was not inserted as the result of **bp** command (in other words, it is part of the user program), the "Undefined software breakpoint" message is displayed.

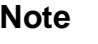

**Note** You can set software breakpoints only at memory locations which contain instruction opcodes (not operands or data). If a software breakpoint is set at a memory location which is not an instruction opcode, the software breakpoint instruction will never be executed and the break will never occur.

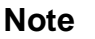

**Note** Because software breakpoints are implemented by replacing opcodes with the software breakpoint instruction, you cannot define software breakpoints in target ROM. You can, however, copy target ROM into emulation memory by **cim** command. (Refer to *HP 64700 Terminal Interface User's Reference* manual.)

### **Displaying and Modifying the Break Conditions**

Before you can define software breakpoints, you must enable software breakpoints with the **bc** (break conditions) command. To view the default break conditions and change the software breakpoint condition, enter the following commands.

M> **bc**

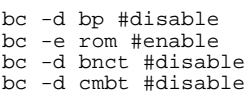

bc -d trig1 #disable bc -d trig2 #disable

#### M> **bc -e bp**

### **Defining a Software Breakpoint**

Now that the software breakpoint is enabled, you can define software breakpoints. Enter the following command to break on the address of the Write\_Msg label.

M> **bp 104e**

Run the program and verify that execution broke at the appropriate address.

```
M> r 1000
U> m 0fff000=41
```
!ASYNC\_STAT 615! Software break point: 000104e

#### M> **reg**

```
reg pc=00104e ccr=80 exr=7f er0=00000000 er1=00fff000 er2=00000041
reg er3=00000011 er4=00002000 er5=00fff015 er6=00000041 er7=00fff104
reg sp=00fff104 mach=00000000 macl=00000000 mdcr=87
```
Notice that PC contains 104e.

When a breakpoint is hit, it becomes disabled. You can use the -e option to the bp command to re-enable the software breakpoint.

```
M> bp
###BREAKPOINT FEATURE IS ENABLED###
bp 000104e #disabled
                               M> bp -e 104e
                               M> bp
###BREAKPOINT FEATURE IS ENABLED###
bp 000104e #enabled
                               M> r 1000
                               U> m 0fff000=41
!ASYNC_STAT 615! Software breakpoint: 000104e
                               M> bp
###BREAKPOINT FEATURE IS ENABLED###
bp 000104e #disabled
```
**2-24 Getting Started**

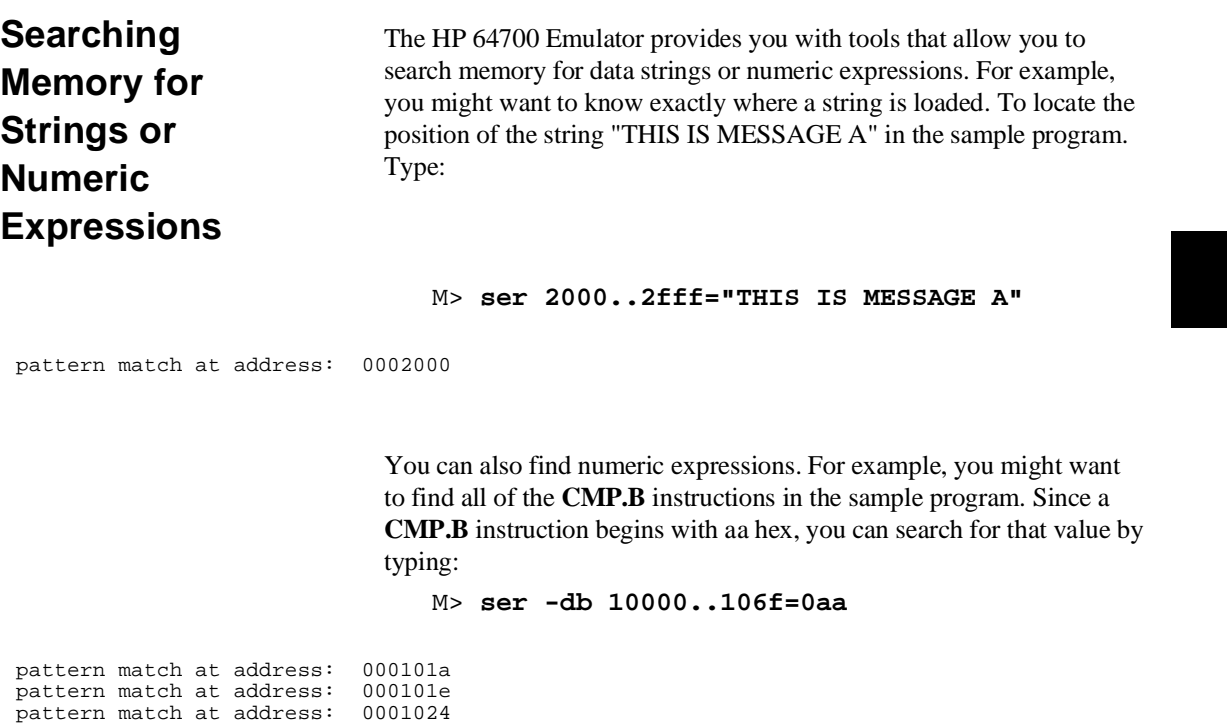

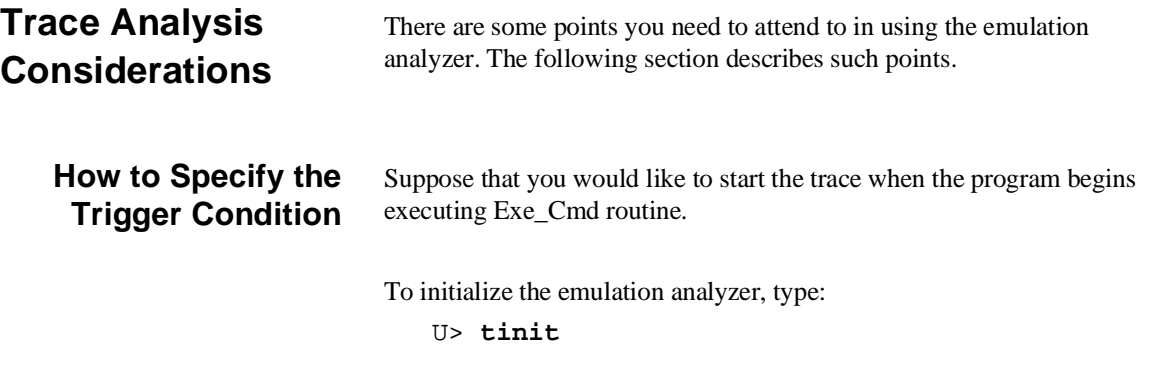

To set the trigger condition, type:

U> **tg addr=101e**

Start the trace and modify memory so that the program will jump to the Exe\_Cmd routine:

U> **t** U> **m 0fff000=41**

To display the trace list, type:

U> **tl 0..20**

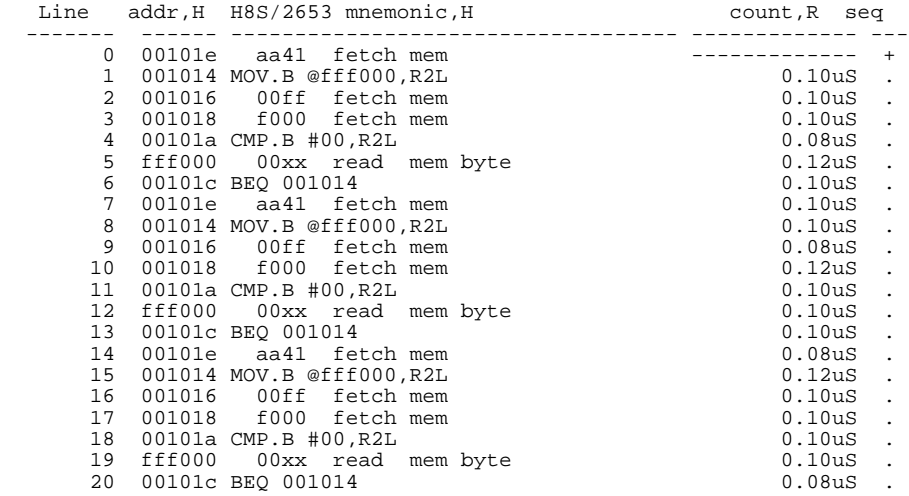

This is not what we were expecting to see. (We expected to see the program executed Exe\_Cmd routine which starts from 101e hex.) As you can see at the fist line of the trace list, address 101e hex appears on the address bus during the program executing Scan loop. This triggered the emulation analyzer before EXE\_Cmd routine was executed. To avoid mis-trigger by this cause, set the trigger condition to the second instruction of the routine you want to trace. Type:

#### U> **tg addr=1020**

To change the trigger position so that 10 states appear before the trigger in the trace list, type:

#### U> **tp -b 10**

Start the trace again and modify memory:

**2-26 Getting Started**

U> **t** U> **m 0fff000=41**

Now display the trace list:

U> **tl -10..10**

As you can see, the analyzer captured the execution of Exe\_Cmd

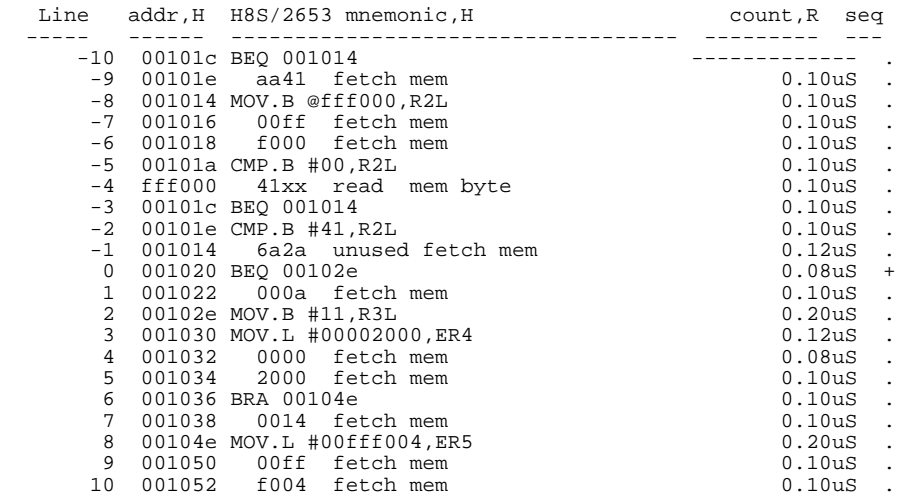

routine which starts from line -2 of the trace list.

### **Store Condition and Disassembling**

When you specify store condition with tsto command, disassembling of program execution may not be accurate.

Type:

U> **tinit** U> **t** U> **tl 0..20**

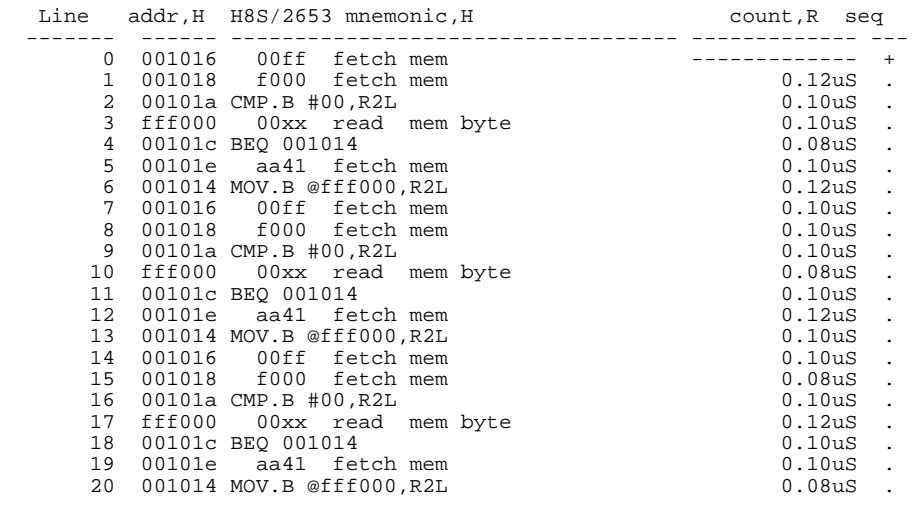

The program is executing Scan loop.

Now, specify the store condition so that only accesses to the address range 1000 hex through 10ff hex will be stored:

### U> **tsto addr=1000..10ff**

Start the trace and display the trace list:

U> **t** U> **tl 0..20**

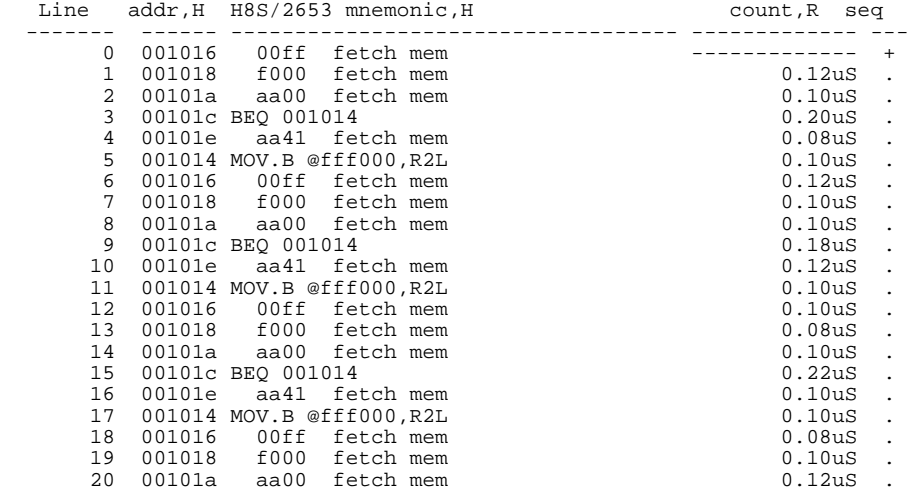

**2-28 Getting Started**

As you can see, the executions of CMP.B instruction are not disassembled. This occurs when the analyzer cannot get necessary information for disassembling because of the store condition. Be careful when you use the store condition.

### **Triggering the Analyzer by Data**

You may want to trigger the emulation analyzer when specific data appears on the data bus. You can accomplish this with the following command.

#### U> **tg data=<data>**

There are some points to be noticed when you trigger the analyzer in this way. You always need to specify the <data> with 16 bits value even when access to the data is performed by byte access. This is because the analyzer is designed so that it can capture data on internal data bus (which has 16 bits width). The following table shows the way to specify the trigger condition by data.

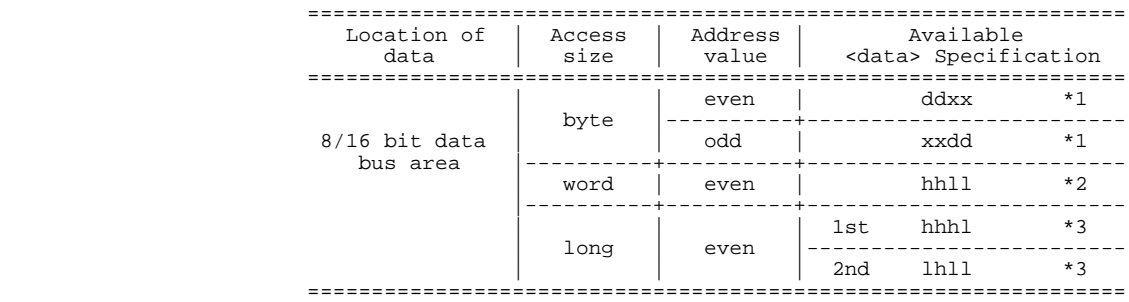

\*1 dd means 8 bits data

\*2 hhll means 16 bits data \*3 long word access always stores 32bit as two word accesses

For example, to trigger the analyzer when the processor performs word access to data 1234 hex in 16 bit bus area, you can specify the following:

#### U> **tg data=1234**

To trigger the analyzer when the processor accesses data 12 hex to the even address located in 8 bit data bus area:

U> **tg data=12xx**

On the other hand, to trigger 12 hex to the odd address located 8 bit data bus.

### U> **tg data=0xx12**

Notice that you always need to specify "xx" value to capture byte access. Be careful to trigger the analyzer by data.

You're now finished with the "Getting Started" example. You can proceed on with using the emulator and use this manual and the *Terminal Interface Reference* manual as needed to answer your questions.

**2-30 Getting Started**

## **In-Circuit Emulation**

When you are ready to use the H8S/2000 emulator in conjunction with actual target system hardware, there are some special considerations you should keep in mind.

- installing the emulator probe
- **properly configure the emulator**

We will cover the first topic in this chapter. For complete details on in-circuit emulation configuration, refer to Chapter 4.

**Installing the Target System Probe**

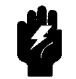

**Warning** The following precautions should be taken while using the H8S/2000 emulator. Damage to the emulator circuitry may result if these precautions are not observed.

> **Power Down Target System.** Turn off power to the user target system and to the H8S/2000 emulator before attaching and detaching the PGA adapter to the emulator or target system to avoid circuit damage resulting from voltage transients or mis-insertion

**Verify User Plug Orientation.** Make certain that Pin 1 of the QFP socket/adapter and Pin 1 of the QFP cable are properly aligned before inserting the QFP cable into the QFP socket/adapter. Failure to do so may result in damage to the emulator circuitry.

**Protect Against Static Discharge.** The H8S/2000 emulator and the PGA adapter contain devices which are susceptible to damage by static discharge. Therefore, operators should take precautionary measures before handling the user plug to avoid emulator damage.

**Compatibility of VOLTAGE/CURRENCY.** Please be sure to check that the voltage/currency of the emulator and target system being connected are compatible. If there is a discrepancy, damage may result.

**Protect Target System CMOS Components.** If your target system includes any CMOS components, turn on the target system first, then turn on the H8S/2000 emulator; when powering down, turn off the emulator first, then turn off power to the target system.

**3-2 In-Circuit Emulation** 

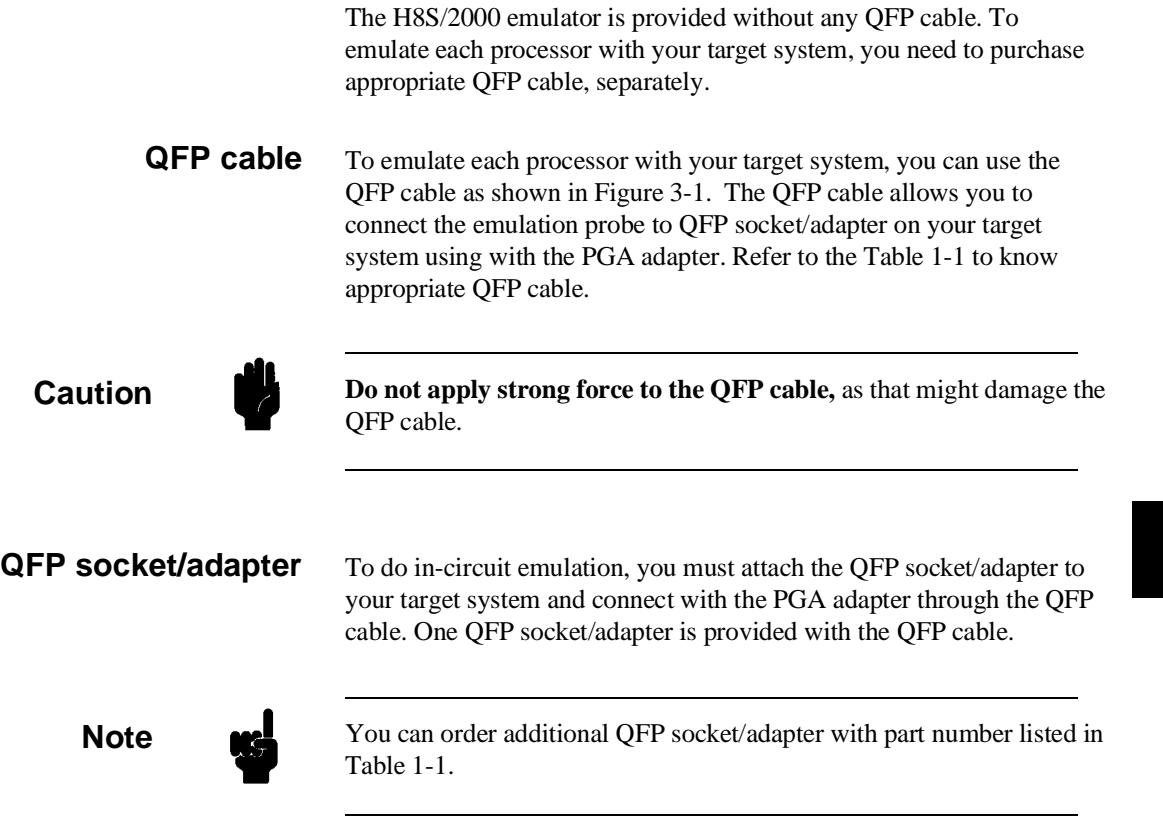

I

### **Installing the PGA adapter**

You can use the PGA adapter to connect the emulator to your target system. This PGA adapter gives you a feature to emulate your target system running with supply voltage from 2.7V up to 5.25V.

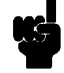

**Note** You must also use a clock conforming to the specification of Table 1-2, when you do in-circuit emulation and configure the emulator to use external clock.

- 1. Attach the QFP socket/adapter to your target system.
- 2. Connect the PGA adapter to the emulation probe.
- 3. Install the QFP cable to the QFP socket/adapter as shown in Figure 3-1.

**3-4 In-Circuit Emulation** 

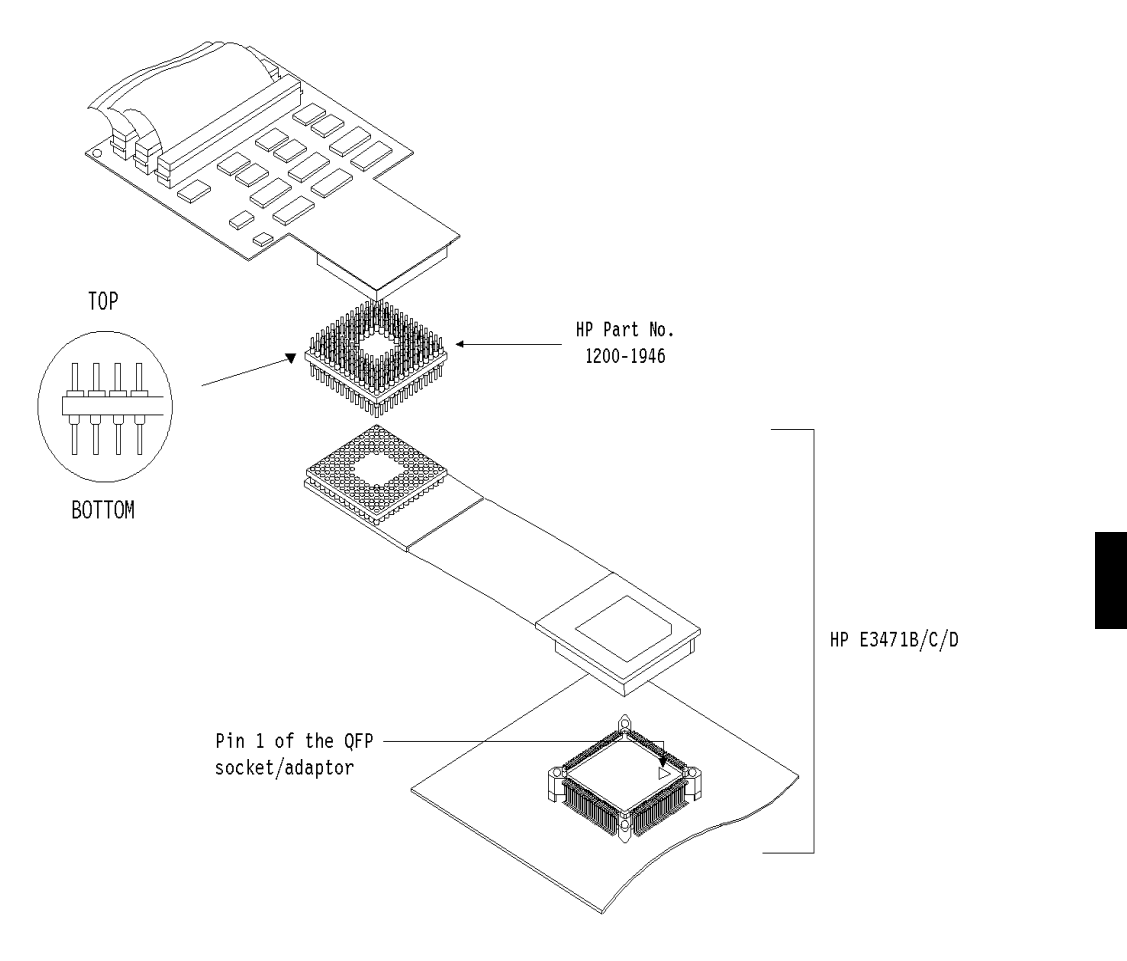

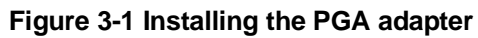

**3-5 In-Circuit Emulation** 

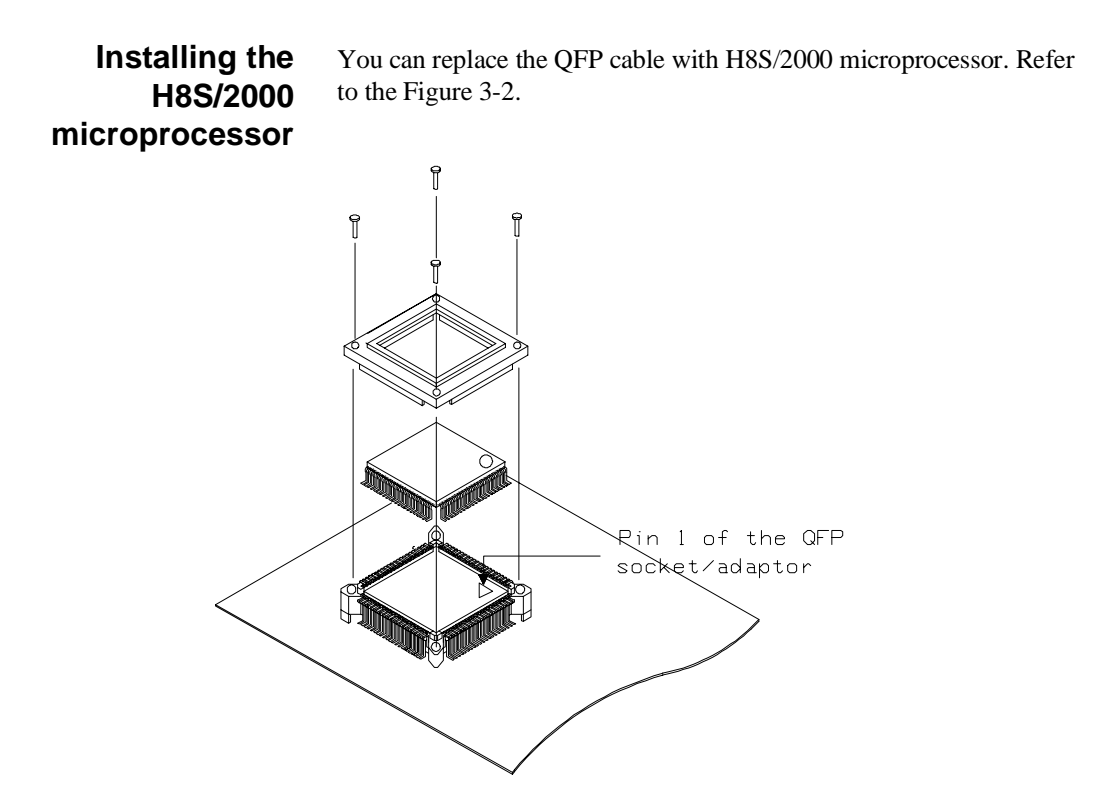

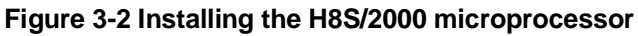

**Note** The QFP socket/adapter (E3471-61621) does not have the cap required for attaching a microprocessor. To attach a microprocessor, you need to purchase the cap (P/N E3471-61631), separately.

**3-6 In-Circuit Emulation** 

## **Run from Target System Reset**

You can use "**r rst**" command to execute program from target system reset. You will see **T**> system prompt when you enter "r rst". In this status, the emulator accept target system reset. Then program starts if reset signal from target system is released.

**Note** In the "Awaiting target reset" status(T>), you can not break into the monitor. If you enter "r rst" in out-of-circuit or in the configuration that emulator does not accept target system reset (cf trst=dis), you must reset the emulator.

**3-7 In-Circuit Emulation** 

# **PGA Pin**

**Assignments** When you connect the PGA adapter to your target system directly, pin assignment of your target PGA socket must be compatible with the PGA adapter pin assignment. The following table and figure show you the pin assignment of the PGA adapter.

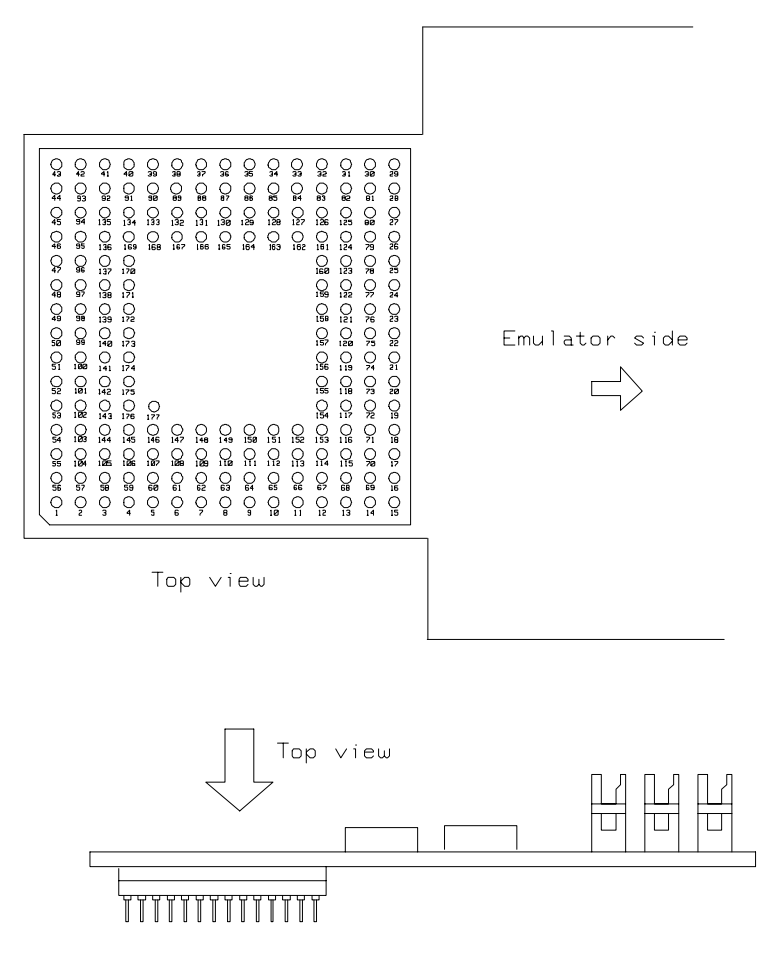

**Figure 3-3 PGA adapter pin assignment**

**3-8 In-Circuit Emulation** 

| <b>PGA</b><br>177<br>pin# | <b>QFP</b><br>120<br>pin# | <b>Function</b><br>name | <b>PGA</b><br>177<br>pin# | <b>QFP</b><br>120<br>pin | <b>Function</b><br>name |
|---------------------------|---------------------------|-------------------------|---------------------------|--------------------------|-------------------------|
| $\,1$                     |                           | nc                      | 15                        |                          | nc                      |
| $\overline{2}$            |                           | $\operatorname{nc}$     | 16                        |                          | nc                      |
| $\mathfrak{Z}$            | 119                       | PG3                     | 17                        | 29                       | P67                     |
| $\overline{4}$            |                           | $\operatorname{nc}$     | 18                        |                          | $\operatorname{nc}$     |
| 5                         | $\overline{2}$            | PC <sub>0</sub>         | 19                        | 32                       | P <sub>64</sub>         |
| 6                         | 5                         | PC3                     | $20\,$                    | 35                       | PE1                     |
| $\tau$                    | $\,8\,$                   | PC5                     | 21                        | 38                       | <b>Vss</b>              |
| $8\,$                     | 11                        | PB <sub>0</sub>         | 22                        | 41                       | PE <sub>6</sub>         |
| 9                         | 14                        | PB3                     | 23                        | 44                       | PD1                     |
| $10\,$                    | 17                        | PB5                     | 24                        | 47                       | <b>Vss</b>              |
| 11                        | $20\,$                    | PA <sub>0</sub>         | 25                        | 50                       | PD <sub>6</sub>         |
| 12                        | 23                        | PA3                     | 26                        | 53                       | P30                     |
| 13                        | 26                        | PA5                     | 27                        | 56                       | P33                     |
| 14                        | 28                        | PA7                     | 28                        | 58                       | P35                     |

**Table 3-1 PGA177 to QFP120 Pin Assignment (E3471-61610)**

**3-9 In-Circuit Emulation** 

| <b>PGA</b><br>177<br>pin# | <b>QFP</b><br>120<br>pin# | <b>Function</b><br>name | <b>PGA</b><br>177<br>pin# | <b>QFP</b><br>120<br>pin# | <b>Function</b><br>name |
|---------------------------|---------------------------|-------------------------|---------------------------|---------------------------|-------------------------|
| 29                        |                           | nc                      | 43                        |                           | nc                      |
| 30                        |                           | nc                      | 44                        |                           | nc                      |
| 31                        | 59                        | <b>Vss</b>              | 45                        | 89                        | P <sub>50</sub>         |
| 32                        |                           | nc                      | 46                        |                           | nc                      |
| 33                        | 62                        | P62                     | 47                        | 92                        | P <sub>53</sub>         |
| 34                        | 65                        | P <sub>26</sub>         | 48                        | 95                        | P40                     |
| 35                        | 68                        | P <sub>23</sub>         | 49                        | 98                        | P43                     |
| 36                        | 71                        | P <sub>20</sub>         | 50                        | 101                       | P46                     |
| 37                        | 74                        | $\mathbf{NMI}$          | 51                        | 104                       | <b>Vss</b>              |
| 38                        | 77                        | <b>XTAL</b>             | 52                        | 107                       | P15                     |
| 39                        | 80                        | PF7                     | 53                        | 110                       | P12                     |
| 40                        | 83                        | PF <sub>5</sub>         | 54                        | 113                       | MD0                     |
| 41                        | 86                        | PF <sub>2</sub>         | 55                        | 116                       | PG <sub>0</sub>         |
| 42                        | 88                        | PF <sub>0</sub>         | 56                        | 118                       | PG <sub>2</sub>         |

**Table 3-1 PGA177 to QFP120 Pin Assignment (E3471-61610)(Cont'd)**

**3-10 In-Circuit Emulation** 

| <b>PGA</b><br>177<br>pin# | <b>QFP</b><br>120<br>pin# | <b>Function</b><br>name | <b>PGA</b><br>177<br>pin# | <b>QFP</b><br>120<br>pin# | <b>Function</b><br>name |
|---------------------------|---------------------------|-------------------------|---------------------------|---------------------------|-------------------------|
| 57                        |                           | nc                      | 71                        |                           | nc                      |
| 58                        | 120                       | PG4                     | $72\,$                    | 33                        | Vcc                     |
| 59                        |                           | $\operatorname{nc}$     | 73                        | 36                        | PE <sub>2</sub>         |
| 60                        | 3                         | PC1                     | 74                        | 39                        | PE4                     |
| 61                        | 6                         | <b>Vss</b>              | 75                        | 42                        | PE7                     |
| 62                        | 9                         | PC <sub>6</sub>         | 76                        | 45                        | PD <sub>2</sub>         |
| 63                        | 12                        | PB1                     | 77                        | 48                        | PD4                     |
| 64                        | 15                        | <b>Vss</b>              | 78                        | 51                        | PD7                     |
| 65                        | 18                        | PB6                     | 79                        | 54                        | P31                     |
| 66                        | 21                        | PA1                     | 80                        | 57                        | P34                     |
| 67                        | 24                        | <b>Vss</b>              | 81                        |                           | nc                      |
| 68                        | 27                        | PA6                     | 82                        | 60                        | P <sub>60</sub>         |
| 69                        |                           | nc                      | 83                        |                           | nc                      |
| 70                        | 30                        | P <sub>66</sub>         | 84                        | 63                        | P63                     |

**Table 3-1 PGA177 to QFP120 Pin Assignment (E3471-61610)(Cont'd)**

**3-11 In-Circuit Emulation** 

| <b>PGA</b><br>177<br>pin# | <b>QFP</b><br>120<br>pin# | <b>Function</b><br>name | <b>PGA</b><br>177<br>pin# | <b>QFP</b><br>120<br>pin# | <b>Function</b><br>name |
|---------------------------|---------------------------|-------------------------|---------------------------|---------------------------|-------------------------|
| 85                        | 66                        | P <sub>25</sub>         | 99                        | 102                       | P47                     |
| 86                        | 69                        | P22                     | 100                       | 105                       | P17                     |
| 87                        | 72                        | <b>WDTOVF</b>           | 101                       | 108                       | P14                     |
| 88                        | 75                        | <b>STBY</b>             | 102                       | 111                       | P11                     |
| 89                        | 78                        | <b>EXTAL</b>            | 103                       | 114                       | MD1                     |
| 90                        | 81                        | Vcc                     | 104                       | 117                       | PG1                     |
| 91                        | 84                        | PF4                     | 105                       |                           | <b>GND</b>              |
| 92                        | 87                        | PF1                     | 106                       | $\mathbf{1}$              | Vcc                     |
| 93                        |                           | $\operatorname{nc}$     | 107                       | $\overline{4}$            | PC <sub>2</sub>         |
| 94                        | 90                        | P <sub>51</sub>         | 108                       | $\tau$                    | PC4                     |
| 95                        |                           | nc                      | 109                       | 10                        | PC7                     |
| 96                        | 93                        | AVcc                    | 110                       | 13                        | PB <sub>2</sub>         |
| 97                        | 96                        | P41                     | 111                       | 16                        | PB4                     |
| 98                        | 99                        | P44                     | 112                       | 19                        | PB7                     |

**Table 3-1 E3471-61610 PGA to QFP120 Adaptor Pin Assignment (Cont'd)**

**3-12 In-Circuit Emulation** 

| <b>PGA</b><br>177<br>pin# | <b>QFP</b><br>120<br>pin# | <b>Function</b><br>name | <b>PGA</b><br>177<br>pin# | <b>QFP</b><br>120<br>pin# | <b>Function</b><br>name |
|---------------------------|---------------------------|-------------------------|---------------------------|---------------------------|-------------------------|
| 113                       | 22                        | PA <sub>2</sub>         | 127                       | 64                        | P27                     |
| 114                       | 25                        | PA4                     | 128                       | 67                        | P <sub>24</sub>         |
| 115                       |                           | nc                      | 129                       | 70                        | P <sub>21</sub>         |
| 116                       | 31                        | P <sub>65</sub>         | 130                       | 73                        | <b>RES</b>              |
| 117                       | 34                        | PE <sub>0</sub>         | 131                       | 76                        | Vcc                     |
| 118                       | 37                        | PE3                     | 132                       | 79                        | <b>Vss</b>              |
| 119                       | 40                        | PE5                     | 133                       | 82                        | PF <sub>6</sub>         |
| 120                       | 43                        | PD <sub>0</sub>         | 134                       | 85                        | PF3                     |
| 121                       | 46                        | PD3                     | 135                       |                           | $\operatorname{nc}$     |
| 122                       | 49                        | PD5                     | 136                       | 91                        | P <sub>52</sub>         |
| 123                       | 52                        | Vcc                     | 137                       | 94                        | Vref                    |
| 124                       | 55                        | P32                     | 138                       | 97                        | P42                     |
| 125                       |                           | <b>GND</b>              | 139                       | 100                       | P45                     |
| 126                       | 61                        | P61                     | 140                       | 103                       | <b>AVss</b>             |

**Table 3-1 PGA177 to QFP120 Pin Assignment (E3471-61610)(Cont'd)**

**3-13 In-Circuit Emulation** 

| $\mathbf{PGA}$<br>177<br>pin# | <b>QFP</b><br>120<br>pin# | <b>Function</b><br>name | $\mathbf{PGA}$<br>177<br>pin# | <b>QFP</b><br>120<br>pin# | <b>Function</b><br>name |
|-------------------------------|---------------------------|-------------------------|-------------------------------|---------------------------|-------------------------|
| 141                           | 106                       | P16                     | 155                           |                           | nc                      |
| 142                           | 109                       | P13                     | 156                           |                           | nc                      |
| 143                           | 112                       | P10                     | 157                           |                           | nc                      |
| 144                           | 115                       | MD2                     | 158                           |                           | nc                      |
| 145                           |                           | $\operatorname{GND}$    | 159                           |                           | $\operatorname{nc}$     |
| 146                           |                           | nc                      | 160                           |                           | nc                      |
| 147                           |                           | nc                      | 161                           |                           | <b>GND</b>              |
| 148                           |                           | $\operatorname{nc}$     | 162                           |                           | $\operatorname{nc}$     |
| 149                           |                           | nc                      | 163                           |                           | $\operatorname{nc}$     |
| 150                           |                           | nc                      | 164                           |                           | nc                      |
| 151                           |                           | nc                      | 165                           |                           | $\operatorname{nc}$     |
| 152                           |                           | $\operatorname{nc}$     | 166                           |                           | $\operatorname{nc}$     |
| 153                           |                           | nc                      | 167                           |                           | nc                      |
| 154                           |                           | nc                      | 168                           |                           | nc                      |

**Table 3-1 PGA177 to QFP120 Pin Assignment (E3471-61610)(Cont'd)**

**3-14 In-Circuit Emulation** 

| <b>PGA</b><br>177<br>pin# | <b>QFP</b><br>120<br>pin# | <b>Function</b><br>name | <b>PGA</b><br>177<br>pin# | <b>QFP</b><br>120<br>pin# | <b>Function</b><br>name |
|---------------------------|---------------------------|-------------------------|---------------------------|---------------------------|-------------------------|
| 169                       |                           | nc                      | 174                       |                           | nc                      |
| 170                       |                           | nc                      | 175                       |                           | nc                      |
| 171                       |                           | nc                      | 176                       |                           | nc                      |
| 172                       |                           | nc                      | 177                       |                           | <b>GND</b>              |
| 173                       |                           | nc                      |                           |                           |                         |

**Table 3-1 PGA177 to QFP120 Pin Assignment (E3471-61610)(Cont'd)**

**3-15 In-Circuit Emulation** 

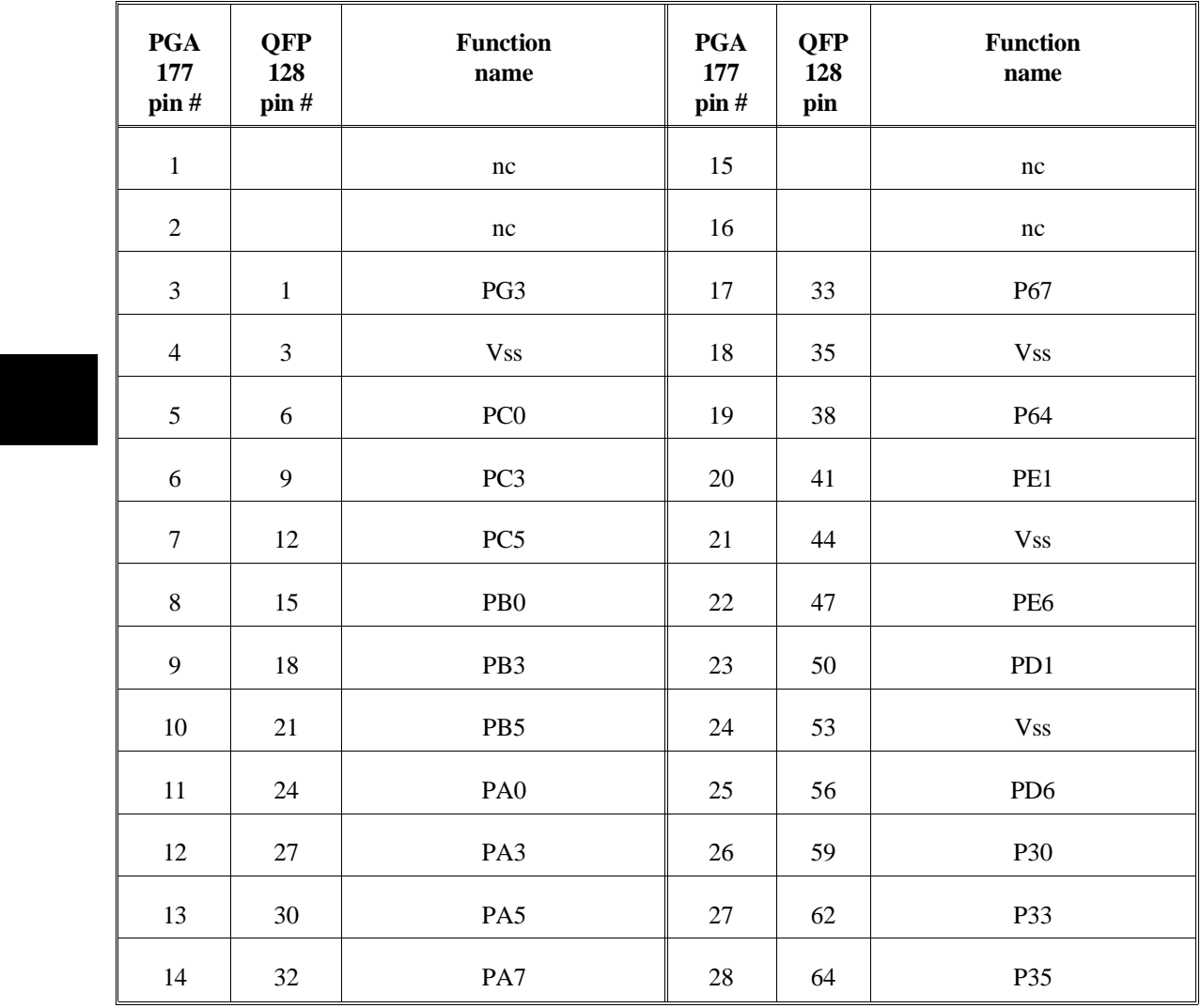

### **Table 3-2 PGA177 to QFP128 Pin Assignment (E3471-61611)**

**3-16 In-Circuit Emulation** 

| <b>PGA</b><br>177<br>pin# | <b>QFP</b><br>128<br>pin# | <b>Function</b><br>name | <b>PGA</b><br>177<br>pin# | <b>QFP</b><br>128<br>pin# | <b>Function</b><br>name |
|---------------------------|---------------------------|-------------------------|---------------------------|---------------------------|-------------------------|
| 29                        |                           | nc                      | 43                        |                           | nc                      |
| 30                        |                           | nc                      | 44                        |                           | nc                      |
| 31                        | 65                        | <b>Vss</b>              | 45                        | 97                        | P <sub>50</sub>         |
| 32                        | 67                        | <b>Vss</b>              | 46                        | 99                        | <b>Vss</b>              |
| 33                        | 70                        | P <sub>62</sub>         | 47                        | 102                       | P <sub>53</sub>         |
| 34                        | 73                        | P <sub>26</sub>         | 48                        | 105                       | P40                     |
| 35                        | 76                        | P <sub>23</sub>         | 49                        | 108                       | P43                     |
| 36                        | 79                        | P <sub>20</sub>         | 50                        | 111                       | P46                     |
| 37                        | 82                        | $\mbox{NMI}$            | 51                        | 114                       | <b>Vss</b>              |
| 38                        | 85                        | <b>XTAL</b>             | 52                        | 117                       | P15                     |
| 39                        | 88                        | PF7                     | 53                        | 120                       | P12                     |
| 40                        | 91                        | PF <sub>5</sub>         | 54                        | 123                       | MD0                     |
| 41                        | 94                        | PF <sub>2</sub>         | 55                        | 126                       | PG <sub>0</sub>         |
| 42                        | 96                        | PF <sub>0</sub>         | 56                        | 128                       | PG <sub>2</sub>         |

**Table 3-2 PGA177 to QFP128 Pin Assignment (E3471-61611)(Cont'd)**

**3-17 In-Circuit Emulation** 

| <b>PGA</b><br>177<br>pin# | <b>QFP</b><br>128<br>pin# | <b>Function</b><br>name          | <b>PGA</b><br>177<br>pin# | <b>QFP</b><br>128<br>pin# | <b>Function</b><br>name |
|---------------------------|---------------------------|----------------------------------|---------------------------|---------------------------|-------------------------|
| 57                        |                           | nc                               | 71                        | 36                        | <b>Vss</b>              |
| 58                        | $\overline{2}$            | PG4                              | 72                        | 39                        | Vcc                     |
| 59                        | $\overline{4}$            | <b>Vss</b>                       | 73                        | 42                        | PE <sub>2</sub>         |
| 60                        | $\tau$                    | PC1                              | 74                        | 45                        | PE4                     |
| 61                        | 10                        | <b>Vss</b>                       | 75                        | 48                        | PE7                     |
| 62                        | 13                        | PC <sub>6</sub>                  | 76                        | 51                        | PD <sub>2</sub>         |
| 63                        | 16                        | PB1                              | $77 \,$                   | 54                        | PD4                     |
| 64                        | 19                        | $\mathbf{V}\mathbf{s}\mathbf{s}$ | 78                        | 57                        | PD7                     |
| 65                        | $22\,$                    | PB6                              | 79                        | 60                        | P31                     |
| 66                        | 25                        | PA1                              | 80                        | 63                        | P34                     |
| 67                        | 28                        | <b>Vss</b>                       | 81                        |                           | nc                      |
| 68                        | 31                        | PA6                              | 82                        | 66                        | P <sub>60</sub>         |
| 69                        |                           | nc                               | 83                        | 68                        | <b>Vss</b>              |
| 70                        | 34                        | P66                              | 84                        | 71                        | P63                     |

**Table 3-2 PGA177 to QFP128 Pin Assignment (E3471-61611)(Cont'd)**

**3-18 In-Circuit Emulation** 

| <b>PGA</b><br>177<br>pin# | <b>QFP</b><br>128<br>pin# | <b>Function</b><br>name | <b>PGA</b><br>177<br>pin# | <b>QFP</b><br>128<br>pin# | <b>Function</b><br>name |
|---------------------------|---------------------------|-------------------------|---------------------------|---------------------------|-------------------------|
| 85                        | 74                        | P <sub>25</sub>         | 99                        | 112                       | P47                     |
| 86                        | 77                        | P <sub>22</sub>         | 100                       | 115                       | P17                     |
| 87                        | 80                        | <b>WDTOVF</b>           | 101                       | 118                       | P14                     |
| 88                        | 83                        | <b>STBY</b>             | 102                       | 121                       | P11                     |
| 89                        | 86                        | <b>EXTAL</b>            | 103                       | 124                       | MD1                     |
| 90                        | 89                        | Vcc                     | 104                       | 127                       | PG1                     |
| 91                        | 92                        | PF4                     | 105                       |                           | <b>GND</b>              |
| 92                        | 95                        | PF1                     | 106                       | 5                         | Vcc                     |
| 93                        |                           | $\operatorname{nc}$     | 107                       | $\,8\,$                   | PC <sub>2</sub>         |
| 94                        | 98                        | P51                     | 108                       | 11                        | PC4                     |
| 95                        | 100                       | <b>Vss</b>              | 109                       | 14                        | PC7                     |
| 96                        | 103                       | AVcc                    | 110                       | 17                        | PB <sub>2</sub>         |
| 97                        | 106                       | P41                     | 111                       | 20                        | PB4                     |
| 98                        | 109                       | P44                     | 112                       | 23                        | PB7                     |

**Table 3-2 PGA177 to QFP128 Pin Assignment (E3471-61611)(Cont'd)**

**3-19 In-Circuit Emulation** 

| <b>PGA</b><br>177<br>pin# | <b>QFP</b><br>128<br>pin# | <b>Function</b><br>name | <b>PGA</b><br>177<br>pin# | <b>QFP</b><br>128<br>pin# | <b>Function</b><br>name |
|---------------------------|---------------------------|-------------------------|---------------------------|---------------------------|-------------------------|
| 113                       | 26                        | PA <sub>2</sub>         | 127                       | 72                        | P27                     |
| 114                       | 29                        | PA4                     | 128                       | 75                        | P <sub>24</sub>         |
| 115                       |                           | nc                      | 129                       | $78\,$                    | P <sub>21</sub>         |
| 116                       | 37                        | P65                     | 130                       | 81                        | <b>RES</b>              |
| 117                       | 40                        | PE <sub>0</sub>         | 131                       | 84                        | Vcc                     |
| 118                       | 43                        | PE3                     | 132                       | 87                        | <b>Vss</b>              |
| 119                       | 46                        | PE5                     | 133                       | 90                        | PF <sub>6</sub>         |
| 120                       | 49                        | P <sub>D</sub>          | 134                       | 93                        | PF3                     |
| 121                       | 52                        | PD3                     | 135                       |                           | $\operatorname{nc}$     |
| 122                       | 55                        | PD5                     | 136                       | 101                       | P <sub>52</sub>         |
| 123                       | 58                        | Vcc                     | 137                       | 104                       | Vref                    |
| 124                       | 61                        | P32                     | 138                       | 107                       | P42                     |
| 125                       |                           | <b>GND</b>              | 139                       | 110                       | P45                     |
| 126                       | 69                        | P61                     | 140                       | 113                       | <b>AVss</b>             |

**Table 3-2 PGA177 to QFP128 Pin Assignment (E3471-61611)(Cont'd)**

**3-20 In-Circuit Emulation** 

| $\mathbf{PGA}$<br>177<br>pin# | <b>QFP</b><br>128<br>pin# | <b>Function</b><br>name | <b>PGA</b><br>177<br>pin# | <b>QFP</b><br>128<br>pin# | <b>Function</b><br>name |
|-------------------------------|---------------------------|-------------------------|---------------------------|---------------------------|-------------------------|
| 141                           | 116                       | P16                     | 155                       |                           | nc                      |
| 142                           | 119                       | P13                     | 156                       |                           | nc                      |
| 143                           | 122                       | P10                     | 157                       |                           | nc                      |
| 144                           | 125                       | MD <sub>2</sub>         | 158                       |                           | $\operatorname{nc}$     |
| 145                           |                           | <b>GND</b>              | 159                       |                           | $\operatorname{nc}$     |
| 146                           |                           | $\rm nc$                | 160                       |                           | nc                      |
| 147                           |                           | nc                      | 161                       |                           | <b>GND</b>              |
| 148                           |                           | nc                      | 162                       |                           | nc                      |
| 149                           |                           | $\operatorname{nc}$     | 163                       |                           | nc                      |
| 150                           |                           | $\operatorname{nc}$     | 164                       |                           | nc                      |
| 151                           |                           | $\operatorname{nc}$     | 165                       |                           | $\operatorname{nc}$     |
| 152                           |                           | $\operatorname{nc}$     | 166                       |                           | $\operatorname{nc}$     |
| 153                           |                           | $\operatorname{nc}$     | 167                       |                           | $\operatorname{nc}$     |
| 154                           |                           | $\operatorname{nc}$     | 168                       |                           | $\operatorname{nc}$     |

**Table 3-2 PGA177 to QFP128 Pin Assignment (E3471-61611)(Cont'd)**

**3-21 In-Circuit Emulation** 

| <b>PGA</b><br>177<br>pin# | <b>QFP</b><br>128<br>pin# | <b>Function</b><br>name | <b>PGA</b><br>177<br>pin# | <b>QFP</b><br>128<br>pin# | <b>Function</b><br>name |
|---------------------------|---------------------------|-------------------------|---------------------------|---------------------------|-------------------------|
| 169                       |                           | nc                      | 174                       |                           | nc                      |
| 170                       |                           | nc                      | 175                       |                           | nc                      |
| 171                       |                           | nc                      | 176                       |                           | nc                      |
| 172                       |                           | nc                      | 177                       |                           | <b>GND</b>              |
| 173                       |                           | nc                      |                           |                           |                         |

**Table 3-2 PGA177 to QFP128 Pin Assignment (E3471-61611)(Cont'd)**

**3-22 In-Circuit Emulation**
| <b>PGA</b><br>177<br>pin# | <b>QFP</b><br>100<br>pin# | <b>Function</b><br>name | <b>PGA</b><br>177<br>pin# | <b>QFP</b><br>100<br>pin# | <b>Function</b><br>name |
|---------------------------|---------------------------|-------------------------|---------------------------|---------------------------|-------------------------|
| $\,1$                     |                           | nc                      | 15                        |                           | nc                      |
| $\overline{2}$            |                           | $\operatorname{nc}$     | 16                        |                           | nc                      |
| $\mathfrak{Z}$            | 96                        | PG3                     | 17                        |                           | nc                      |
| $\overline{4}$            | $\tau$                    | <b>Vss</b>              | 18                        |                           | nc                      |
| 5                         | 32                        | PC <sub>0</sub>         | 19                        |                           | nc                      |
| 6                         | 35                        | PC3                     | $20\,$                    | 15                        | PE1                     |
| $\tau$                    | 37                        | PC5                     | 21                        | 18                        | <b>Vss</b>              |
| $8\,$                     | 41                        | PB <sub>0</sub>         | 22                        | 21                        | PE <sub>6</sub>         |
| 9                         | 44                        | PB3                     | 23                        | 24                        | PD1                     |
| 10                        | 46                        | PB5                     | 24                        |                           | nc                      |
| 11                        | 50                        | PA <sub>0</sub>         | 25                        | 29                        | PD <sub>6</sub>         |
| 12                        | 53                        | PA3                     | 26                        | $\,8\,$                   | P30                     |
| 13                        |                           | $\operatorname{nc}$     | 27                        | 11                        | P33                     |
| 14                        |                           | nc                      | 28                        | 13                        | P35                     |

**Table 3-3 PGA177 to QFP100 Pin Assignment (E3471-61612)**

**3-23 In-Circuit Emulation** 

| <b>PGA</b><br>177<br>pin# | <b>QFP</b><br>100<br>pin# | <b>Function</b><br>name | <b>PGA</b><br>177<br>pin# | <b>QFP</b><br>100<br>pin# | <b>Function</b><br>name |
|---------------------------|---------------------------|-------------------------|---------------------------|---------------------------|-------------------------|
| 29                        |                           | nc                      | 43                        |                           | nc                      |
| 30                        |                           | nc                      | 44                        |                           | nc                      |
| 31                        |                           | nc                      | 45                        | 54                        | P <sub>50</sub>         |
| 32                        |                           | nc                      | 46                        |                           | nc                      |
| 33                        |                           | nc                      | 47                        | 59                        | P <sub>53</sub>         |
| 34                        | 91                        | P <sub>26</sub>         | 48                        | 79                        | P40                     |
| 35                        | 88                        | P <sub>23</sub>         | 49                        | 82                        | P43                     |
| 36                        | 85                        | P <sub>20</sub>         | 50                        |                           | $\operatorname{nc}$     |
| 37                        | 63                        | $\mbox{NMI}$            | 51                        | 84                        | <b>Vss</b>              |
| 38                        | 66                        | <b>XTAL</b>             | 52                        | $\overline{4}$            | P15                     |
| 39                        | 69                        | PF7                     | 53                        | $\mathbf{1}$              | P12                     |
| 40                        | 71                        | PF <sub>5</sub>         | 54                        | 57                        | MD0                     |
| 41                        | 74                        | PF <sub>2</sub>         | 55                        | 93                        | PG <sub>0</sub>         |
| 42                        | 76                        | PF <sub>0</sub>         | 56                        | 95                        | PG <sub>2</sub>         |

**Table 3-3 PGA177 to QFP100 Pin Assignment (E3471-61612)(Cont'd)**

**3-24 In-Circuit Emulation** 

| <b>PGA</b><br>177<br>pin# | <b>QFP</b><br>100<br>pin# | <b>Function</b><br>name | <b>PGA</b><br>177<br>pin# | <b>QFP</b><br>100<br>pin# | <b>Function</b><br>name |
|---------------------------|---------------------------|-------------------------|---------------------------|---------------------------|-------------------------|
| 57                        |                           | nc                      | 71                        |                           | nc                      |
| 58                        | 97                        | PG4                     | $72\,$                    |                           | nc                      |
| 59                        |                           | $\operatorname{nc}$     | 73                        | 16                        | PE <sub>2</sub>         |
| 60                        | 33                        | PC1                     | 74                        | 19                        | PE4                     |
| 61                        | 31                        | <b>Vss</b>              | 75                        | 22                        | PE7                     |
| 62                        | 38                        | PC <sub>6</sub>         | 76                        | 25                        | PD <sub>2</sub>         |
| 63                        | 42                        | PB1                     | 77                        | 27                        | PD4                     |
| 64                        | 49                        | <b>Vss</b>              | 78                        | 30                        | PD7                     |
| 65                        | 47                        | PB <sub>6</sub>         | 79                        | 9                         | P31                     |
| 66                        | 51                        | PA1                     | 80                        | 12                        | P34                     |
| 67                        |                           | nc                      | 81                        |                           | nc                      |
| 68                        |                           | nc                      | 82                        |                           | nc                      |
| 69                        |                           | nc                      | 83                        |                           | nc                      |
| 70                        |                           | nc                      | 84                        |                           | nc                      |

**Table 3-3 PGA177 to QFP100 Pin Assignment (E3471-61612)(Cont'd)**

**3-25 In-Circuit Emulation** 

| <b>PGA</b><br>177<br>pin# | <b>QFP</b><br>100<br>pin# | <b>Function</b><br>name | <b>PGA</b><br>177<br>pin# | <b>QFP</b><br>100<br>pin# | <b>Function</b><br>name |
|---------------------------|---------------------------|-------------------------|---------------------------|---------------------------|-------------------------|
| 85                        | 90                        | P <sub>25</sub>         | 99                        |                           | nc                      |
| 86                        | 87                        | P <sub>22</sub>         | 100                       | 6                         | P17                     |
| 87                        | 60                        | <b>WDTOVF</b>           | 101                       | 3                         | P14                     |
| 88                        | 64                        | <b>STBY</b>             | 102                       | 100                       | P11                     |
| 89                        | 67                        | <b>EXTAL</b>            | 103                       | 58                        | MD1                     |
| 90                        |                           | $\operatorname{nc}$     | 104                       | 94                        | PG1                     |
| 91                        | 72                        | PF4                     | 105                       |                           | <b>GND</b>              |
| 92                        | 75                        | PF1                     | 106                       | 98                        | Vcc                     |
| 93                        |                           | $\operatorname{nc}$     | 107                       | 34                        | PC <sub>2</sub>         |
| 94                        | 55                        | P <sub>51</sub>         | 108                       | 36                        | PC <sub>4</sub>         |
| 95                        |                           | nc                      | 109                       | 39                        | PC7                     |
| 96                        | 77                        | AVcc                    | 110                       | 43                        | PB <sub>2</sub>         |
| 97                        | 80                        | P41                     | 111                       | 45                        | PB4                     |
| 98                        |                           | nc                      | 112                       | 48                        | PB7                     |

**Table 3-3 PGA177 to QFP100 Pin Assignment (E3471-61612)(Cont'd)**

**3-26 In-Circuit Emulation** 

| <b>PGA</b><br>177<br>pin# | <b>QFP</b><br>100<br>pin# | <b>Function</b><br>name     | <b>PGA</b><br>177<br>pin# | <b>QFP</b><br>100<br>pin# | <b>Function</b><br>name |
|---------------------------|---------------------------|-----------------------------|---------------------------|---------------------------|-------------------------|
| 113                       | 52                        | PA <sub>2</sub>             | 127                       | 92                        | P27                     |
| 114                       |                           | nc                          | 128                       | 89                        | P <sub>24</sub>         |
| 115                       |                           | nc                          | 129                       | 86                        | P <sub>21</sub>         |
| 116                       |                           | nc                          | 130                       | 62                        | <b>RES</b>              |
| 117                       | 14                        | PE <sub>0</sub>             | 131                       | 65                        | Vcc                     |
| 118                       | 17                        | PE3                         | 132                       | 68                        | <b>Vss</b>              |
| 119                       | 20                        | PE5                         | 133                       | 70                        | PF <sub>6</sub>         |
| 120                       | 23                        | P <sub>D</sub> <sub>0</sub> | 134                       | 73                        | PF3                     |
| 121                       | 26                        | PD3                         | 135                       |                           | $\rm nc$                |
| 122                       | 28                        | PD <sub>5</sub>             | 136                       | 56                        | P52                     |
| 123                       | 40                        | Vcc                         | 137                       | 78                        | Vref                    |
| 124                       | 10                        | P32                         | 138                       | 81                        | P42                     |
| 125                       |                           | <b>GND</b>                  | 139                       |                           | nc                      |
| 126                       |                           | nc                          | 140                       | 83                        | <b>AVss</b>             |

**Table 3-3 PGA177 to QFP100 Pin Assignment (E3471-61612)(Cont'd)**

**3-27 In-Circuit Emulation** 

| $\mathbf{PGA}$<br>177<br>pin# | <b>QFP</b><br>100<br>pin# | <b>Function</b><br>name | <b>PGA</b><br>177<br>pin# | <b>QFP</b><br>100<br>pin# | <b>Function</b><br>name |
|-------------------------------|---------------------------|-------------------------|---------------------------|---------------------------|-------------------------|
| 141                           | 5                         | P16                     | 155                       |                           | nc                      |
| 142                           | $\overline{2}$            | P13                     | 156                       |                           | $\operatorname{nc}$     |
| 143                           | 99                        | P10                     | 157                       |                           | nc                      |
| 144                           | 61                        | MD2                     | 158                       |                           | nc                      |
| 145                           |                           | $\operatorname{GND}$    | 159                       |                           | $\operatorname{nc}$     |
| 146                           |                           | nc                      | 160                       |                           | $\operatorname{nc}$     |
| 147                           |                           | $\operatorname{nc}$     | 161                       |                           | <b>GND</b>              |
| 148                           |                           | nc                      | 162                       |                           | $\operatorname{nc}$     |
| 149                           |                           | $\operatorname{nc}$     | 163                       |                           | $\operatorname{nc}$     |
| 150                           |                           | $\rm nc$                | 164                       |                           | nc                      |
| 151                           |                           | nc                      | 165                       |                           | nc                      |
| 152                           |                           | nc                      | 166                       |                           | nc                      |
| 153                           |                           | nc                      | 167                       |                           | nc                      |
| 154                           |                           | nc                      | 168                       |                           | nc                      |

**Table 3-3 PGA177 to QFP100 Pin Assignment (E3471-61612)(Cont'd)**

**3-28 In-Circuit Emulation** 

| <b>PGA</b><br>177<br>pin# | <b>QFP</b><br><b>100</b><br>pin# | <b>Function</b><br>name | <b>PGA</b><br>177<br>pin# | <b>QFP</b><br><b>100</b><br>pin# | <b>Function</b><br>name |
|---------------------------|----------------------------------|-------------------------|---------------------------|----------------------------------|-------------------------|
| 169                       |                                  | nc                      | 174                       |                                  | nc                      |
| 170                       |                                  | nc                      | 175                       |                                  | nc                      |
| 171                       |                                  | nc                      | 176                       |                                  | nc                      |
| 172                       |                                  | nc                      | 177                       |                                  | <b>GND</b>              |
| 173                       |                                  | nc                      |                           |                                  |                         |

**Table 3-3 PGA177 to QFP100 Pin Assignment (E3471-61612)(Cont'd)**

**3-29 In-Circuit Emulation** 

# **Electrical Characteristics**

The AC characteristics of the HP E3471 H8S/2000 emulator are listed in the following table.

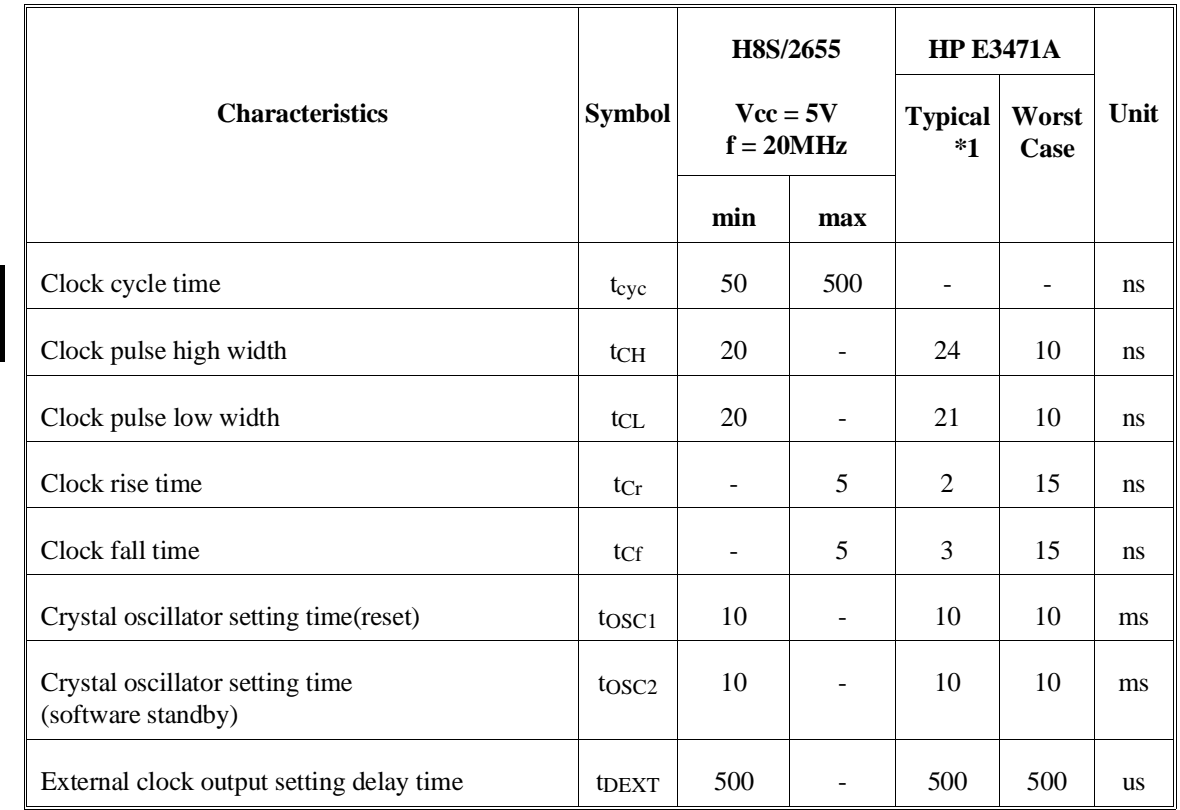

## **Table 3-4. Clock timing (Vcc = 5.0V, f = 20MHz)**

\*1 Typical outputs measured with 50pF load

**3-30 In-Circuit Emulation** 

| <b>Characteristics</b> | <b>Symbol</b>      | H8S/2655<br>$Vec = 5V$<br>$f = 20MHz$ |     | HP<br>E3471A<br>Worst | Unit |
|------------------------|--------------------|---------------------------------------|-----|-----------------------|------|
|                        |                    | min                                   | max | Case                  |      |
| RES setup time         | tress              | 200                                   |     | 275                   | ns   |
| RES pulse width        | t <sub>RESW</sub>  | 20                                    |     | 20                    | tcyc |
| NMI reset setup time   | t <sub>NMIRS</sub> | 200                                   |     | 260                   | ns   |
| NMI reset hold time    | t <sub>NMIRH</sub> | 200                                   |     | 200                   | ns   |
| NMI setup time         | tNMIS              | 150                                   |     | 225                   | ns   |
| NMI hold time          | t <sub>NMIH</sub>  | 10                                    |     | 10                    | ns   |
| Interrupt pulse width  | tNMIW              | 200                                   |     | 235                   | ns   |
| IRQ setup time         | t <sub>IRQS</sub>  | 150                                   |     | 180                   | ns   |
| IRQ hold time          | t <sub>IRQH</sub>  | 10                                    |     | 10                    | ns   |
| IRQ pulse width        | t <sub>IRQW</sub>  | 200                                   |     | 200                   | ns   |

**Table 3-5. Control signal timing (Vcc = 5.0V, f = 20MHz)**

**3-31 In-Circuit Emulation** 

|                           |                   | H8S/2655                     |                                         | <b>HP E3471A</b> |                  |               |  |  |               |      |
|---------------------------|-------------------|------------------------------|-----------------------------------------|------------------|------------------|---------------|--|--|---------------|------|
| <b>Characteristics</b>    | <b>Symbol</b>     |                              | $\text{Vcc} = 5\text{V}$<br>$f = 20MHz$ |                  |                  |               |  |  | Worst<br>Case | Unit |
|                           |                   | min                          | max                                     |                  |                  |               |  |  |               |      |
| Address delay time        | tAD               | $\overline{\phantom{0}}$     | 20                                      | 12               | 35               | <sub>ns</sub> |  |  |               |      |
| Address setup time        | t <sub>AS</sub>   | 10                           | $\overline{\phantom{a}}$                | 18               | $-5$             | <sub>ns</sub> |  |  |               |      |
| Address hold time         | t <sub>AH</sub>   | 15                           | $\overline{\phantom{a}}$                | 22               | $\mathbf{0}$     | <sub>ns</sub> |  |  |               |      |
| Pre-charge time           | t <sub>PCH</sub>  | 55                           | $\overline{\phantom{a}}$                | 75               | 45               | <sub>ns</sub> |  |  |               |      |
| CS delay time 1           | t <sub>CSD1</sub> | $\overline{\phantom{0}}$     | 20                                      | 11               | 35               | <sub>ns</sub> |  |  |               |      |
| CS delay time 2           | t <sub>CSD2</sub> | $\qquad \qquad \blacksquare$ | 20                                      | 12               | 35               | ns            |  |  |               |      |
| CS pulse width            | tcsw              | 105                          | $\overline{a}$                          | 119              | 95               | <sub>ns</sub> |  |  |               |      |
| Address strobe delay time | $t_{ASD}$         | $\overline{\phantom{a}}$     | 30                                      | 12               | 45               | ns            |  |  |               |      |
| Read strobe delay time 1  | t <sub>RSD1</sub> | $\overline{\phantom{0}}$     | 30                                      | 10               | 45               | <sub>ns</sub> |  |  |               |      |
| Read strobe delay time 2  | $t_{RSD2}$        | $\qquad \qquad -$            | 30                                      | 9                | 45               | ns            |  |  |               |      |
| CAS delay time            | tCASD             | $\overline{\phantom{0}}$     | 20                                      | 11               | 35               | <sub>ns</sub> |  |  |               |      |
| Read data setup time      | t <sub>RDS</sub>  | 15                           | $\overline{\phantom{a}}$                | $15*$            | 45               | ns            |  |  |               |      |
| Read data hold time       | trdH              | $\boldsymbol{0}$             | ٠                                       | $0*$             | $\boldsymbol{0}$ | ns            |  |  |               |      |

**Table 3-6. Bus timing (Vcc = 5.0V, f = 20MHz)**

**3-32 In-Circuit Emulation** 

|                                 |                   |                          | H8S/2655                                |     | <b>HP E3471A</b> |               |  |
|---------------------------------|-------------------|--------------------------|-----------------------------------------|-----|------------------|---------------|--|
| <b>Characteristics</b>          | <b>Symbol</b>     |                          | $\text{Vec} = 5\text{V}$<br>$f = 20MHz$ |     | Worst<br>Case    | Unit          |  |
|                                 |                   | min                      | max                                     |     |                  |               |  |
| Read data access time 1         | t <sub>ACC1</sub> | $\sim$                   | 25                                      | 25  | $-5$             | <sub>ns</sub> |  |
| Read data access time 2         | t <sub>ACC2</sub> | $\overline{\phantom{a}}$ | 75                                      | 75  | 45               | <sub>ns</sub> |  |
| Read data access time 3         | t <sub>ACC3</sub> | $\frac{1}{2}$            | 125                                     | 125 | 95               | <sub>ns</sub> |  |
| Read data access time 4         | t <sub>ACC4</sub> | $\frac{1}{2}$            | 175                                     | 175 | 145              | <sub>ns</sub> |  |
| Read data access time 5         | t <sub>ACC5</sub> | $\blacksquare$           | 225                                     | 225 | 195              | ns            |  |
| WR delay time 1                 | tw <sub>RD1</sub> | $\blacksquare$           | 30                                      | 12  | 45               | <sub>ns</sub> |  |
| WR delay time 2                 | tw <sub>RD2</sub> | $\overline{\phantom{a}}$ | 30                                      | 9   | 45               | <sub>ns</sub> |  |
| Write data strobe pulse width 1 | twsw1             | 30                       | $\blacksquare$                          | 42  | 20               | <sub>ns</sub> |  |
| Write data strobe pulse width 2 | twsw2             | 55                       |                                         | 68  | 45               | <sub>ns</sub> |  |
| Write data delay time           | twpp              | $\overline{\phantom{a}}$ | 30                                      | 21  | 45               | <sub>ns</sub> |  |
| Write data setup time           | twps              | $\theta$                 | $\blacksquare$                          | 12  | $-15$            | <sub>ns</sub> |  |
| Write data hold time            | tw <sub>DH</sub>  | 10                       | $\blacksquare$                          | 10  | $-5$             | <sub>ns</sub> |  |
| WR setup time                   | twcs              | 15                       | $\overline{a}$                          | 18  | $\mathbf{0}$     | <sub>ns</sub> |  |
| WR hold time                    | twch              | 15                       |                                         | 17  | $\boldsymbol{0}$ | ns            |  |

**Table 3-6. Bus timing (Vcc = 5.0V, f = 20MHz)(Cont'd)**

**3-33 In-Circuit Emulation** 

|                        |                   | H8S/2655                                |                          | <b>HP E3471A</b>       |               |               |
|------------------------|-------------------|-----------------------------------------|--------------------------|------------------------|---------------|---------------|
| <b>Characteristics</b> | <b>Symbol</b>     | $\text{Vec} = 5\text{V}$<br>$f = 20MHz$ |                          | <b>Typical</b><br>$*1$ | Worst<br>Case | Unit          |
|                        |                   | min                                     | max                      |                        |               |               |
| CAS setup time         | tcsR              | 15                                      | $\overline{\phantom{a}}$ | 20                     | $\theta$      | ns            |
| WAIT setup time        | twrs              | 30                                      | $\blacksquare$           | 30                     | 60            | ns            |
| WAIT set hold time     | twTH              | 5                                       | $\overline{\phantom{a}}$ | 5                      | 5             | ns            |
| <b>BREQ</b> setup time | t <sub>BRQS</sub> | 30                                      | $\blacksquare$           | 30                     | 60            | <sub>ns</sub> |
| <b>BACK</b> delay time | tBACD             | -                                       | 30                       | 11                     | 45            | ns            |
| Bus floating time      | t <sub>BZD</sub>  |                                         | 50                       | 50                     | 65            | ns            |
| BREQO delay time       | tBRQOD            |                                         | 30                       | 15                     | 45            | ns            |

**Table 3-6. Bus timing (Vcc = 5.0V, f = 20MHz)(Cont'd)**

\*1 Typical outputs measured with 50pF load

**3-34 In-Circuit Emulation** 

 $\overline{\phantom{a}}$ 

| <b>Characteristics</b> | <b>Symbol</b>      | H8S/2655<br>$Vec = 5V$<br>$f = 20MHz$ |     | <b>HP</b><br>E3471A<br>Worst | Unit          |
|------------------------|--------------------|---------------------------------------|-----|------------------------------|---------------|
|                        |                    |                                       |     |                              |               |
|                        |                    | min                                   | max |                              |               |
| DREQ setup time        | t <sub>DRQS</sub>  | 30                                    |     | 60                           | <sub>ns</sub> |
| DREQ hold time         | t <sub>DRQH</sub>  | 10                                    |     | 10                           | <sub>ns</sub> |
| TEND delay time        | <b>t</b> TED       |                                       | 30  | 45                           | <sub>ns</sub> |
| DACK delay time 1      | $t_{\text{DACD1}}$ |                                       | 30  | 45                           | ns            |
| DACK delay time 2      | t <sub>DACD2</sub> |                                       | 30  | 45                           | ns            |

**Table 3-7. DMAC timing (Vcc = 5.0V, f = 20MHz)**

**3-35 In-Circuit Emulation** 

|                                                       |                   | H8S/2655<br>$\text{Vec} = 3\text{V}$<br>$f = 10MHz$ |                | <b>HP E3471A</b>       |               |               |
|-------------------------------------------------------|-------------------|-----------------------------------------------------|----------------|------------------------|---------------|---------------|
| <b>Characteristics</b>                                | <b>Symbol</b>     |                                                     |                | <b>Typical</b><br>$*1$ | Worst<br>Case | Unit          |
|                                                       |                   | min                                                 | max            |                        |               |               |
| Clock cycle time                                      | t <sub>cyc</sub>  | 100                                                 | 500            |                        |               | ns            |
| Clock pulse high width                                | tch               | 35                                                  |                | 46                     | 35            | <sub>ns</sub> |
| Clock pulse low width                                 | tc <sub>L</sub>   | 35                                                  | $\blacksquare$ | 47                     | 35            | ns            |
| Clock rise time                                       | $t_{Cr}$          |                                                     | 15             | 4                      | 15            | <sub>ns</sub> |
| Clock fall time                                       | tcf               | $\qquad \qquad -$                                   | 15             | 3                      | 15            | ns            |
| Crystal oscillator setting time(reset)                | t <sub>OSC1</sub> | 20                                                  |                | 20                     | 20            | ms            |
| Crystal oscillator setting time<br>(software standby) | tosc <sub>2</sub> | 20                                                  |                | 20                     | 20            | ms            |
| External clock output setting delay time              | t <sub>DEXT</sub> | 500                                                 |                | 500                    | 500           | <b>us</b>     |

**Table 3-8. Clock timing (Vcc = 3.0V, f = 10MHz)**

\*1 Typical outputs measured with 50pF load

**3-36 In-Circuit Emulation** 

| <b>Characteristics</b> | <b>Symbol</b>      |     | H8S/2655<br>$Vec = 3V$<br>$f = 10MHz$ |      | Unit |
|------------------------|--------------------|-----|---------------------------------------|------|------|
|                        |                    | min | max                                   | Case |      |
| RES setup time         | tress              | 200 |                                       | 275  | ns   |
| RES pulse width        | t <sub>RESW</sub>  | 20  |                                       | 20   | tcyc |
| NMI reset setup time   | t <sub>NMIRS</sub> | 200 |                                       | 260  | ns   |
| NMI reset hold time    | t <sub>NMIRH</sub> | 200 |                                       | 200  | ns   |
| NMI setup time         | tNMIS              | 150 |                                       | 225  | ns   |
| NMI hold time          | t <sub>NMIH</sub>  | 10  |                                       | 10   | ns   |
| Interrupt pulse width  | tNMIW              | 200 |                                       | 235  | ns   |
| IRQ setup time         | t <sub>IRQS</sub>  | 150 |                                       | 180  | ns   |
| IRQ hold time          | t <sub>IRQH</sub>  | 10  |                                       | 10   | ns   |
| IRQ pulse width        | t <sub>IRQW</sub>  | 200 |                                       | 200  | ns   |

**Table 3-9. Control signal timing (Vcc = 3.0V, f = 10MHz)**

**3-37 In-Circuit Emulation** 

|                           |                   | H8S/2655<br>$\text{Vec} = 3\text{V}$<br>$f = 10MHz$ |                          | <b>HP E3471A</b>       |               |               |
|---------------------------|-------------------|-----------------------------------------------------|--------------------------|------------------------|---------------|---------------|
| <b>Characteristics</b>    | <b>Symbol</b>     |                                                     |                          | <b>Typical</b><br>$*1$ | Worst<br>Case | Unit          |
|                           |                   | min                                                 | max                      |                        |               |               |
| Address delay time        | t <sub>AD</sub>   | ۰                                                   | 40                       | 12                     | 40            | <sub>ns</sub> |
| Address setup time        | $t_{AS}$          | 20                                                  | $\blacksquare$           | 43                     | 20            | <sub>ns</sub> |
| Address hold time         | t <sub>AH</sub>   | 30                                                  | $\overline{a}$           | 46                     | 25            | <sub>ns</sub> |
| Pre-charge time           | t <sub>PCH</sub>  | 110                                                 | $\overline{\phantom{a}}$ | 147                    | 110           | <sub>ns</sub> |
| CS delay time 1           | t <sub>CSD1</sub> | $\overline{\phantom{a}}$                            | 40                       | 12                     | 40            | <sub>ns</sub> |
| CS delay time 2           | t <sub>CSD2</sub> | ۰                                                   | 40                       | 11                     | 40            | ns            |
| CS pulse width            | tcsw              | 210                                                 | $\overline{\phantom{a}}$ | 247                    | 210           | <sub>ns</sub> |
| Address strobe delay time | $t_{ASD}$         | $\overline{\phantom{a}}$                            | 60                       | 10                     | 60            | <sub>ns</sub> |
| Read strobe delay time 1  | t <sub>RSD1</sub> | $\qquad \qquad \blacksquare$                        | 60                       | 9                      | 60            | <sub>ns</sub> |
| Read strobe delay time 2  | t <sub>RSD2</sub> | $\overline{\phantom{0}}$                            | 60                       | 10                     | 60            | <sub>ns</sub> |
| CAS delay time            | tCASD             | ۰                                                   | 40                       | 11                     | 40            | <sub>ns</sub> |
| Read data setup time      | t <sub>RDS</sub>  | 30                                                  | $\overline{\phantom{a}}$ | 30                     | 45            | <sub>ns</sub> |
| Read data hold time       | trdh              | $\mathbf{0}$                                        | ٠                        | $\overline{0}$         | $\mathbf{0}$  | ns            |

**Table 3-10. Bus timing (Vcc = 3.0V, f = 10MHz)**

**3-38 In-Circuit Emulation** 

|                                 |                   | H8S/2655<br>$\text{Vec} = 3\text{V}$<br>$f = 10MHz$ |                | <b>HP E3471A</b>       |               |               |
|---------------------------------|-------------------|-----------------------------------------------------|----------------|------------------------|---------------|---------------|
| <b>Characteristics</b>          | <b>Symbol</b>     |                                                     |                | <b>Typical</b><br>$*1$ | Worst<br>Case | Unit          |
|                                 |                   | min                                                 | max            |                        |               |               |
| Read data access time 1         | t <sub>ACC1</sub> | $\sim$                                              | 50             | 50                     | 45            | <sub>ns</sub> |
| Read data access time 2         | t <sub>ACC2</sub> | $\overline{\phantom{a}}$                            | 100            | 100                    | 95            | <sub>ns</sub> |
| Read data access time 3         | t <sub>ACC3</sub> | $\frac{1}{2}$                                       | 150            | 150                    | 145           | <sub>ns</sub> |
| Read data access time 4         | t <sub>ACC4</sub> | $\overline{\phantom{a}}$                            | 200            | 200                    | 195           | <sub>ns</sub> |
| Read data access time 5         | t <sub>ACC5</sub> |                                                     | 250            | 250                    | 245           | ns            |
| WR delay time 1                 | tw <sub>RD1</sub> |                                                     | 60             | 11                     | 60            | <sub>ns</sub> |
| WR delay time 2                 | tw <sub>RD2</sub> | $\overline{\phantom{a}}$                            | 60             | 11                     | 60            | <sub>ns</sub> |
| Write data strobe pulse width 1 | twsw1             | 60                                                  | $\blacksquare$ | 94                     | 60            | <sub>ns</sub> |
| Write data strobe pulse width 2 | twsw2             | 100                                                 |                | 144                    | 100           | <sub>ns</sub> |
| Write data delay time           | tw <sub>DD</sub>  | $\overline{\phantom{a}}$                            | 60             | 18                     | 60            | <sub>ns</sub> |
| Write data setup time           | twps              | $\overline{0}$                                      | $\blacksquare$ | 37                     | $\theta$      | <sub>ns</sub> |
| Write data hold time            | tw <sub>DH</sub>  | 20                                                  | $\blacksquare$ | 20                     | 20            | <sub>ns</sub> |
| WR setup time                   | twcs              | 30                                                  | $\overline{a}$ | 44                     | 25            | <sub>ns</sub> |
| WR hold time                    | twch              | 30                                                  |                | 43                     | 25            | ns            |

**Table 3-10. Bus timing (Vcc = 3.0V, f = 10MHz)(Cont'd)**

**3-39 In-Circuit Emulation** 

|                        |                    | H8S/2655<br>$\text{Vec} = 3\text{V}$<br>$f = 10MHz$ |                          | <b>HP E3471A</b>                        |     |               |
|------------------------|--------------------|-----------------------------------------------------|--------------------------|-----------------------------------------|-----|---------------|
| <b>Characteristics</b> | <b>Symbol</b>      |                                                     |                          | Worst<br><b>Typical</b><br>$*1$<br>Case |     | Unit          |
|                        |                    | min                                                 | max                      |                                         |     |               |
| CAS setup time         | tcsR               | 30                                                  |                          | 44                                      | 25  | ns            |
| WAIT setup time        | twrs               | 60                                                  | $\overline{\phantom{a}}$ | 60                                      | 60  | ns            |
| WAIT set hold time     | twTH               | 10                                                  | $\overline{\phantom{a}}$ | 10                                      | 10  | <sub>ns</sub> |
| <b>BREQ</b> setup time | t <sub>BRQS</sub>  | 60                                                  | $\blacksquare$           | 60                                      | 60  | ns            |
| <b>BACK</b> delay time | <b>t</b> BACD      |                                                     | 60                       | 9                                       | 60  | ns            |
| Bus floating time      | t <sub>BZD</sub>   |                                                     | 100                      | 100                                     | 100 | ns            |
| BREQO delay time       | t <sub>BRQOD</sub> | -                                                   | 60                       | 13                                      | 60  | ns            |

**Table 3-10. Bus timing (Vcc = 3.0V, f = 10MHz)(Cont'd)**

\*1 Typical outputs measured with 50pF load

**3-40 In-Circuit Emulation** 

| <b>Characteristics</b> | <b>Symbol</b>      | H8S/2655<br>$Vec = 3V$<br>$f = 10MHz$<br>min<br>max |    | <b>HP</b><br>E3471A<br>Worst | Unit          |
|------------------------|--------------------|-----------------------------------------------------|----|------------------------------|---------------|
|                        |                    |                                                     |    | Case                         |               |
| DREQ setup time        | t <sub>DRQS</sub>  | 40                                                  |    | 60                           | ns            |
| DREQ hold time         | t <sub>DRQH</sub>  | 10                                                  |    | 10                           | <sub>ns</sub> |
| TEND delay time        | <b>THED</b>        |                                                     | 60 | 60                           | ns            |
| DACK delay time 1      | t <sub>DACD1</sub> |                                                     | 60 | 60                           | <sub>ns</sub> |
| DACK delay time 2      | t <sub>DACD2</sub> |                                                     | 60 | 60                           | ns            |

**Table 3-11. DMAC timing (Vcc = 3.0V, f = 10MHz)**

**3-41 In-Circuit Emulation** 

▎

# **Target System Interface**

**Vcc, Vss**

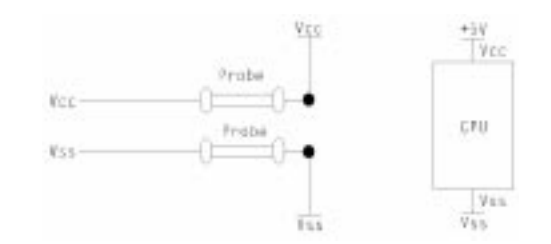

## **/RES, NMI, /STBY**

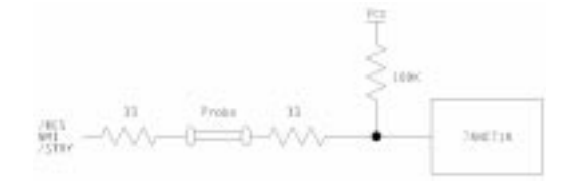

**MD0-2**

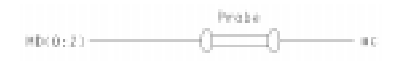

**3-42 In-Circuit Emulation** 

### /WDTOVF

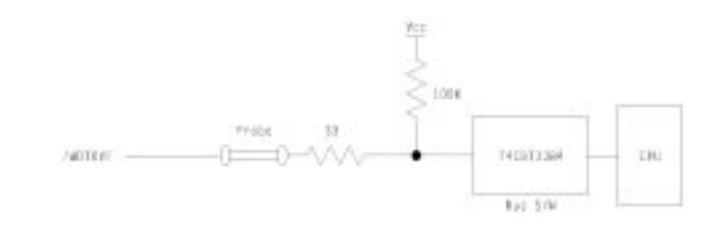

## **P1, P2, P3, P5, P6, PA, PF**

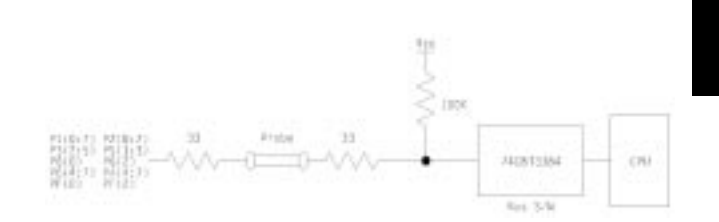

### **P3, PA, P5, P6, PB, PC, PD, PE, PF, PG**

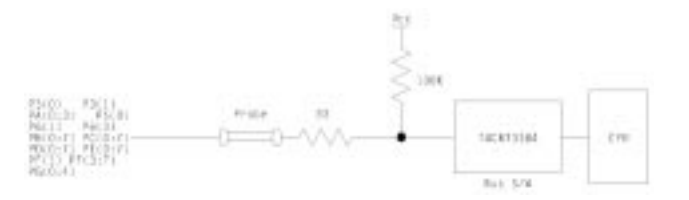

**3-43 In-Circuit Emulation** 

**P4, AVcc, Vref, AVss**

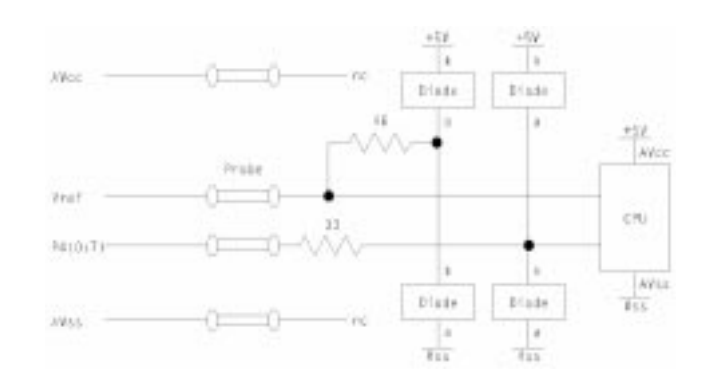

**EXTAL, XTAL** Connect the circuits equivalent to those specified for H8/2000 series.

**3-44 In-Circuit Emulation** 

# **Configuring the H8S/2000 Emulator**

In this chapter, we will discuss:

- how to configure the HP 64700 emulator for H8S/2000 microprocessor to fit your particular measurement needs.
- some restrictions of HP 64700 emulator for H8S/2000 microprocessor.

# **Types of Emulator Configuration**

## **Emulation Processor to Emulator/Target System**

These are the commands which are generally thought of as "configuration" items in the context of other HP 64700 emulator systems. The commands in this group set up the relationships between the emulation processor and the target system, such as determining how the emulator responds to requests for the processor bus. Also, these commands determine how the emulation processor interacts with the emulator itself; memory mapping and the emulator's response to certain processor actions are some of the items which can be configured.

These commands are the ones which are covered in this chapter.

**Configuring the Emulator 4-1**

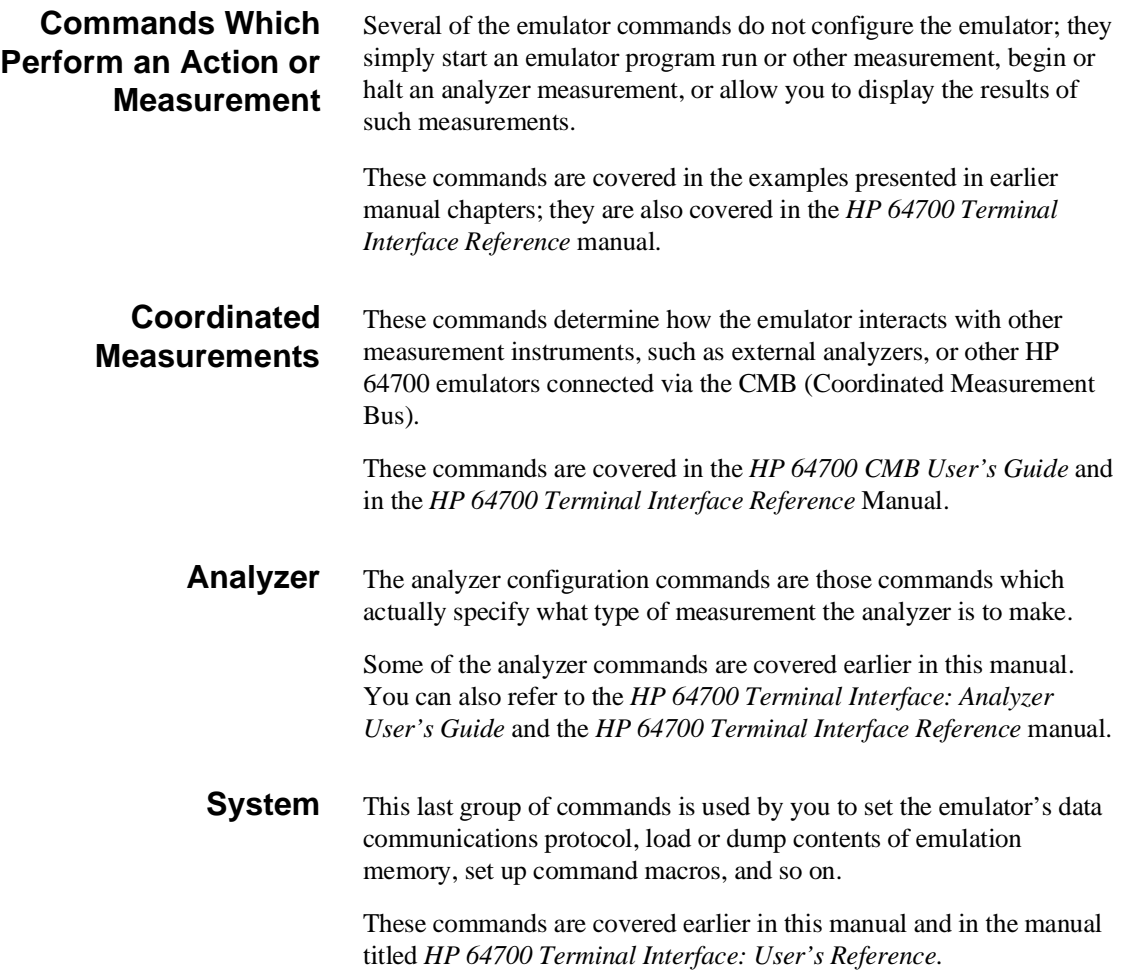

**4-2 Configuring the Emulator**

# **Emulation Processor to Emulator/Target System**

As noted before, these commands determine how the emulation processor will interact with the emulator's memory and the target system during an emulation measurement.

**cf** The **cf** command defines how the emulation processor will respond to certain target system signals.

To see the default configuration settings defined by the **cf** command, type:

M> **cf**

You will see:

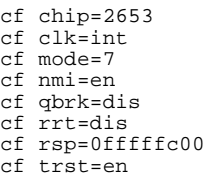

Let's examine each of these emulator configuration options, with a view towards how they affect the processor's interaction with the emulator.

**Configuring the Emulator 4-3**

**cf chip** The chip configuration item defines the microprocessor you emulate.

M> **cf chip=<chip\_name>**

Valid <chip\_name> are the following:

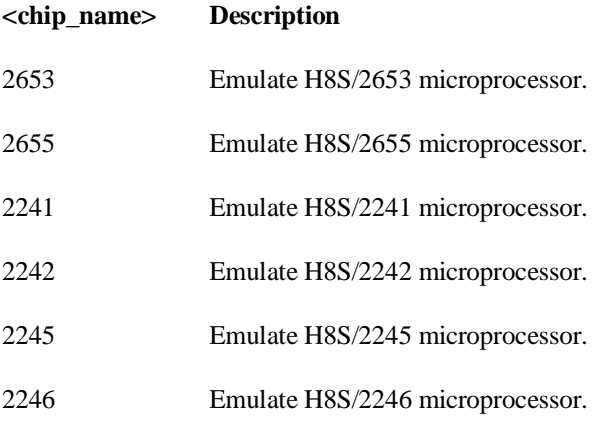

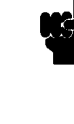

**Note** When you use the H8S/2655 in mode 6 and map the address range of 010000h to 01ffffh as external address space, specify "2653" for the <chip\_name>. When you map the range as internal ROM, specify "2655".

**Note** The emulator does not configure the EAE bit in the system control register (SYSCR) automatically. Be sure to configure it manually.

**Note** Executing this command will drive the emulator into the reset state.

**4-4 Configuring the Emulator**

**cf clk** The **clk** (clock) option allows you to select whether the emulation processor's clock will be sourced by your target system or by the emulator.

#### M> **cf clk=int**

You can select the emulator's internal system clock using the above command.

#### M> **cf clk=ext**

You can specify that the emulator should use the clock input to the emulator probe from the target system. You must use a clock input conforming to the specifications of Table 4-1.

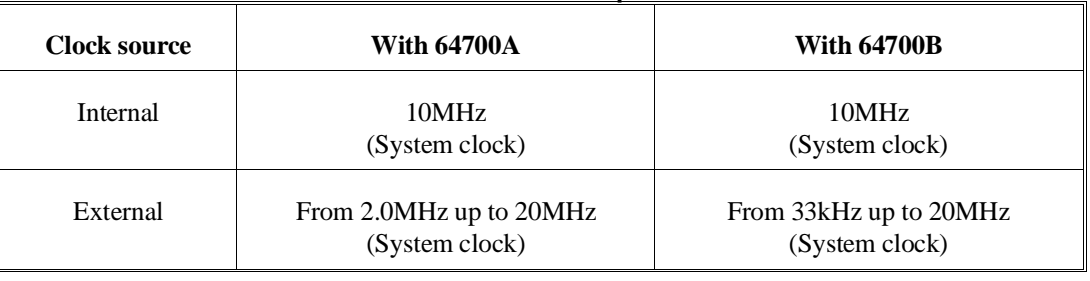

#### **Table 4-1. Clock Speeds**

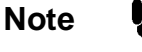

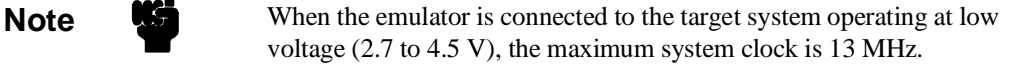

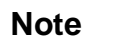

**Note Executing this command will drive the emulator into the reset state.** 

**Configuring the Emulator 4-5**

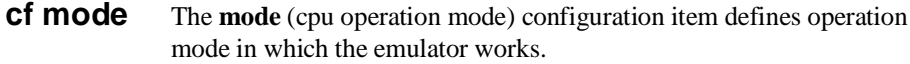

M> **cf mode=<mode\_num>**

When <mode\_num> is selected, the emulator will operate in selected mode regardless of the mode setting by the target system.

Valid <mode\_num> are following:

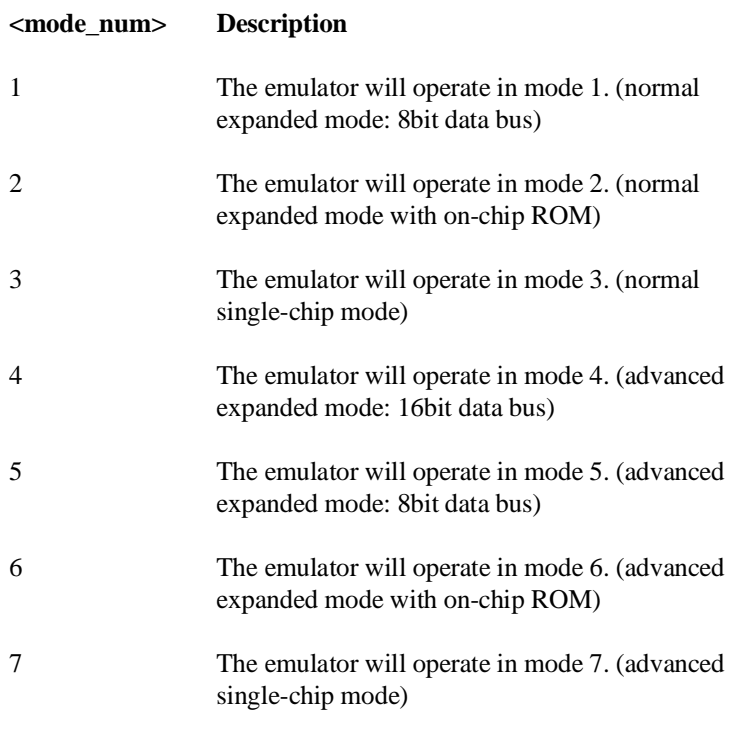

**Note** If mode '2', '3', '6' or '7' is selected and the emulation processor is configured no on-chip ROM type using the 'cf chip' command, the emulator will ignore this mode configuration option and the emulation processor will be operated in mode '1'.

**4-6 Configuring the Emulator**

**Note Executing this command will drive the emulator into the reset state.** 

**cf nmi** The **nmi** (non maskable interrupt) configuration item determines whether or not the emulator responds to NMI signal from the target system during foreground operation.

#### M> **cf nmi=en**

Using the above command, you can specify that the emulator will respond to NMI from the target system.

```
M> cf nmi=dis
```
The emulator won't respond to NMI from the target system.

The emulator does not accept any interrupt while in background monitor. Such interrupts are suspended while running the background monitor, and will occur when context is changed to foreground.

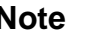

**Note Executing this command will drive the emulator into the reset state.** 

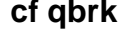

**cf qbrk** The **qbrk**(quick temporary break) configuration item specifies to use quick temporary break or not.

M> **cf qbrk=en**

Setting qbrk equal to en specifies that a temporary break to the monitor for an operation such as display registers will spend a very small amount of time in the monitor. The CMB does not work in this setting.

M> **cf qbrk=dis**

Setting qbrk equal to dis specifies that a temporary break to the monitor will spend more time in the monitor.

### **Configuring the Emulator 4-7**

**Note Execution of this configuration option will drive the emulator into a** reset state.

> **cf rrt** The **rrt** (restrict to real time) option lets you configure the emulator so that commands which cause the emulator to break to monitor and return to the user program will be rejected by the emulator command interpreter.

> > M> **cf rrt=en**

You can restrict the emulator to accepting only commands which don't cause temporary breaks to the monitor by entering the above command. Only the following emulator run/stop commands will be accepted:

**rst** (resets emulation processor)

**b** (breaks processor to background monitor until you enter another command)

**r** (runs the emulation processor from a given location)

**s** (steps the processor through a piece of code -- returns to monitor after each step)

Commands which cause the emulator to break to the monitor and return, such as **reg**, **m** (for target memory display), and others will be rejected by the emulator.

**Caution** If your target system circuitry is dependent on constant execution of program code, you should set this option to **cf rrt=en**. This will help insure that target system damage doesn't occur. However, remember that you can still execute the **rst**, **b** and **s** commands; you should use caution in executing these commands.

M> **cf rrt=dis**

**4-8 Configuring the Emulator**

When you use this command, all commands, regardless of whether or not they require a break to the emulation monitor, are accepted by the emulator.

**cf rsp** The **rsp** (reset stack pointer) configuration item allows you to specify a value to which the stack pointer will be set upon the transition from emulation reset into the emulation monitor.

#### R> **cf rsp=XXXXXXXX**

where **XXXXXXXX** is a 32-bit even address, will set the stack pointer to that value upon entry to the emulation monitor after an emulation reset. You **cannot** set **rsp** at the following location.

- Odd address
- $\blacksquare$  Internal I/O register area

For example, to set the stack pointer to 0ff00 hex, type:

R> **cf rsp=0ff00**

Now, if you break the emulator to monitor using the **b** command, the stack pointer will be modified to the value 0ff00 hex.

**Note** Without a stack pointer, the emulator is unable to make the transition to the run state, step, or perform many other emulation functions. However, using this option **does not** preclude you from changing the stack pointer value or location within your program; it just sets the initial conditions to allow a run to begin.

> **cf trst** The **trst** (target reset) configuration item allows you to specify whether or not the emulator responds to /RES and /STBY signals from the target system during foreground operation. When running the background monitor, the emulator ignores such signals.

#### M> **cf trst=en**

When you enable target system reset with the above command, the emulator will respond to /RES input during foreground operation.

M> **cf trst=dis**

**Configuring the Emulator 4-9**

When disabled, the emulator won't respond to /RES and /STBY inputs from the target system.

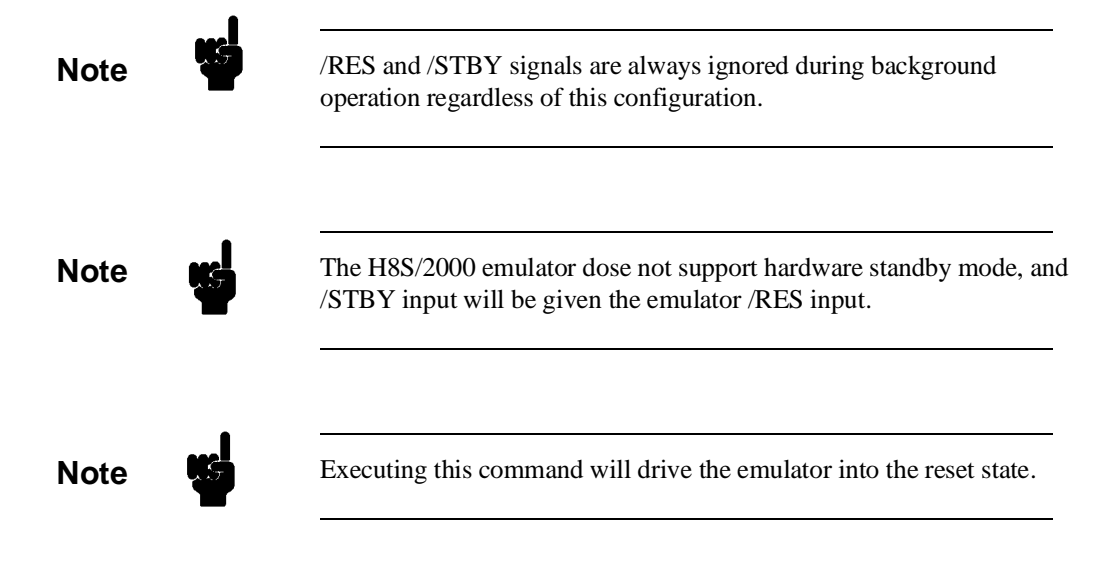

**4-10 Configuring the Emulator**

**Memory Mapping** Before you begin an emulator session, you must specify the location and type of various memory regions used by your programs and your target system (whether or not it exists). You do this for several reasons:

- $\blacksquare$  the emulator must know whether a given memory location resides in emulation memory or in target system memory. This allows the emulator to properly orient buffers for the given data transfer.
- $\blacksquare$  the emulator needs to know the size of any emulation memory blocks so it can properly reserve emulation memory space for those blocks.
- the emulator must know if a given space is RAM (read/write), ROM (read only), or doesn't exist. This allows the emulator to determine if certain actions taken by the emulation processor are proper for the memory type being accessed. For example, if the processor tries to write to a emulation memory location mapped as ROM, the emulator will not permit the write (even if the memory at the given location is actually RAM). (You can optionally configure the emulator to break to the monitor upon such occurrence with the **bc -e rom** command.) Also, if the emulation processor attempts to access a non existent location (known as "guarded"), the emulator will break to the monitor.

You use the **map** command to define memory ranges and types for the emulator. The H8S/2000 emulator memory mapper allows you to define up to 16 different map terms; each map term has a minimum size of 1K bytes. If you specify a value less than 1K bytes, the emulator will automatically allocate an entire block. You can specify one of five different memory types (**erom, eram, trom, tram, grd**).

For example, you might be developing a system with the following characteristics:

- **i** input port at 0f000 hex
- output port at 0f100 hex
- **program and data from 1000 through 3fff hex**

### **Configuring the Emulator 4-11**

Suppose that the only thing that exists in your target system at this time are input and output ports and some control logic; no memory is available. You can reflect this by mapping the I/O ports to target system memory space and the rest of memory to emulation memory space. Type the following commands:

R> **map 0f000..0f100 tram** R> **map 1000..3fff eram** R> **map** # remaining number of terms : 14 # remaining emulation memory : 3a000h bytes map 001000..003fff eram # term 1 map 00f000..00f1ff tram # term 2

> As you can see, the mapper rounded up the second term to 512 bytes block, since those are minimum size blocks supported by the H8S/2000 emulator.

**Note When you use the internal ROM, you must** map that area to emulation memory. When you power on the emulator, all memory space except internal RAM is mapped to target RAM. Therefore, if you don't map internal ROM properly, you cannot access that area.

map other tram

**Note We** You don't have to map internal RAM as emulation RAM, since the H8S/2000 emulator automatically maps internal RAM as emulation RAM and this area is behaved like internal RAM. However emulation memory system does not introduce internal RAM area in memory mapping display.

#### **4-12 Configuring the Emulator**

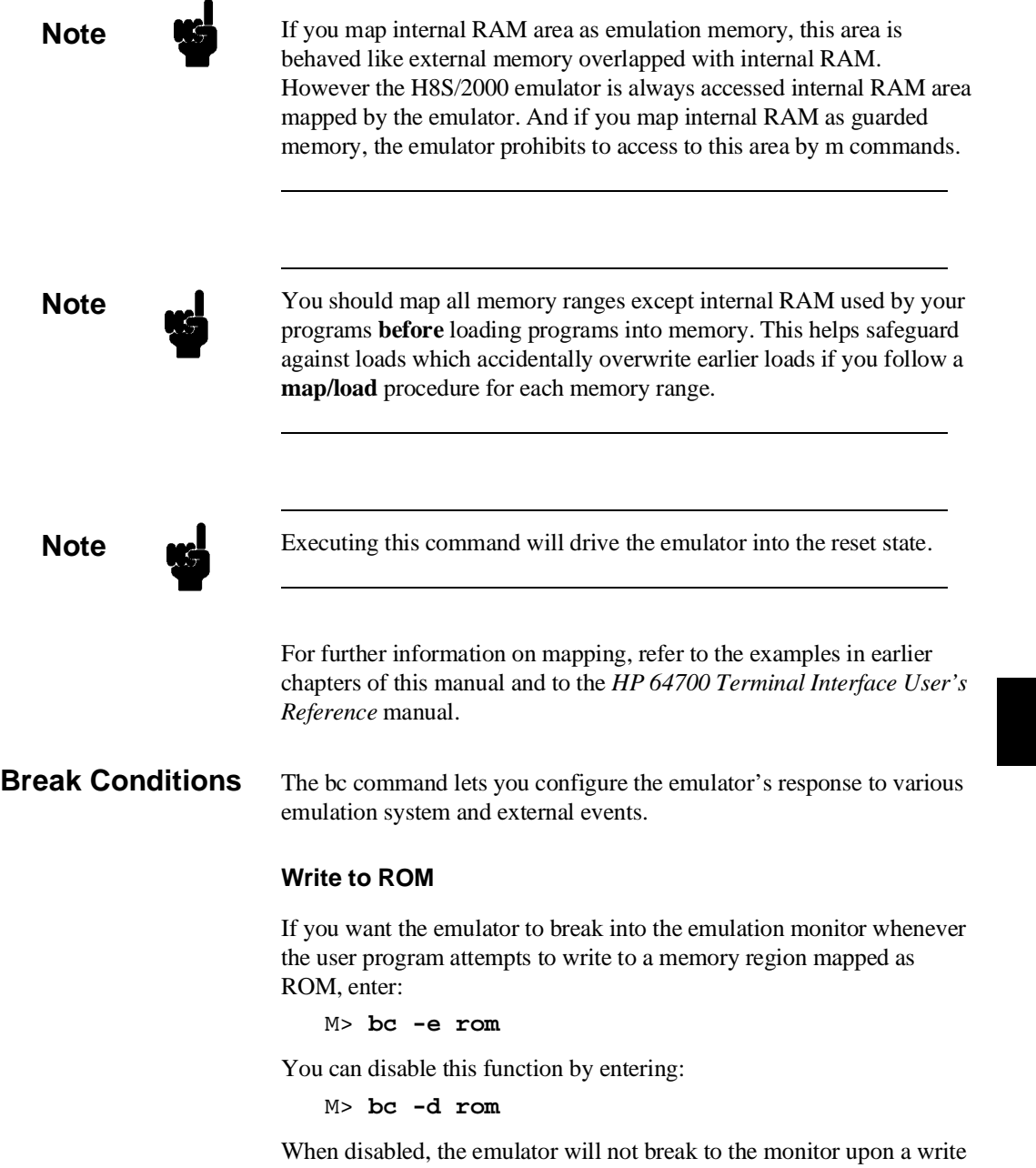

to ROM.

**Configuring the Emulator 4-13**

I

**Note** If emulator writes to the memory mapped as ROM or guarded area in internal DMA cycles, the emulator will not break to the monitor regardless of this configuration.

#### **Software Breakpoints**

The **bp** command allows you to insert software traps in your code which will cause a break to the emulation monitor when encountered during program execution. If you want to enable the insertion and use of software breakpoints by the **bp** command, enter:

M> **bc -e bp**

To disable use of software breakpoints, type:

M> **bc -d bp**

Any breakpoints which previously existed in memory are disabled, but are not removed from the breakpoint table.

#### **Trigger Signals**

The HP 64700 emulator provides four different trigger signals which allow you to selectively start or stop measurements depending on the signal state. These are the **bnct** (rear panel BNC input), **cmbt** (CMB trigger input), **trig1** and **trig2** signals (provided by the analyzer).

You can configure the emulator to break to the monitor upon receipt of any of these signals. Simply type:

M> **bc -e <signal>**

For example, to have the emulator break to monitor upon receipt of the trig1 signal from the analyzer, type:

M> **bc -e trig1**

(Note: in this situation, you must also configure the analyzer to drive the **trig1** signal upon finding its trigger by entering **tgout trig1**).

**4-14 Configuring the Emulator**
# **Where to Find More Information**

Due to the architecture of the HP 64700 emulators, there are a wide variety of items that affect how the emulator interacts with your system, controller, and other measuring instruments. If you need more configuration information, we suggest the following strategy:

If you need tutorial information --

- Emulator: look at this manual.
- Analyzer: look at the *Analyzer User's Guide* and this manual.
- **CMB**: look at the *CMB User's Guide*.

If you need reference information --

■ Look at the *Terminal Interface User's Reference* manual (also contains some examples).

#### **Configuring the Emulator 4-15**

**Notes**

**4-16 Configuring the Emulator**

# **H8S/2000 Emulator Specific Command Syntax**

The following pages contain descriptions of command syntax specific to the H8S/2000 emulator. The following syntax items are included (several items are part of other command syntax):

- <CONFIG\_ITEMS>. May be specified in the **cf** (emulator configuration) and **help cf** commands.
- ADDRESS>. May be specified in emulation commands which allow addresses to be entered.
- $\blacksquare$  <REG\_NAME>. May be specified in the **reg** (register) command.

Command and error messages which are specific to the H8S/2000 emulator are also described in this chapter.

# **CONFIG\_ITEMS**

**Summary** H8S/2000 emulator configuration items.

**Syntax**

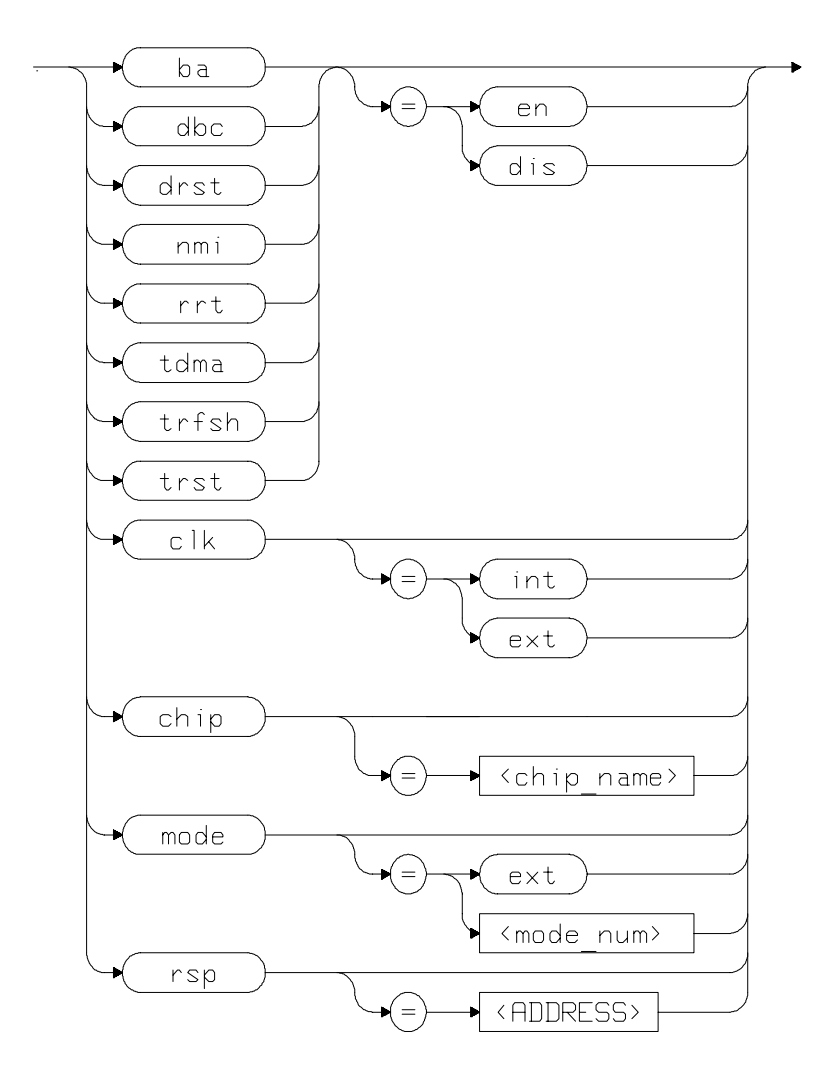

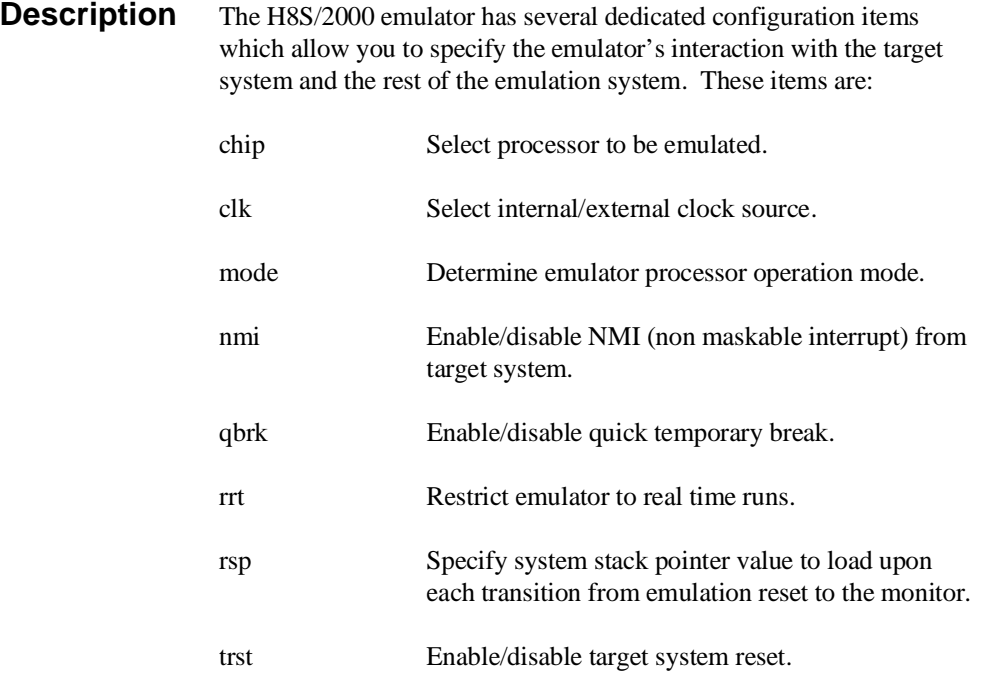

Complete explanations of all configuration items are given in chapter 4 of this manual.

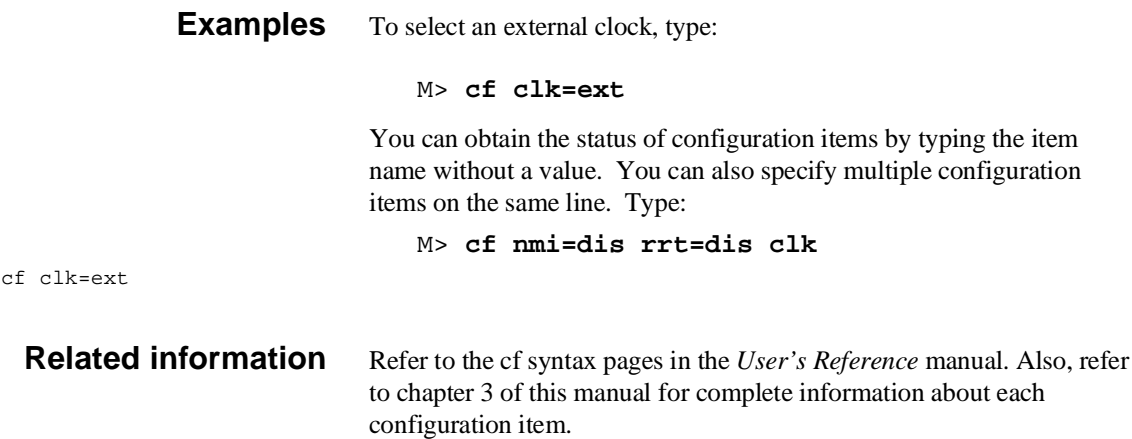

# **ADDRESS**

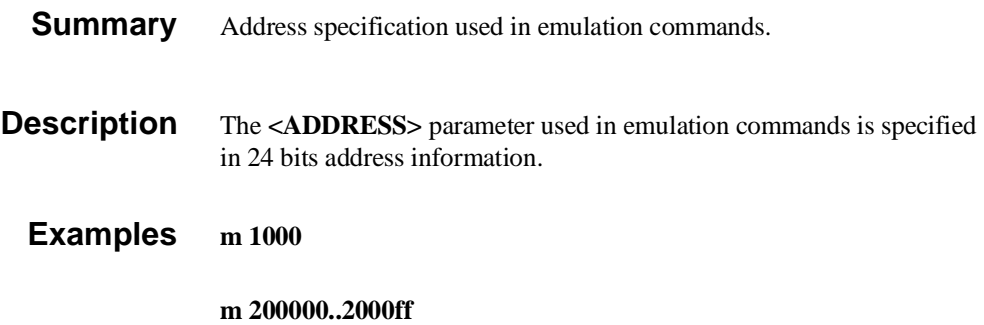

# **REGISTER CLASS and NAME**

**Summary** H8S/2000 register designators. All available register class names and register names are listed below.

## **<REG\_CLASS>**

<REG\_NAME> Description

#### **\* (All basic registers)**

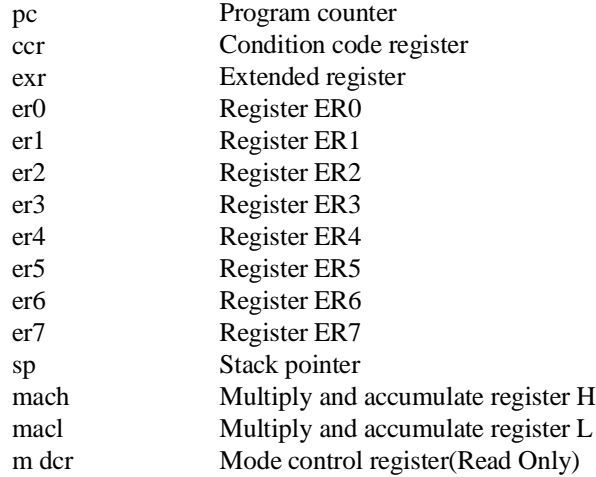

#### **sys (System control)**

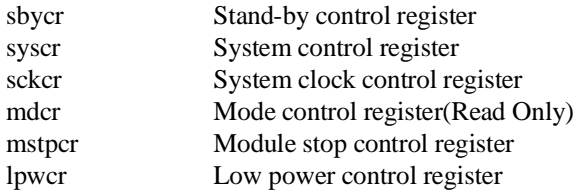

# **intc (Interrupt controller)**

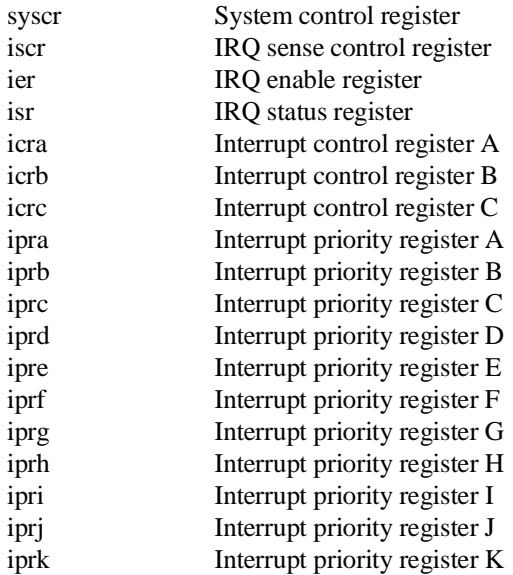

# **busc (Bus controller)**

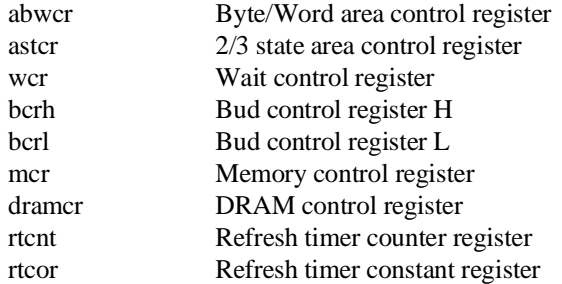

## **dmacg (DMA controller general)**

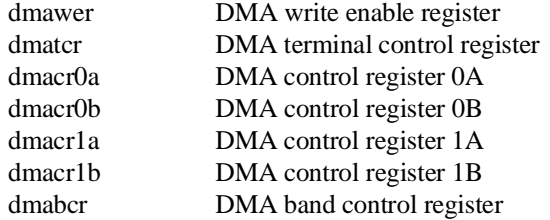

#### **dmac0 (DMA controller 0)**

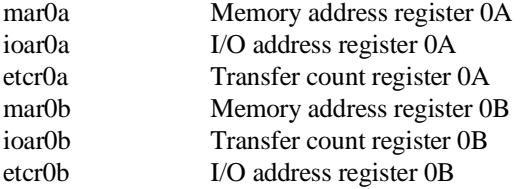

## **dmac1 (DMA controller 1)**

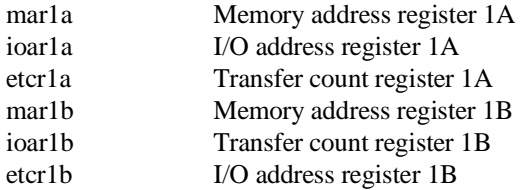

#### **dtc (Data transfer controller)**

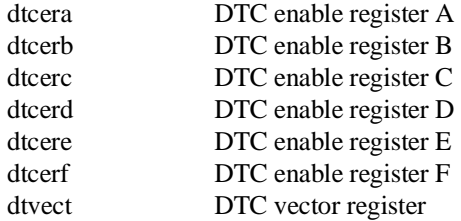

# **port (I/O port)**

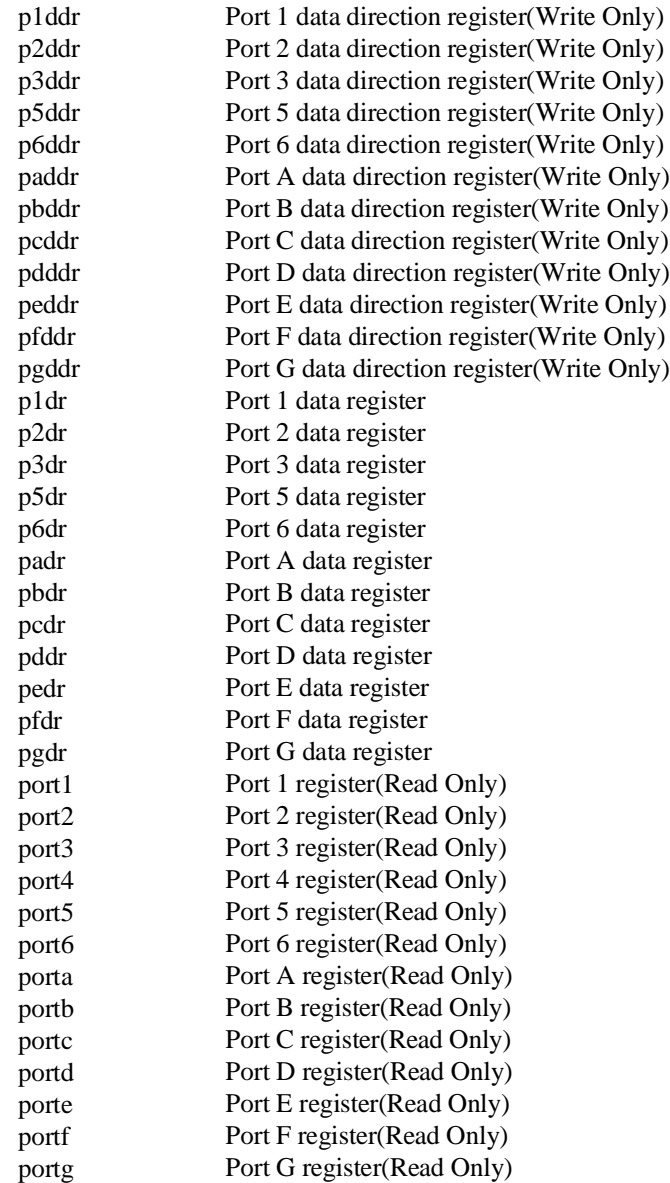

# **A-8 H8/3003 Emulator Specific Command Syntax**

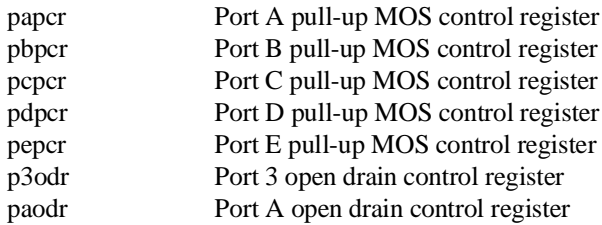

## **ipug (16 bit integrated timer pulse unit general)**

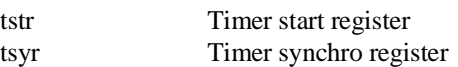

#### **ipu0 (16 bit integrated timer pulse unit 0)**

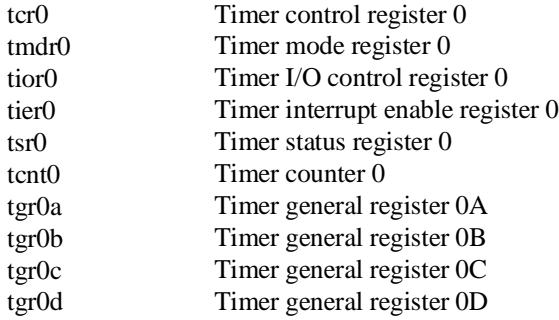

#### **ipu1 (16 bit integrated timer pulse unit 1)**

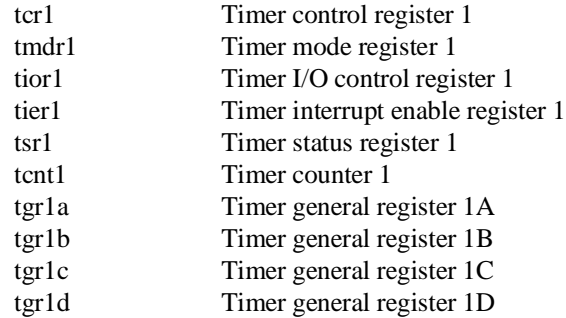

#### **ipu2 (16 bit integrated timer pulse unit 2)**

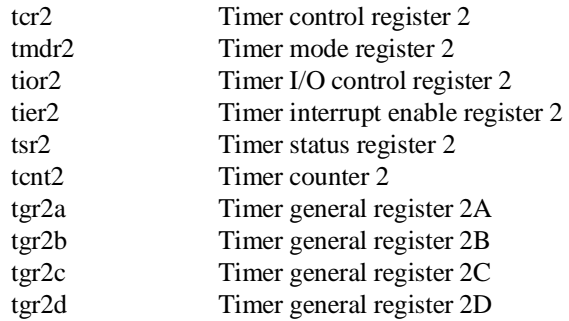

#### **ipu3 (16 bit integrated timer pulse unit 3)**

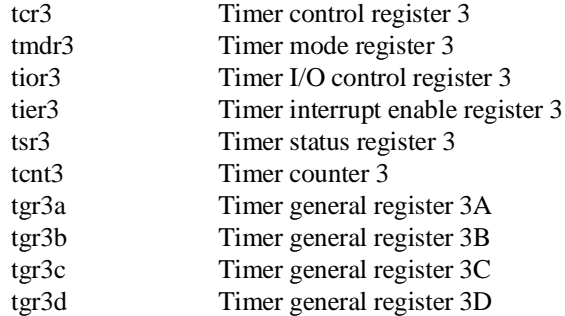

## **ipu4 (16 bit integrated timer pulse unit 4)**

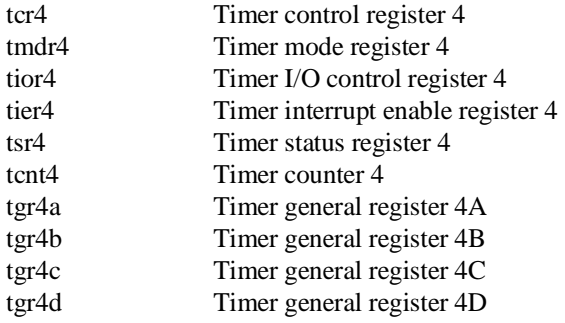

## **ipu5 (16 bit integrated timer pulse unit 5)**

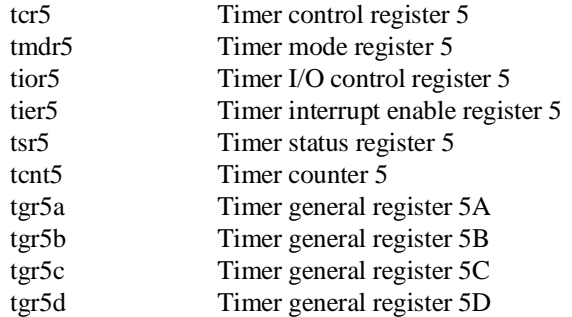

## **ppc (Programable pulse generator)**

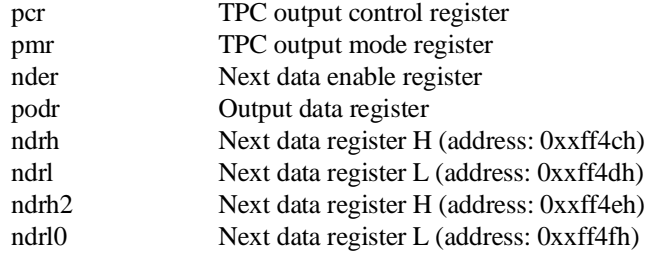

#### **tmr0 (8 bit timer 0)**

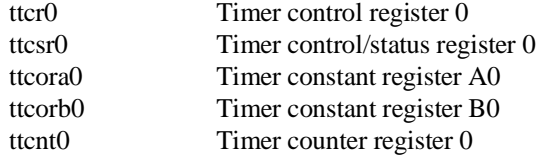

## **tmr1 (8 bit timer 1)**

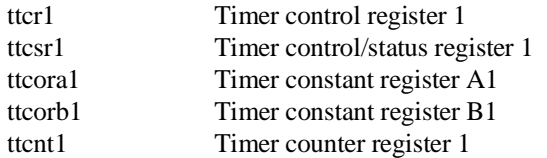

## **wdt (Watch dog timer)**

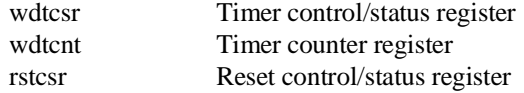

#### **sci0 (Serial communication interface 0)**

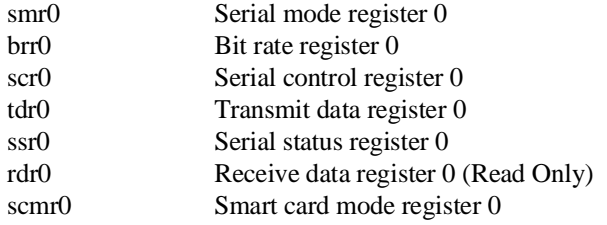

#### **sci1 (Serial communication interface 1)**

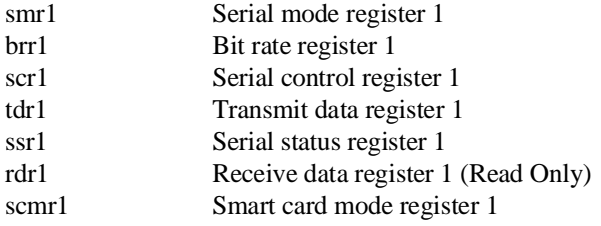

#### **sci2 (Serial communication interface 2)**

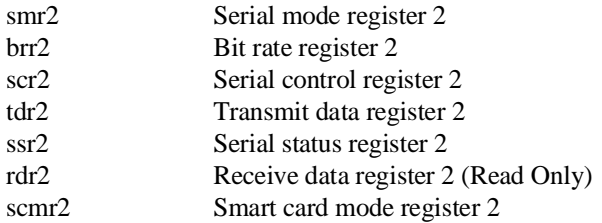

# **adc (A/D converter)**

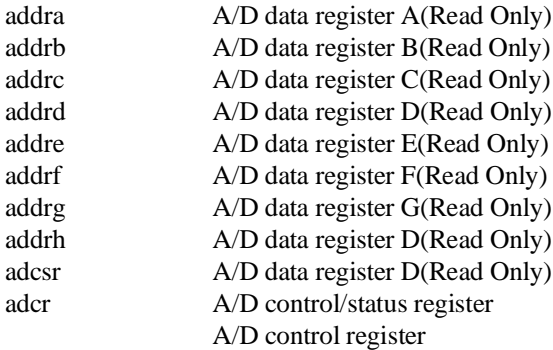

## **dac (D/A converter)**

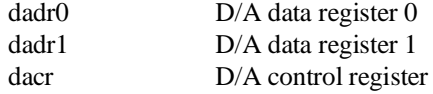

**H8/3003 Emulator Specific Command Syntax A-13**

#### **NOCLASS**

The following register names are not included in any register class.

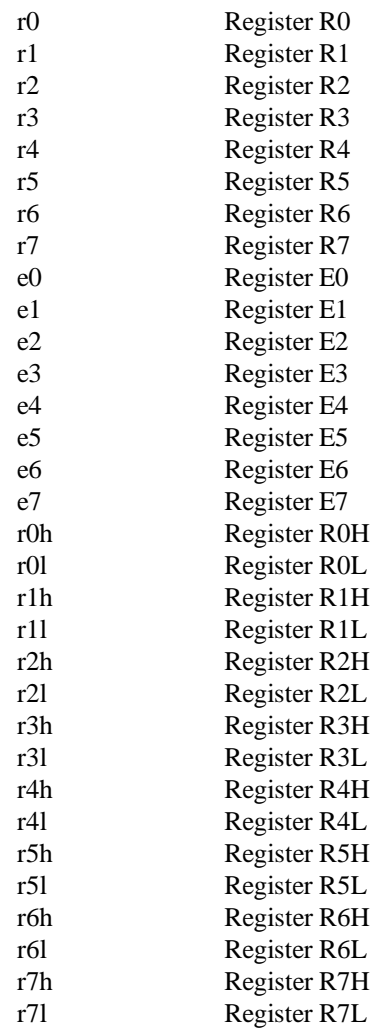

**A-14 H8/3003 Emulator Specific Command Syntax**

Ξ 

# **Emulator Specific**

**Error Messages**

The following is the error messages which are specific to the H8S/2000 emulator. The cause of the errors is described, as well as the action you must take to remedy the situation.

**Message** 140 : Invalid address for run or step in current mode

#### **Cause**

This error occurs when you attempt to execute user program (with **r** or **s** command) from address over area of current mode.

**Message** 141 : Use register command to modify I/O registers

#### **Cause**

This error occurs when you attempt to modify the internal I/O register using the **m** or **load** command.

**Message** 170 : Copy target image not supported

#### **Cause**

This error occurs when you attempt to execute the **cim** command.

**Message** 178 : Update HP64700 system firmware to A.04.00 or newer

#### **Cause**

This error occurs when the version of the controller firmware you use is earlier than A.04.00.

# **Message** 179 : Memory module not found

#### **Cause**

This error occurs when no memory module is connected or when a memory module not supported is connected.

# **Index**

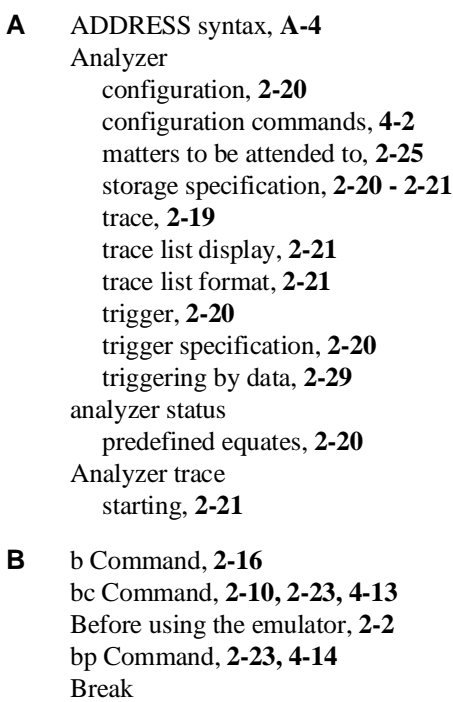

write to ROM, **4-13** Break condition, **2-23** Breaks, **4-13 C** cf chip Command, **4-4** cf clk Command, **4-5**

cf Command, **2-9, 4-3** cf mode Command, **4-6** cf nmi Command, **4-7** cf qbrk Command, **4-7** cf rrt Command, **4-8** cf rsp Command, **4-9** cf trst Command, **4-9** cim Command, **2-23**

**Index-1**

Clock selection for microprocessor, **4-5** Command help, **2-7** Command prompts, **2-16** Command syntax, specific to H8S/2000 emulator, **A-1** Commands analyzer configuration, **4-2** b, **2-16** bc, **2-10, 2-23, 4-13** bp, **2-23, 4-14** cf, **2-9, 4-3** cf chip, **4-4** cf clk, **4-5** cf mode, **4-6** cf nmi, **4-7** cf qbrk, **4-7** cf rrt, **4-8** cf rsp, **4-9** cf trst, **4-9** cim, **2-23** configuration, **4-1** coordinated measurement, **4-2** help, **2-7** init, **2-8** m, **2-12, 2-18** map, **2-11, 4-11** measurement, **4-2** r, **2-16 - 2-17** reg, **2-17** rst, **2-16** s, **2-19** ser, **2-25** system, **4-2** t, **2-21** tf, **2-21** tg, **2-21** tinit, **2-25** tl, **2-21** tp, **2-26** tsto, **2-21, 2-27** CONFIG\_ITEMS syntax, **A-2** Configuration

**2-Index**

analyzer, **4-2** breaks, **4-13** clock selection, **4-5** displaying, **4-3** enable/disable target interrupts, **4-7** enable/disable target system reset, **4-9** for getting started, **2-9, 2-11** hardware standby, **4-10** internal RAM, **4-12** measurement commands, **4-2** memory mapping, **4-11** microprocessor operation mode, **4-6** microprocessor selection, **4-4** processor to emulator/target system, **4-1, 4-3** quick temporaray break, **4-7** restrict to real-time runs, **4-8** stack pointer, **4-9** system, **4-2** to access the internal ROM, **4-12** types of, **4-1** Coordinated measurement commands, **4-2**

#### **D** Displaying

 configuration, **4-3** memory, **2-18** registers, **2-17** trace list, **2-21**

# **E** electrical characteristics, **3-30**

Emulator configuration, **2-9, 2-11** initialization, **2-8** purpose, **1-1** Emulator features, **1-3** analyzer, **1-5** breakpoints, **1-5** clock speeds, **1-4** emulation memory, **1-5** processor reset control, **1-6** register display/modify, **1-5** restrict to real-time runs, **1-6** supported microprocessors, **1-3**

**Index-3**

Emulator limitations, **1-7** Emulator specific command syntax, **A-1** equates predefined for analyzer status, **2-20** Evaluation chip, **1-8 F** Function codes memory mapping, **4-11 H** H8S/2000 microprocessor installation procedure, **3-6** Help, **2-7** help Command, **2-7 I** In-circuit emulation installing the PGA adapter, **3-4** QFP cable, **3-3** QFP socket/adapter, **3-3** Information help, **2-7** init Command, **2-8** Initializing the Emulator, **2-8** installing H8S/2000 microprocessor, **3-6** Installing target system probe target system probe, **3-2** internal RAM mapping, **4-12** Internal ROM access, **4-12** Interrupts enable/disable from target system, **4-7 L** labels (trace), predefined, **2-19** limitations DMA support, **1-7** Hardware standby mode, **1-7, 4-10** Interrupts in background, **1-7** Sleep/standby mode, **1-7** store condition and trace, **2-27** Watch dog timer in background, **1-7** Loading programs, **2-12** for Standalone Configuration, **2-12 M** m Command, **2-12, 2-18** map Command, **2-11, 4-11**

mapping of internal RAM, **4-12**

**4-Index**

Measurement commands, **4-2** Memory Display, **2-18** mnemonic format, **2-15** Memory mapping, **4-11** defining memory type to emulator, **4-11** function codes, **4-11** sequence of map/load commands, **4-13** Memory search, **2-25** Mnemonic display format, **2-15**

#### **N** notes

/STBY input will give the emulator /RES input, **4-10** mapping of internal RAM, **4-12**

#### **P** PGA adapter

installation procedure, **3-4** PGA pin assignment, **3-8** predefined equates, **2-20** predefined trace labels, **2-19** Predefining stack pointer, **4-9** Prerequisites for using the emulator, **2-2** Processor clock selection, **4-5** Program loads, **2-12** Program tracing, **2-19** Prompts emulator command, **2-16** Purpose of the Emulator, **1-1**

#### **Q** QFP cable, **3-3** QFP socket/adapter, **3-3** quick temporary break, **4-7**

**R** r Command, **2-16 - 2-17** Real-time runs restricting emulator to, **4-8** reg Command, **2-17** REGISTER CLASS, **A-5** Register Display, **2-17** REGISTER NAME , **A-5** Restrict to real time runs, **4-8** permissible commands, **4-8** target system dependency, **4-8**

**Index-5**

rst Command, **2-16** run from reset, **3-7**

- **S** s Command, **2-19** Sample programs for getting started, **2-3** ser Command, **2-25** Single step, **2-19** Software breakpoints, **2-23, 4-14** defining in target ROM, **2-23** Stack pointer predefining, **4-9** Starting a trace, **2-21** stat (emulation analyzer status) trace label, **2-20** Storage qualifier, **2-21** Syntax (command), specific to H8S/2000 emulator, **A-1** System commands, **4-2**
- **T** t Command, **2-21** target system interface, **3-42** QFP cable, **3-3** Target system dependency on executing code, **4-8** Target system interrupts enable/disable, **4-7** Target system probe installation, **3-2** target system reset, **4-9** run from reset, **3-7** tf Command, **2-21** tg Command, **2-21** tinit Command, **2-25** tl Command, **2-21** tlb (display/modify trace labels) command, **2-19** tp Command, **2-26** trace labels, predefined, **2-19** Trace list display, **2-21** Trace list format, **2-21** Tracing program execution, **2-19** Trigger signals break upon, **4-14** tsto Command, **2-21**

**6-Index**

effect on the analyzer, **2-27** Types of configuration, **4-1**

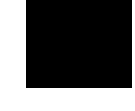

**Index-7**